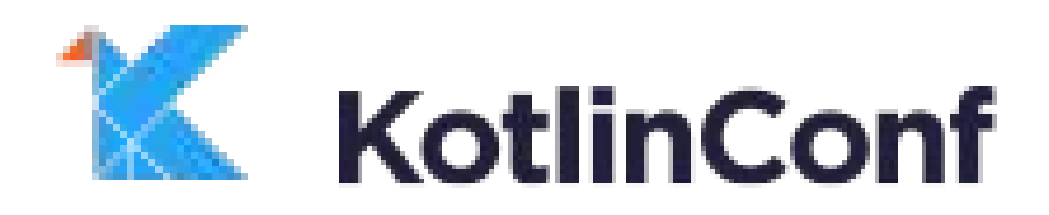

# **Kotlin Static Analysis** with Android Lint

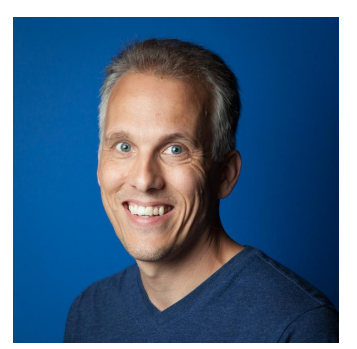

**Tor Norbye** @tornorbye

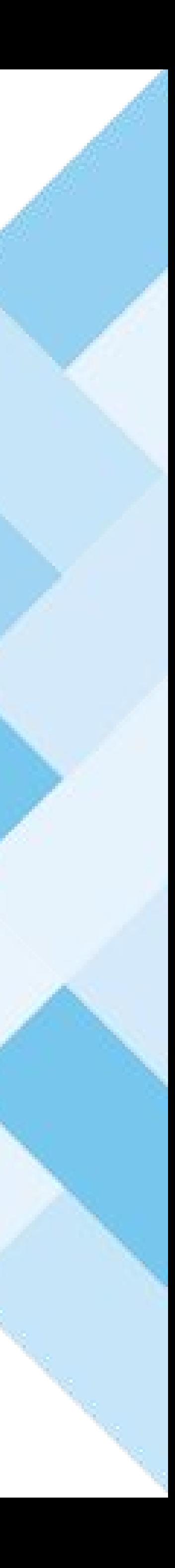

# **Outline**

- Lint Philosophy
- Lint Features
- How to write a lint check
	- Basics
	- Testing
	- Kotlin
- Lint Infrastructure Features
- Gotchas
- Futures

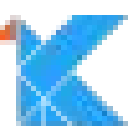

# **Android Lint** A static analyzer

1.0 released in 2011.

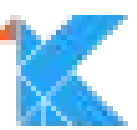

*False positives are better than false negatives.*

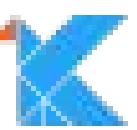

### Android Lint Guiding Philosophy #1:

# **Lint Features** Ability to Suppress Issues

In XML with attributes: tools:ignore="MyId" In Java & Kotlin with annotation: @SuppressLint("MyId") In Java & Kotlin on statements: //noinspection MyId On any location, or regular expression, with lint.xml file Via quickfix in the IDE

- 
- 
- 

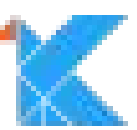

*Focus on Android issues — Leave general coding issues to the IDEs*

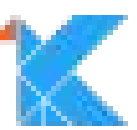

Android Lint Guiding Philosophy #2:

# **Annotation Checks**

@StringRes, @DrawableRes, ... @UiThread, @WorkerThread, … @IntDef, @StringDef, … **@CheckResult, @CallSuper, @RestrictTo @Size, @IntRange, @FloatRange**

public void test(View view) { view.setAlpha(255);

Value must be  $\leq 1.0$  (was 255) more... ( $\#F1$ )

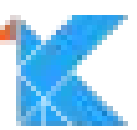

# **Android Lint not just for Android** (as of version 3.1)

## *classpath 'com.android.tools.build:gradle:3.1.0-alpha01' apply plugin 'kotlin'* **apply plugin 'com.android.lint'**

\$ ./gradlew lint

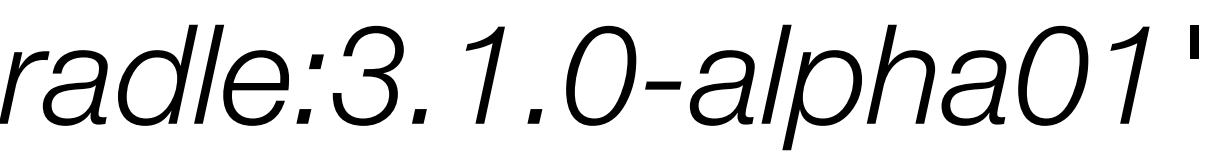

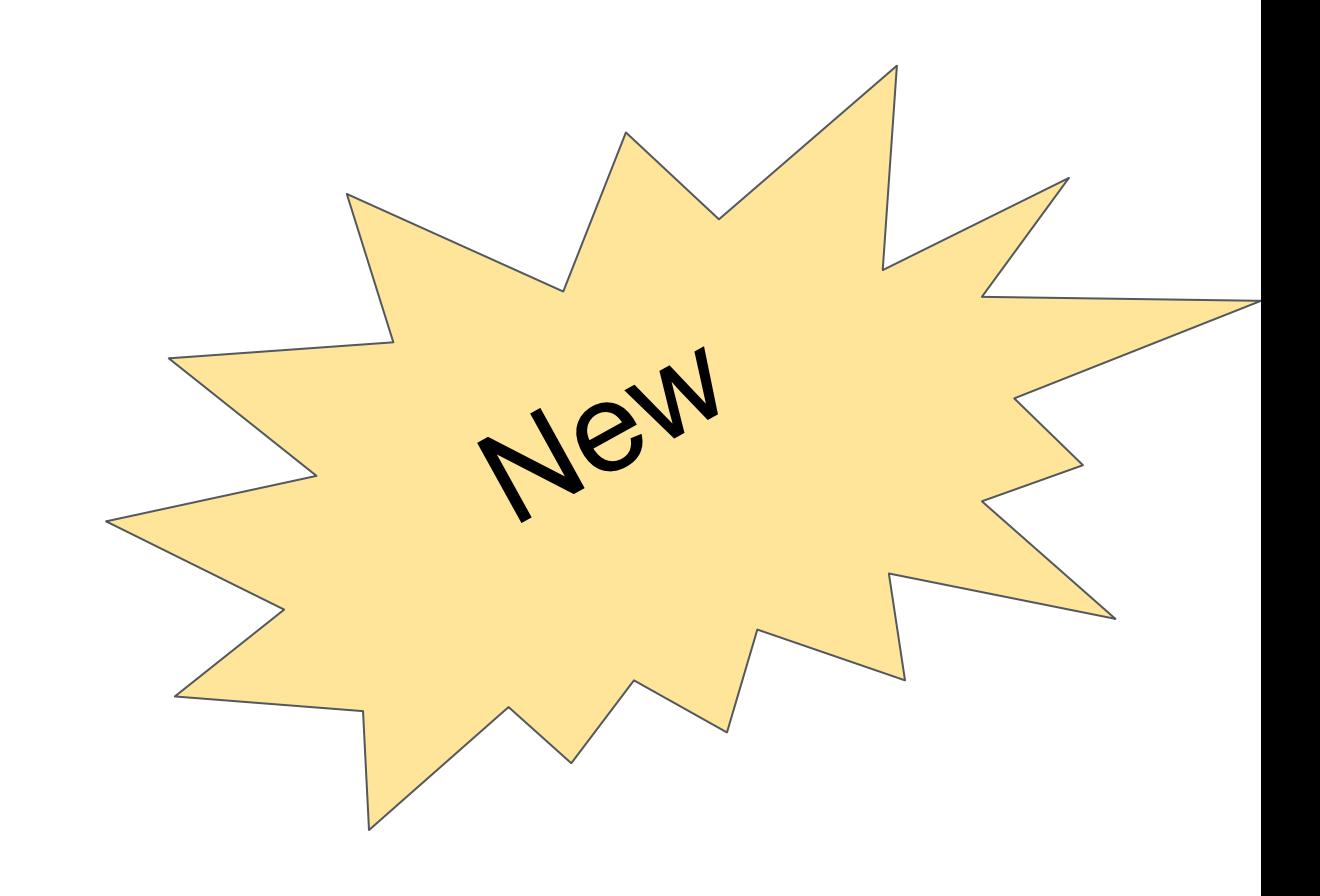

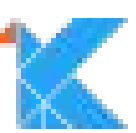

# **Lint Features** Multi Disciplinary

- .xml, AndroidManifest
- .java, .kt, .gradle
- .class
- .pro/.cfg
- .png, .webp, .jpg, ...

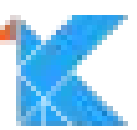

### final TextView title = (TextView) findViewById(R.id.*story\_title*); title.setText(story.title);

## designer news story item.xml

android { android:layout height="0dp"

## <io.plaidapp.ui.widget.BaselineGridTextView

- android:id="@+id/story\_title"
- android:layout width="match parent"
	-
- android:layout marginStart="@dimen/padding normal" android:layout marginTop="@dimen/padding normal"

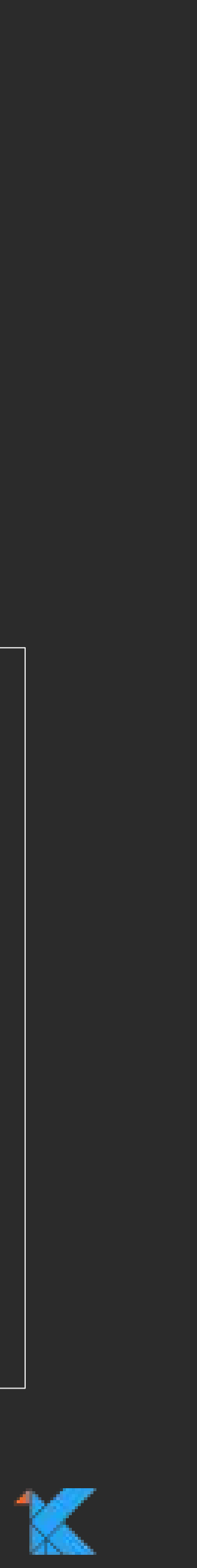

## final TextView title = (TextView) findViewById(R.id.*story\_title*); title.setText(story.title);

### designer news story item.xml

android { android:layout height="0dp"

## <io.plaidapp.ui.widget.BaselineGridTextView

- android:id="@+id/story\_title"
- android:layout\_width="match\_parent"
	-
- android:layout\_marginStart="@dimen/padding\_normal"
- android:layout marginTop="@dimen/padding normal"

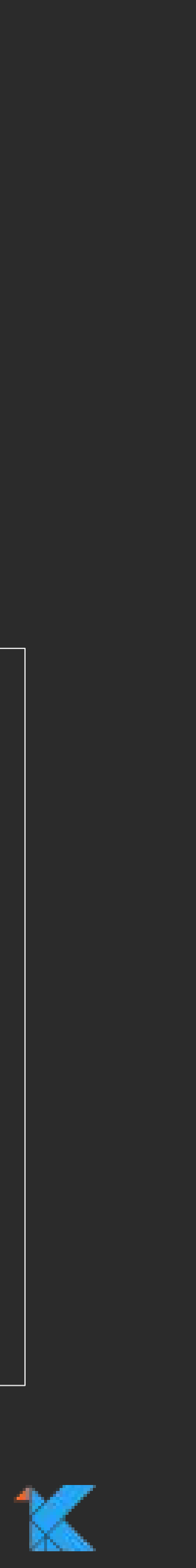

## DesignerNewsStory.java:

 final TextView title = (TextView) findViewById(R.id.*story\_title*); title.setText(story.title);

android { android:layout height="0dp"

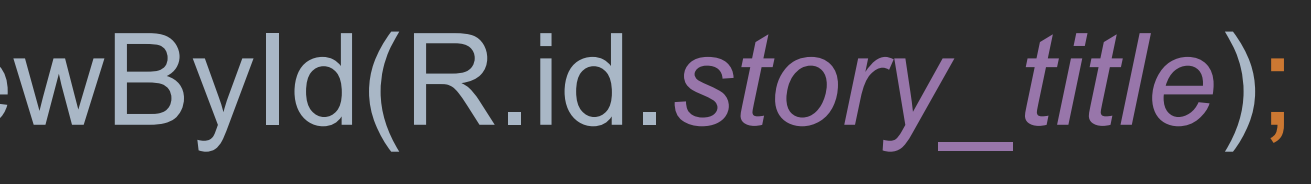

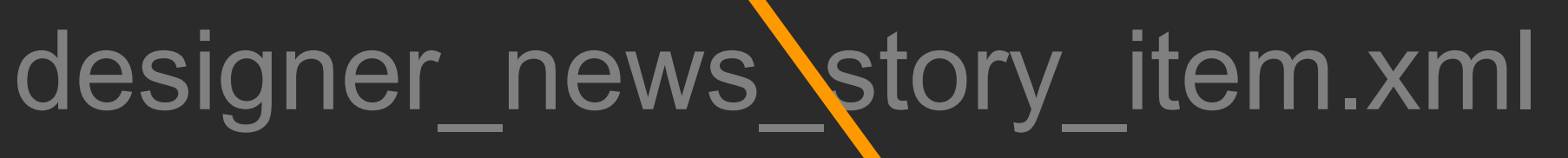

## <io.plaidapp.ui.widget.BaselineGridTextView

- android:id="@+id/story\_title"
- android:layout width="match\_parent"
	-
- android:layout marginStart="@dimen/padding normal"
- android:layout marginTop="@dimen/padding normal"

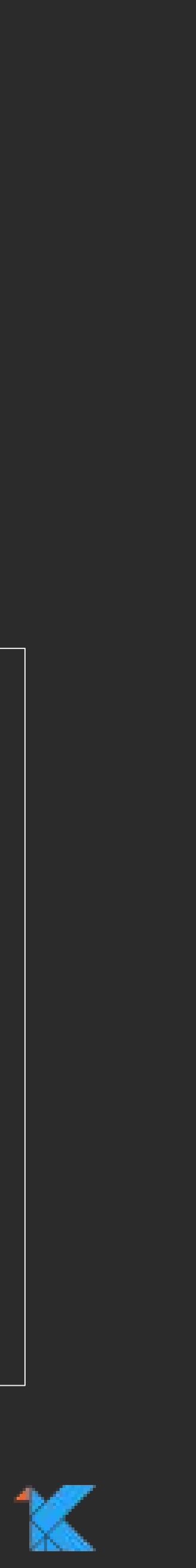

## **Lint Features** Designed for tool integration

Not a command line binary

Packaged within each integration

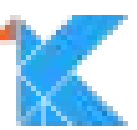

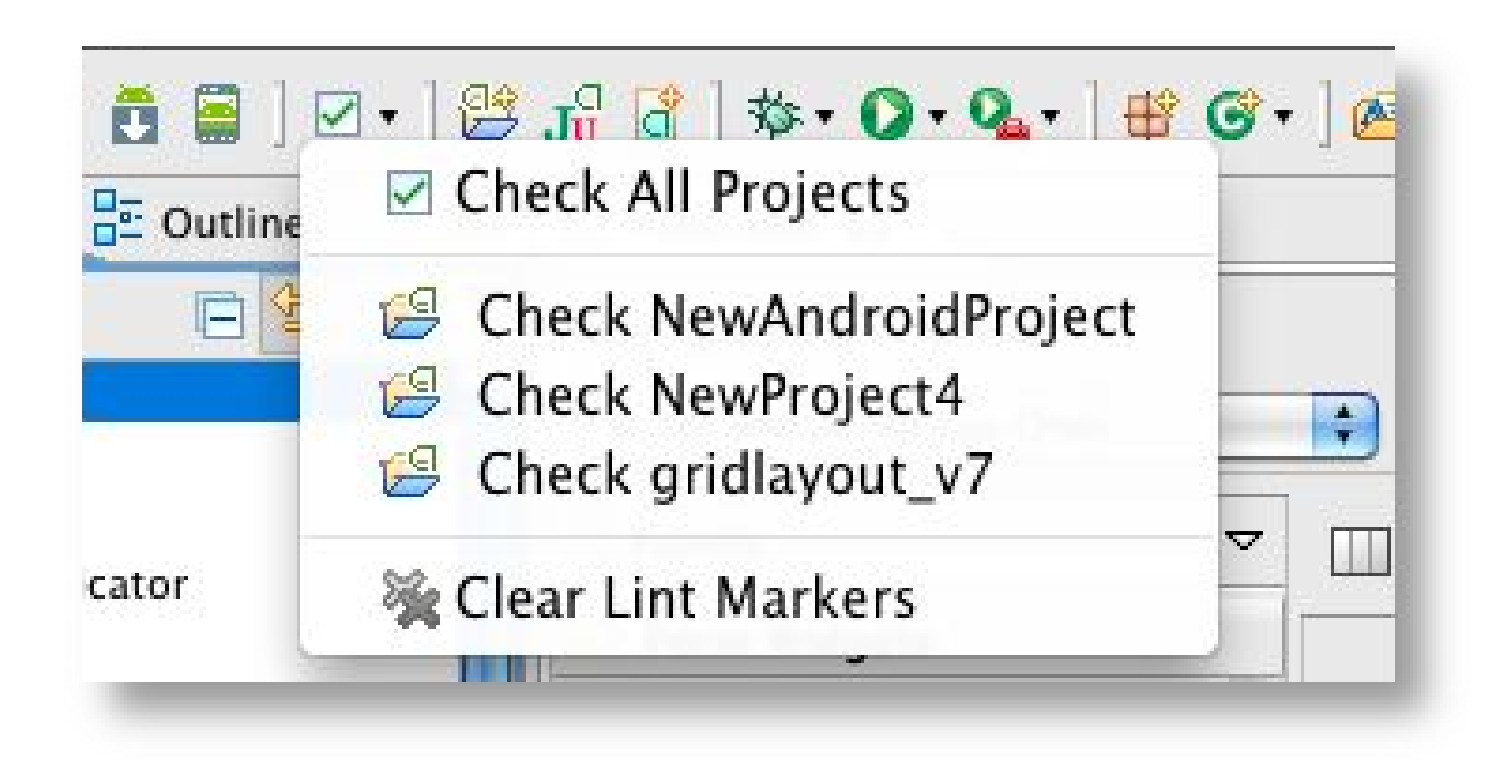

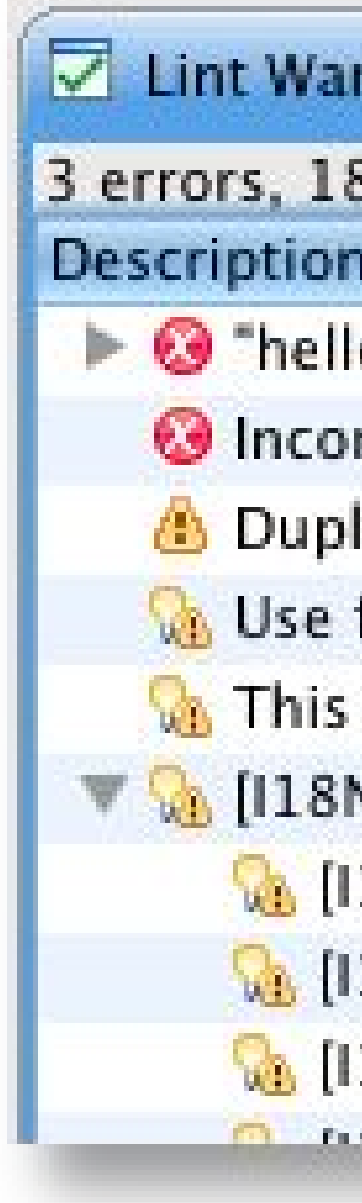

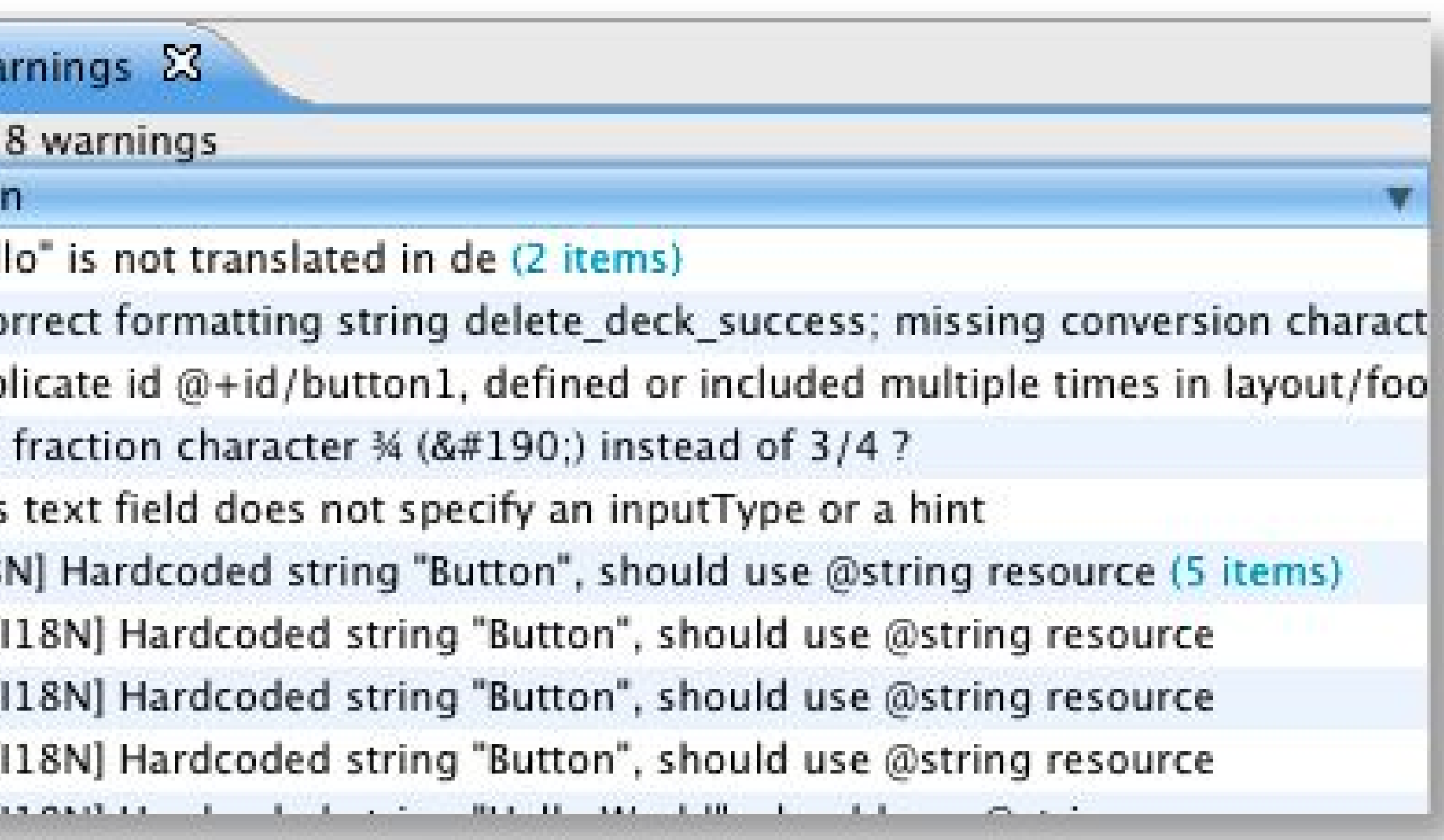

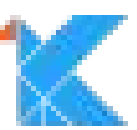

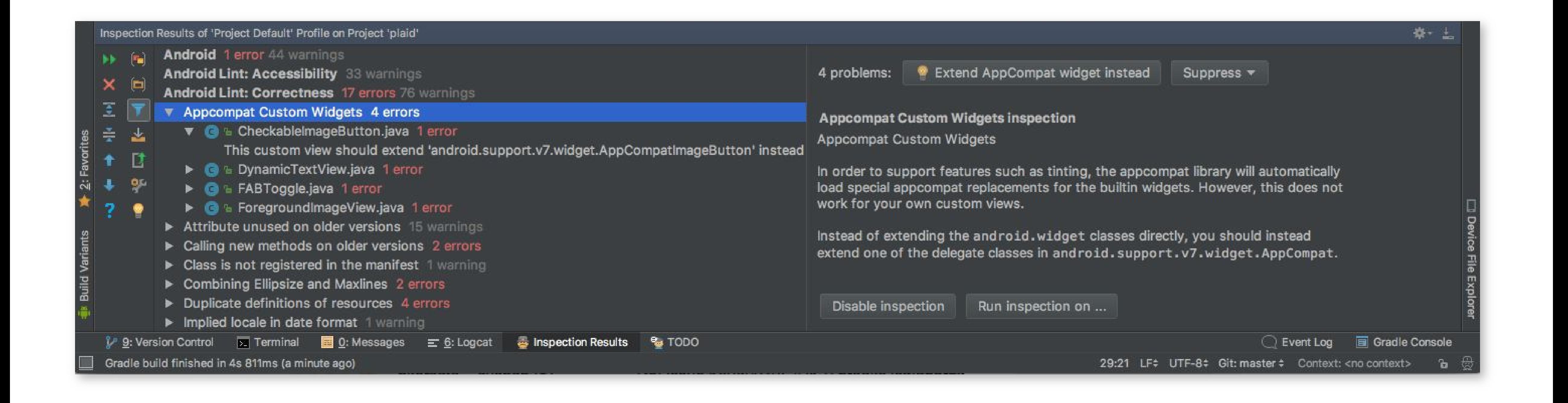

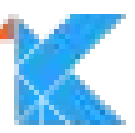

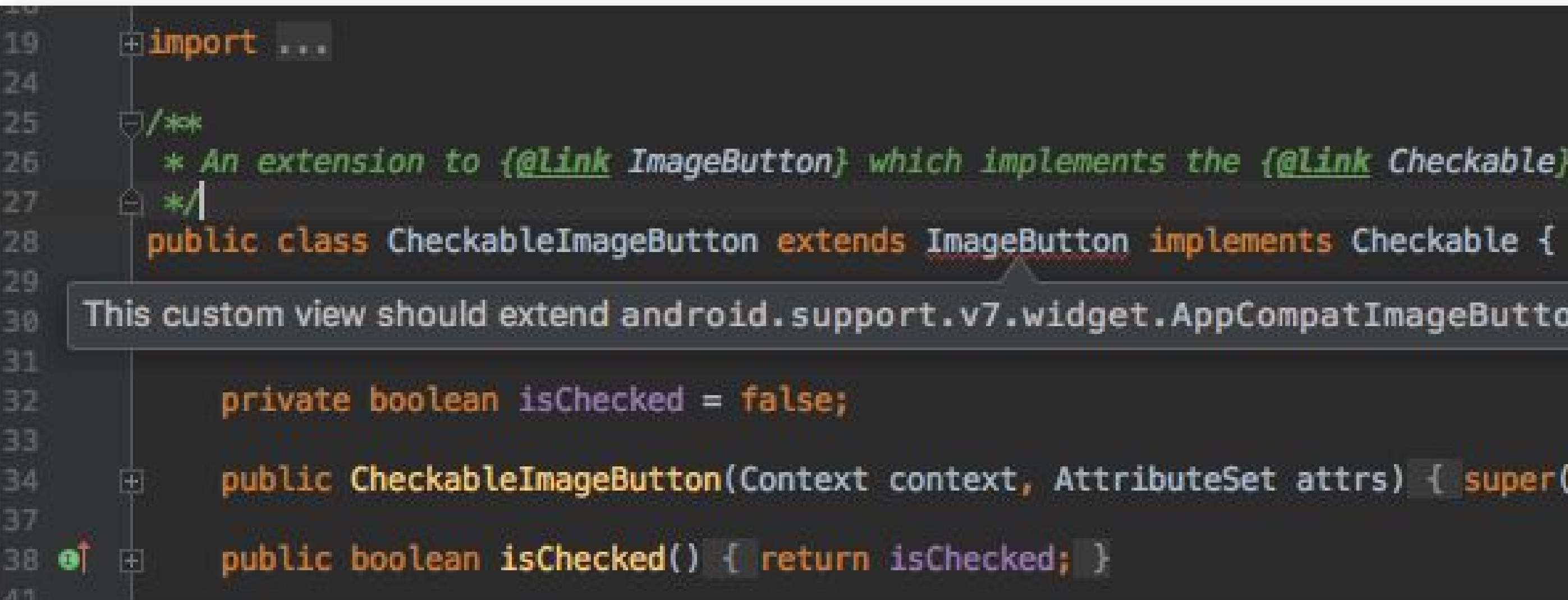

\* An extension to {@link ImageButton} which implements the {@link Checkable} interface.

This custom view should extend android.support.v7.widget.AppCompatImageButton instead more... ( #F1)

public CheckableImageButton(Context context, AttributeSet attrs) { super(context, attrs); }

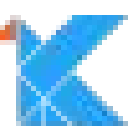

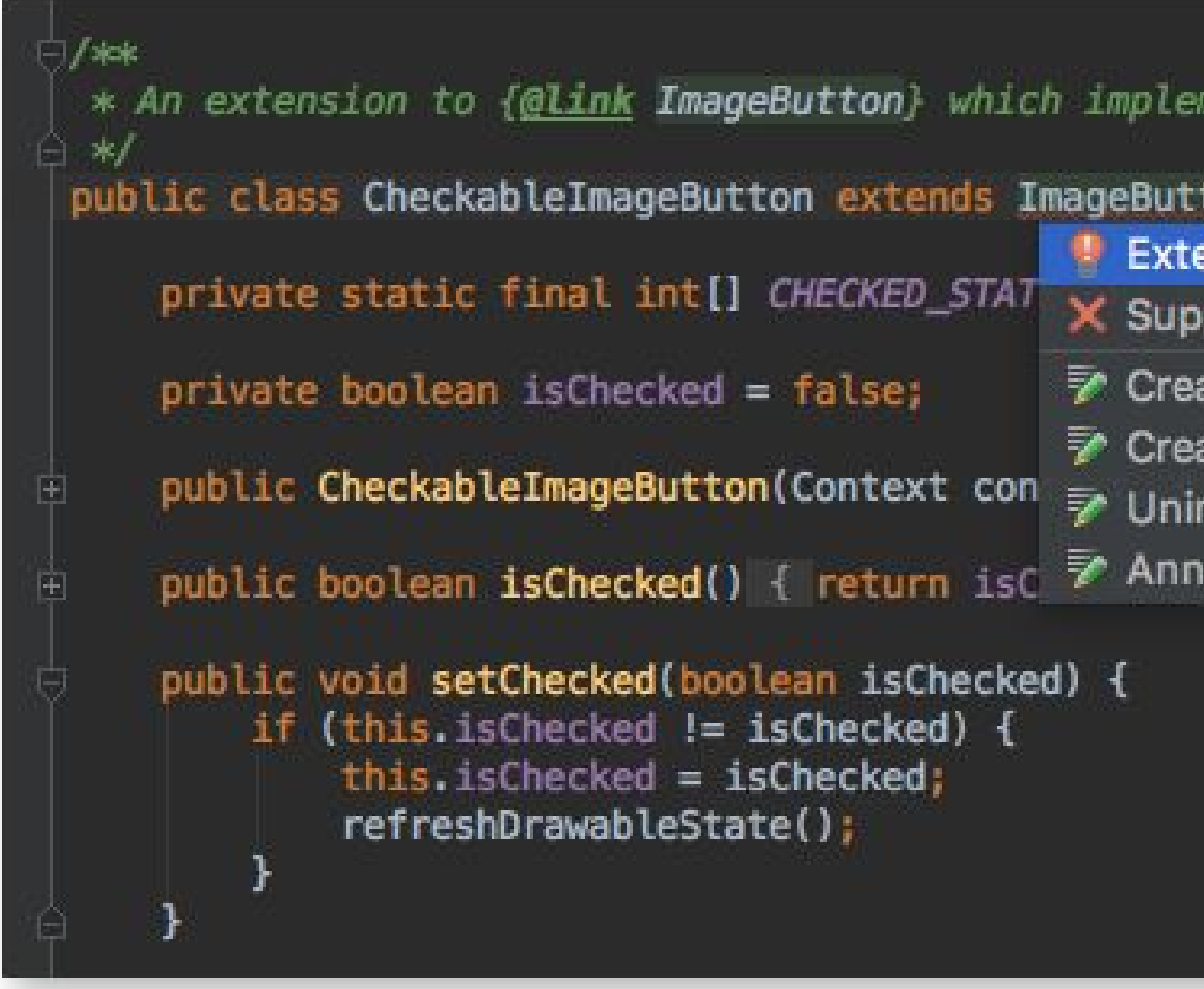

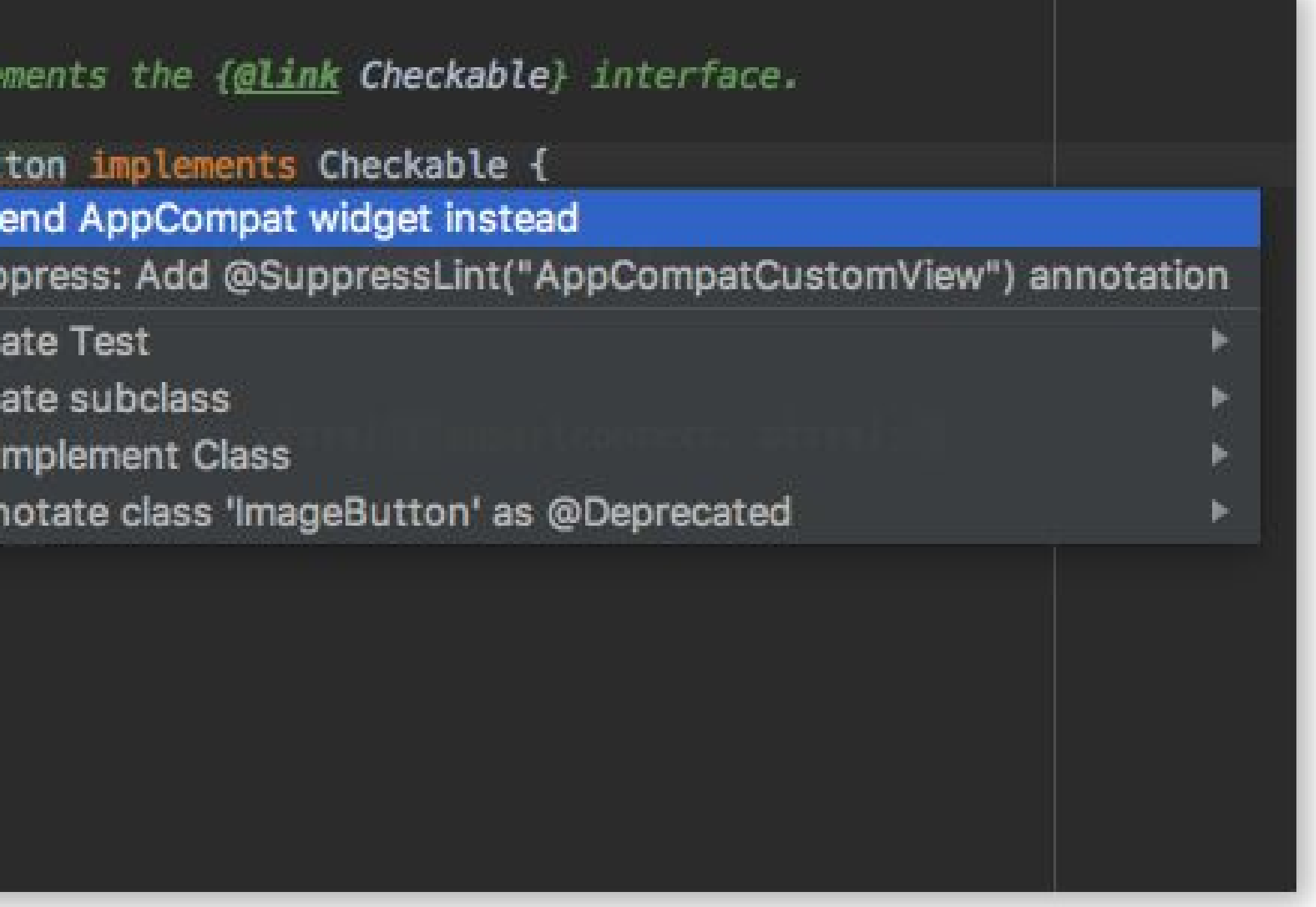

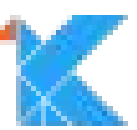

```
14 errors, 189 warnings
Wrote XML report to file:///Users/tnorbye/dev/samples/plaid/app/build/reports/lint-results-debug.xml
FAILURE: Build failed with an exception.
* What went wrong:
Execution failed for task ':app:lintDebug'.
> Lint found errors in the project; aborting build.
  B. B. B.
  android {
      lintOptions {
          abortOnError false
  \mathbf{L}BB
* Try:
* Get more help at https://help.gradle.org
BUILD FAILED in 25s
49 actionable tasks: 3 executed 46 un-to-date
```
Wrote HTML report to file:///Users/tnorbye/dev/samples/plaid/app/build/reports/lint-results-debug.html

Fix the issues identified by lint, or add the following to your build script to proceed with errors:

Run with --stacktrace option to get the stack trace. Run with -- info or -debug option to get more log output.

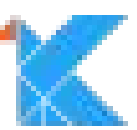

```
FAILURE: Build failed with an exception.
* What went wrong:
Execution failed for task ':app:lintDebug'.
> Lint found errors in the project; aborting build.
  Fix the issues identified by lint, or add the following to your build script to proceed with errors:
  -0.0.0android {
      lintOptions {
          abortOnError false
  3
  ■■■
  The first 3 errors (out of 11) were:
of type drawable [ResourceType]
      setIcon(myString)
              mmmm
of type dimen inesourceType]
      setIcon(dimensions = myIcon) // ERROR
                           mnnn
of type drawable [ResourceType]
      string.handleResourceTypes(myString) // ERROR
                                 nnnnnn
* Try:
Run with --stacktrace option to get the stack trace. Run with -- info or --debug option to get more log output.
* Get more help at https://help.gradle.org
BUILD FAILED in 13s
31 actionable tasks: 10 executed, 21 up-to-date
```
/Users/tnorbye/AndroidStudioProjects/MyApplication79/app/src/main/java/test/pkg/ArgumentMapping.kt:33: Error: Expected resource

/Users/tnorbye/AndroidStudioProjects/MyApplication79/app/src/main/java/test/pk<mark>v</mark>/ArgumentMapping.kt:34: Error: Expected resource

/Users/tnorbyer multipletation/MyApplication79/app/src/main/java/test/pkg/ArgumentMapping.kt:53: Error: Expected resource

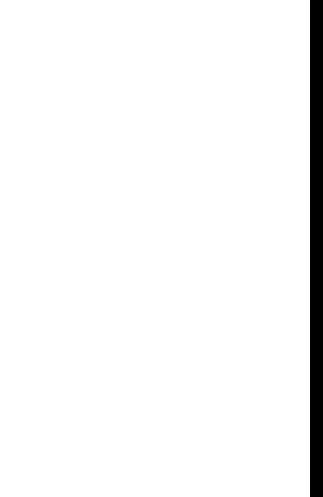

 $\equiv$ 

### Implied default locale in case conversion

src/main/java/io/plaidapp/ui/DesignerNewsLogin.java:227: Implicitly using the default locale is a common source of bugs: Use toLowerCase(Locale) instead. For strings meant to be internal use Locale.ROOT, otherwise Locale.getDefault().

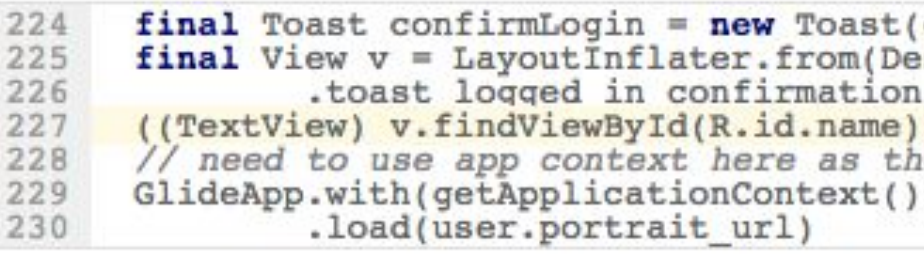

src/main/java/io/plaidapp/ui/DesignerNewsStory.java:818: Implicitly using the default locale is a common source of bugs: Use toLowerCase(Locale) instead. For strings meant to be internal use Locale.ROOT, otherwise Locale.getDefault().

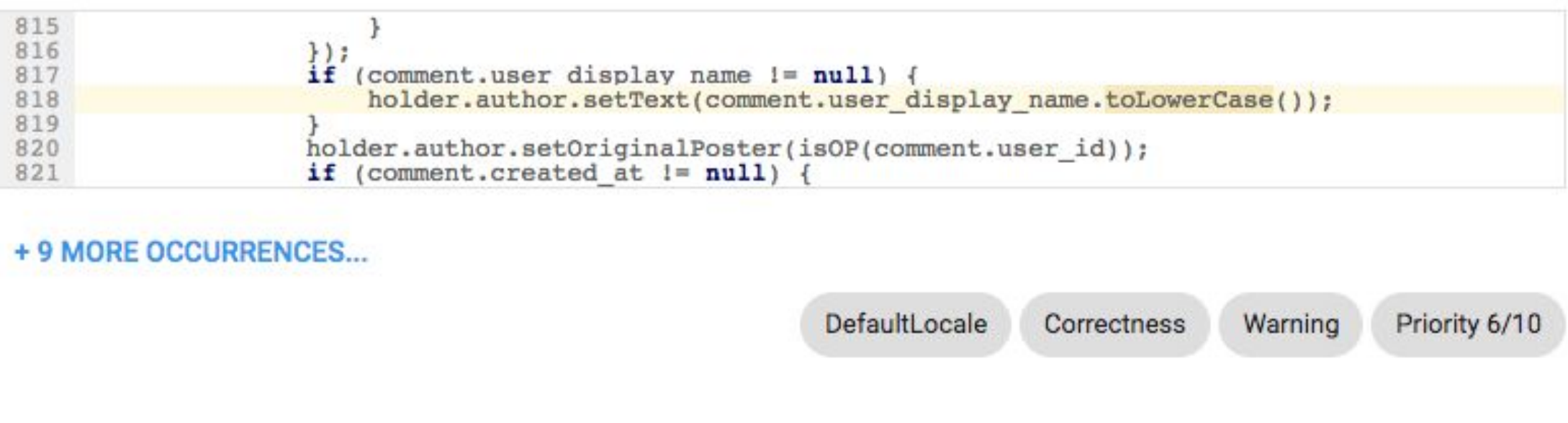

**EXPLAIN DISMISS** 

### Duplicate definitions of resources

src/main/res/values/styles.xml:134: android: statusBarColor has already been defined in this <style>

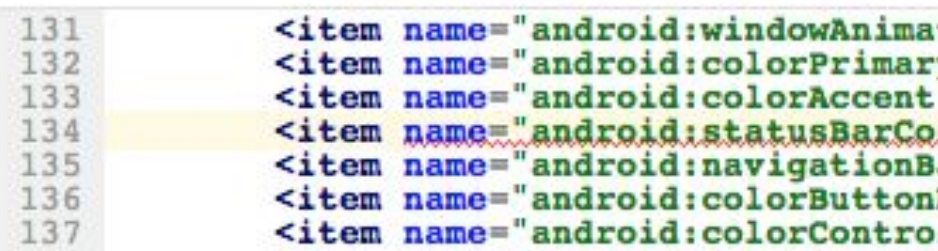

src/main/res/values/styles.xml:129: Previously defined here

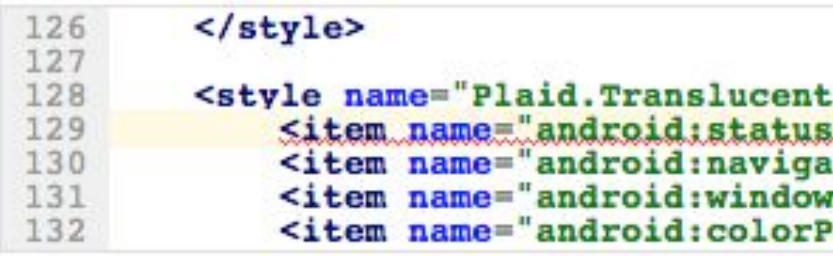

src/main/res/values/styles.xml:135: android: navigationBarColor has already been defined in this <style>

```
getApplicationContext());
esignerNewsLogin.this).inflate(R.layout
 , null, false);
).setText(user.display_name.toLowerCase());<br>e activity will be destroyed shortly
```

```
ationStyle">@null</item>
y">@color/designer_news</item>
 >@color/designer news</item>
plor">@color/designer_news_super_dark</item><br>BarColor">@color/designer_news_super_dark</item>
Normal">@color/designer_news_button</item>
lactivated">@color/designer news</item>
```
.DesignerNewsLogin"> sBarColor">@android:color/transparent</item><br>ationBarColor">@android:color/transparent</item><br>wAnimationStyle">@null</item><br>Primary">@color/designer\_news</item>

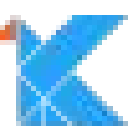

 $\equiv$ 

### Implied default locale in case conversion

src/main/java/io/plaidapp/ui/DesignerNewsLogin.java:227: Implicitly using the default locale is a common source of bugs: Use toLowerCase(Locale) instead. For strings meant to be internal use Locale.ROOT, otherwise Locale.getDefault().

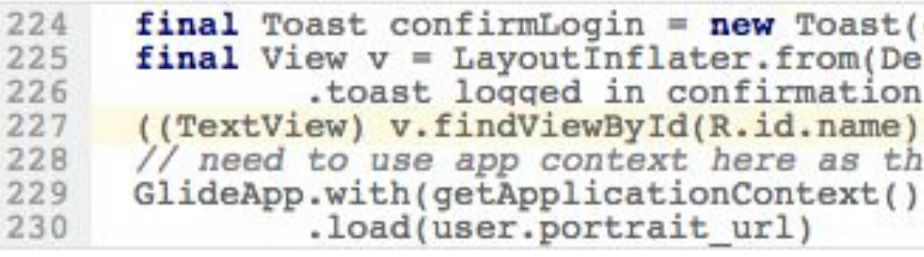

src/main/java/io/plaidapp/ui/DesignerNewsStory.java:818: Implicitly using the default locale is a common source of bugs: Use toLowerCase(Locale) instead. For strings meant to be internal use Locale.ROOT, otherwise Locale.getDefault().

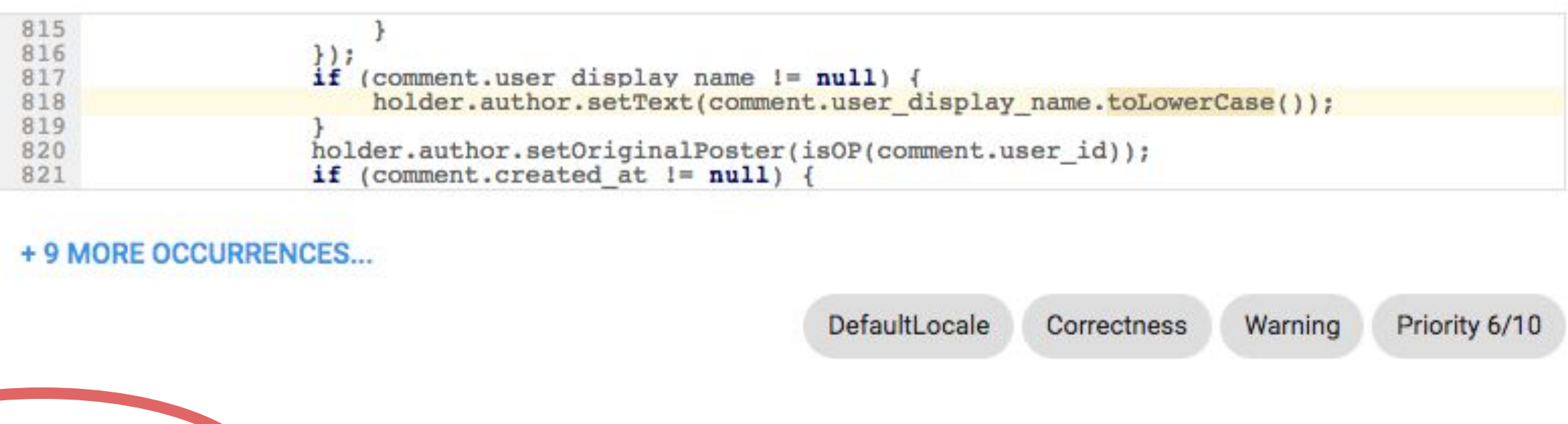

**EXPLAIN DISM SS** 

### Duplicate definitions of resources

src/main/res/values/styles.xml:134: android: statusBarColor has already been defined in this <style>

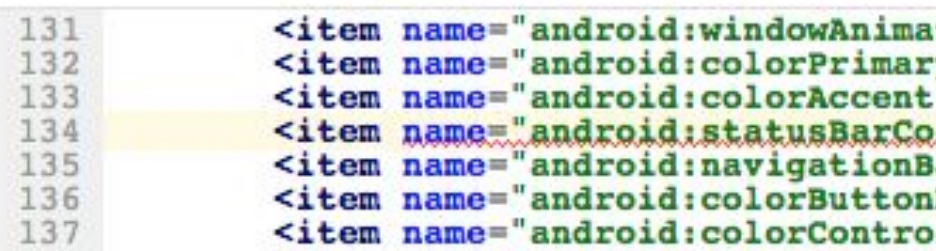

src/main/res/values/styles.xml:129: Previously defined here

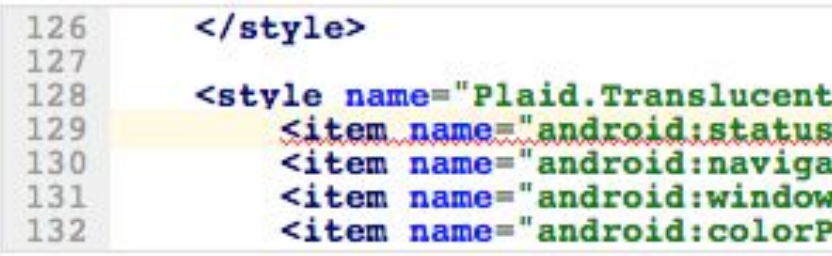

src/main/res/values/styles.xml:135: android: navigationBarColor has already been defined in this <style>

```
(getApplicationContext());
esignerNewsLogin.this).inflate(R.layout
 , null, false);
).setText(user.display_name.toLowerCase());<br>e activity will be destroyed shortly
```

```
ationStyle">@null</item>
y">@color/designer_news</item>
 >@color/designer news</item>
plor">@color/designer_news_super_dark</item><br>BarColor">@color/designer_news_super_dark</item>
Normal">@color/designer news button</item>
lactivated">@color/designer news</item>
```
.DesignerNewsLogin"> sBarColor">@android:color/transparent</item><br>ationBarColor">@android:color/transparent</item><br>wAnimationStyle">@null</item><br>Primary">@color/designer\_news</item>

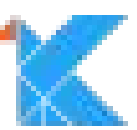

### Using inlined constants on older versions

src/main/java/io/plaidapp/ui/widget/CollapsingTitleLayout.java:60: Field requires API level 23 (current min is 21): android.text.Layout#BREAK\_STRATEGY\_HIGH\_QUALITY

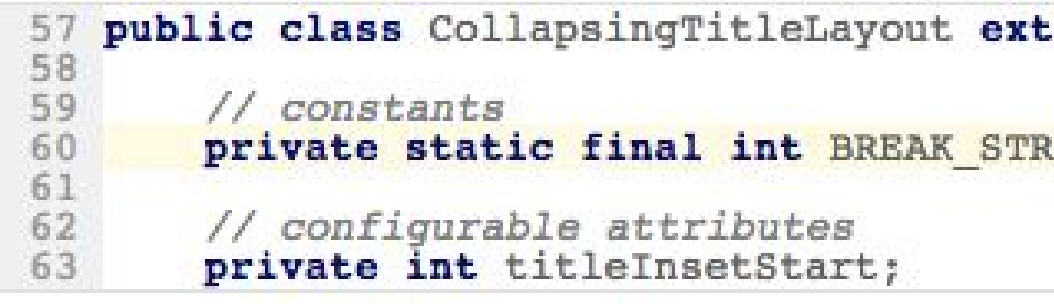

src/main/java/io/plaidapp/ui/PlayerActivity.java:129: Field requires API level 26 (current min is 21): android.view.View#SYSTEM\_UI\_FLAG\_LIGHT\_NAVIGATION\_BAR

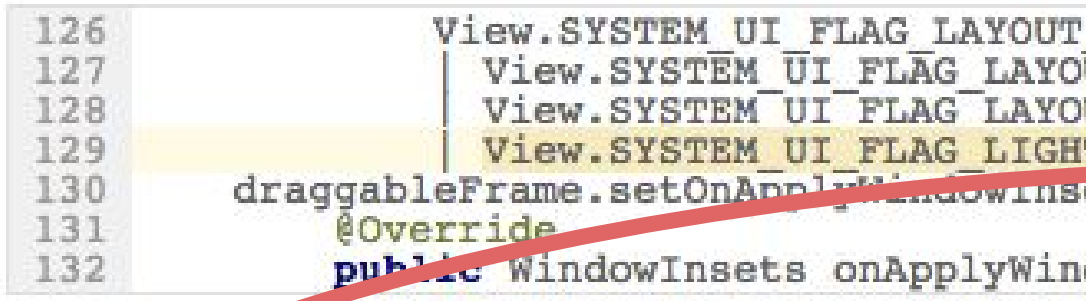

This check scans through all the Android API field references in the application and flags certain constants, such as static fine niegers and Strings, which were introduced in later versions. These will actually be copied into the class files rather than being referenced, which means that the value is available even when running on older devices. In some cases that's fine, and in other cases it can result in a runtime crash or incorrect behavior. It depends on the context, so consider the code carefully and decide whether it's safe and can be suppressed or whether the code needs to be guarded.

If you really want to use this API and don't need to support older devices just set the minSdkVersion in your build.gradle or AndroidManifest.xml files. If your code is deliberately accessing newer APIs, and you have ensured (e.g. with conditional execution) that this code will only ever be called on a supported platform, then you can annotate your class or method with the @TargetApi annotation specifying the local minimum SDK to apply, such as @TargetApi(11), such that this check considers 11 rather than your manifest file's minimum SDK as the required API level. Note: This issue has an associated quickfix operation in Android Studio and IntelliJ IDEA. To suppress this error, use the issue id "InlinedApi" as explained in the Suppressing Warnings and Freed section.

**DISMISS** 

tends FrameLayout implements ReflowText. Reflowable {

RATEGY = Layout. BREAK STRATEGY HIGH QUALITY;

**STABLE** UT FULLSCREEN UT HIDE NAVIGATION T NAVIGATION BARI : etsListener(new View.Onappry MindowInsetsListener() {

ndowInsets(View v, WindowInsets insets)

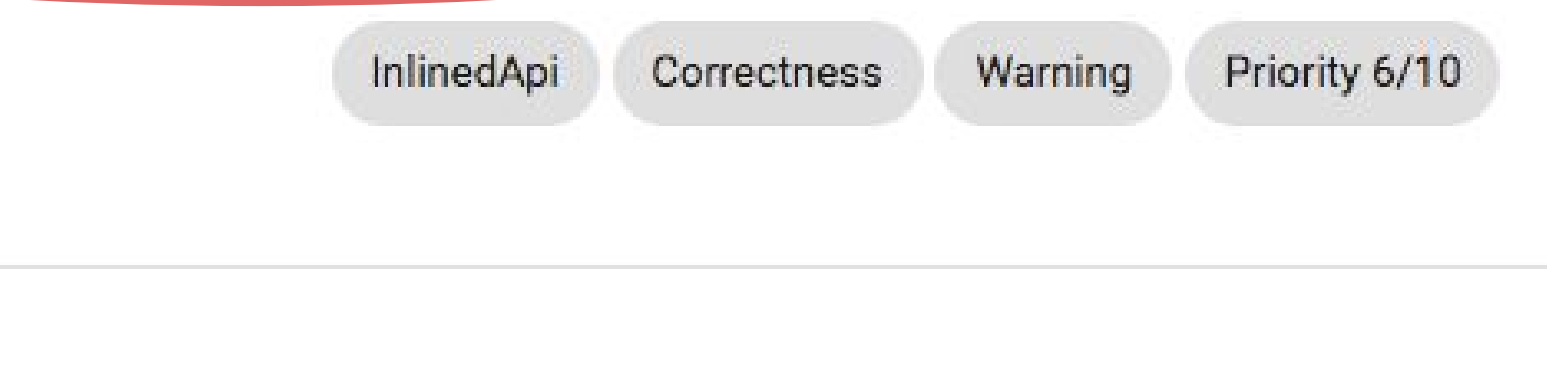

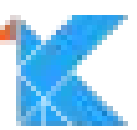

## \$ ./gradlew lintDebug -Dlint.html.prefs=theme=darcula

### ScrollView size validation

src/main/res/layout/about icon.xml:28: This LinearLayout should use android: layout\_height="wrap\_content"

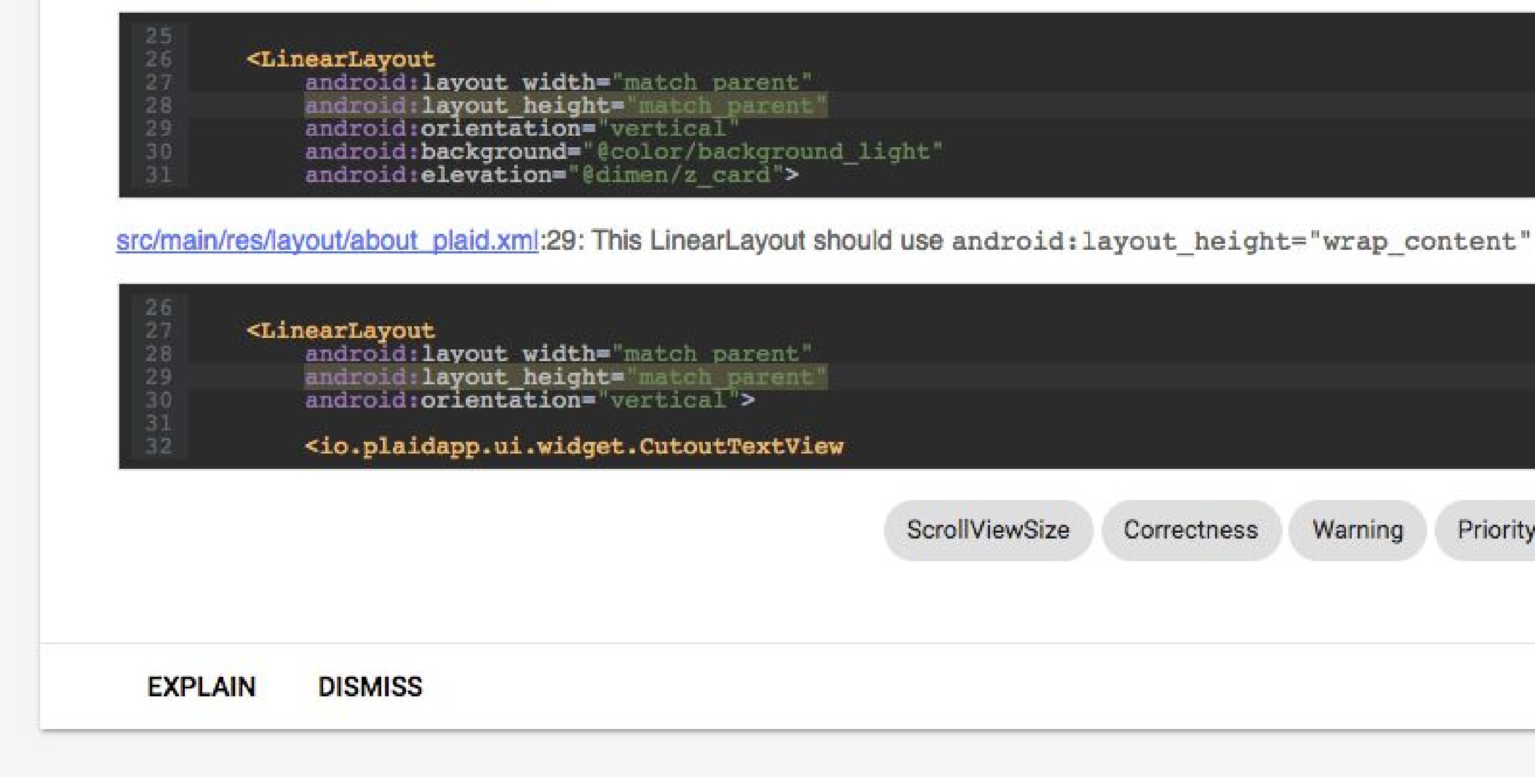

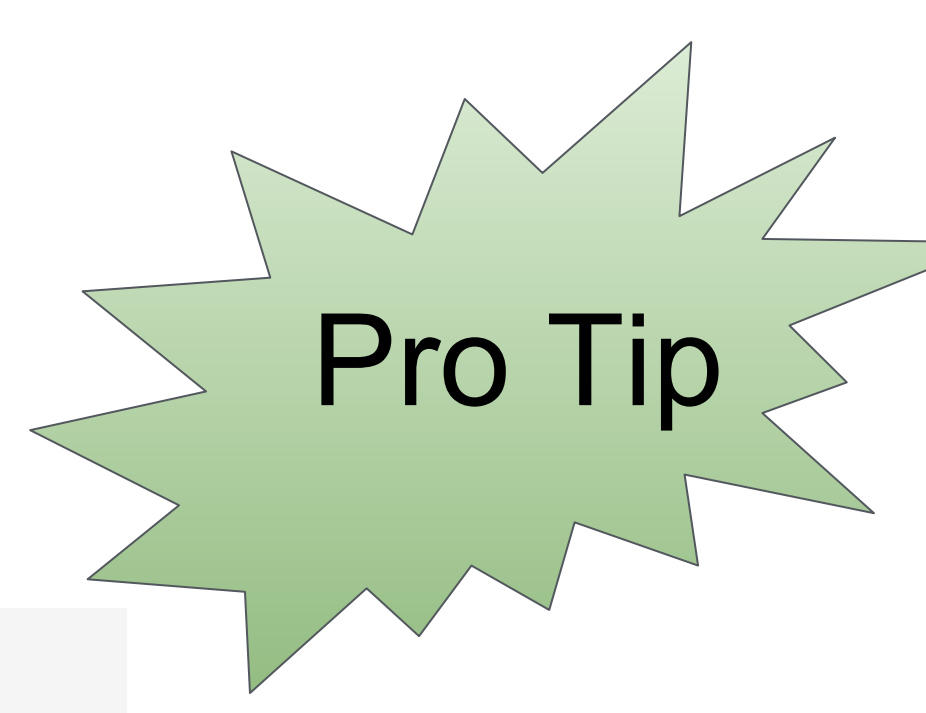

Priority 7/10 ScrollViewSize Correctness Warning

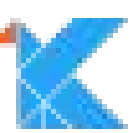

# **Check Release Builds** lintVital target

Classic problem: You had lint, but didn't run it

Android Gradle plugin separates "debug" and "release"; Gradle **build** release target depends on lintVital

 $LintV$ ital  $=$  fatal-severity checks

42/315, but user configurable

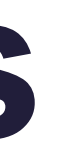

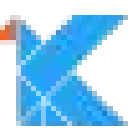

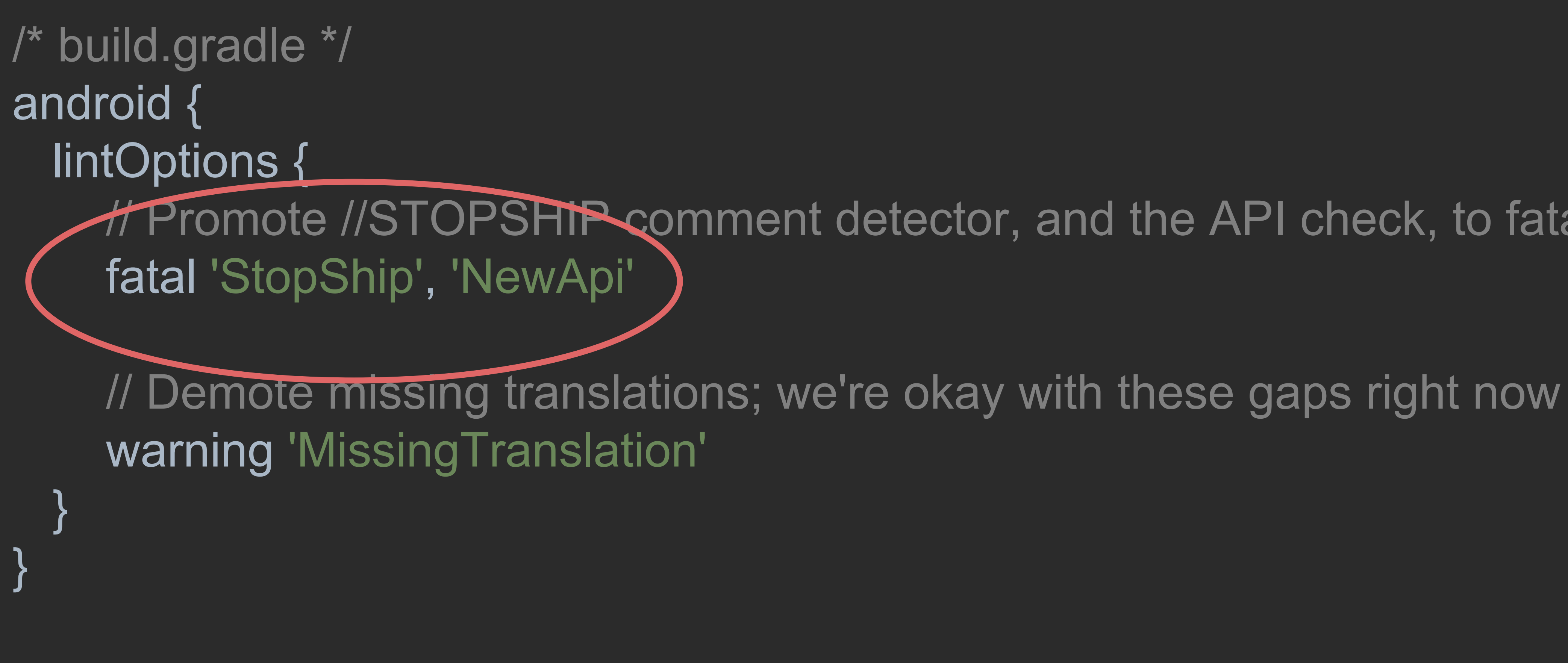

### Heromote //STOPSHip comment detector, and the API check, to fatal

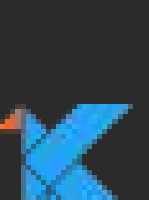

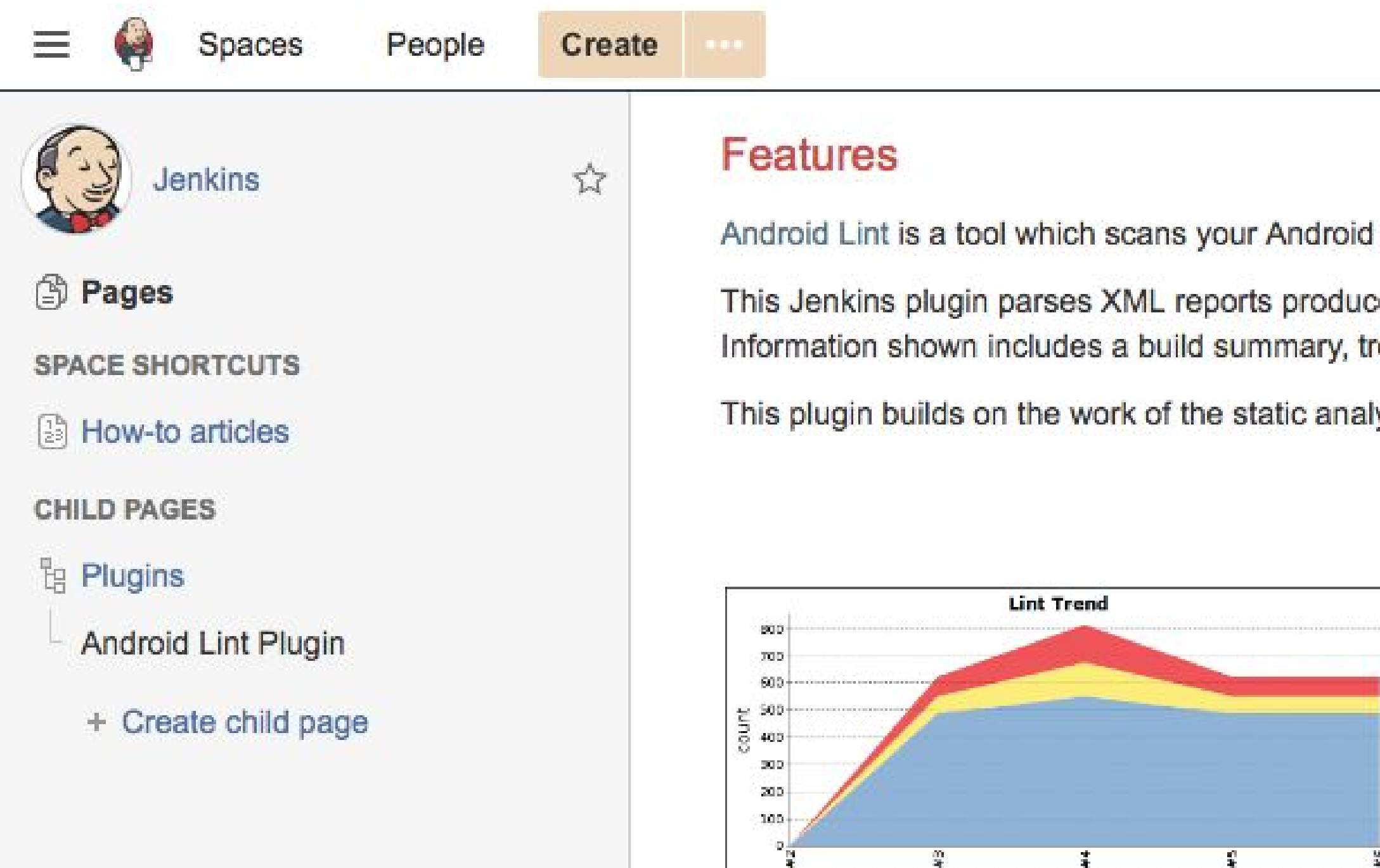

### **Requirements**

- Jenkins 2.7 or newer
- 
- Android SDK Tools r17 or newer, but at least r21 is recommended

If the Dashboard View plugin is also installed, you will be able to add Lint-specific portlets to your dashboard views.

projects and reports on potential bugs, performance, security and translation issues, plus more.

bed by running lint, analyses them and displays the results for each build. rend graphs, display of warnings in context, and dashboard portlets.

lysis core plugin; see the Static Code Analysis Plug-ins page for a fuller list of features.

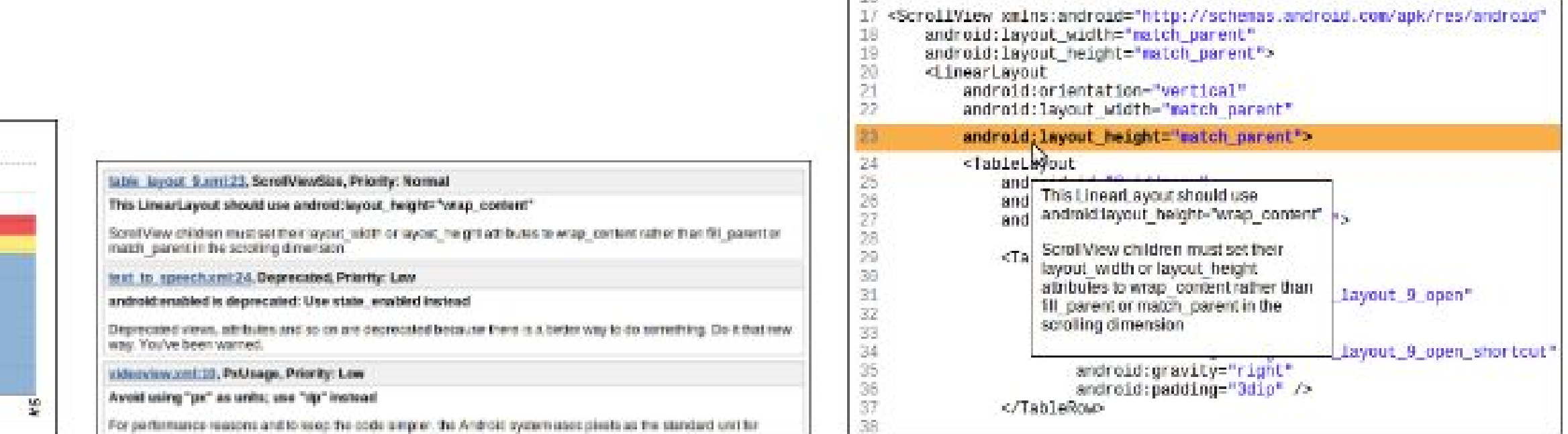

• The Static Analysis Utilities plugin - this will be automatically installed when you install this plugin

 $\circledcirc$ 

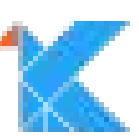

## Lint Features **Baselines**

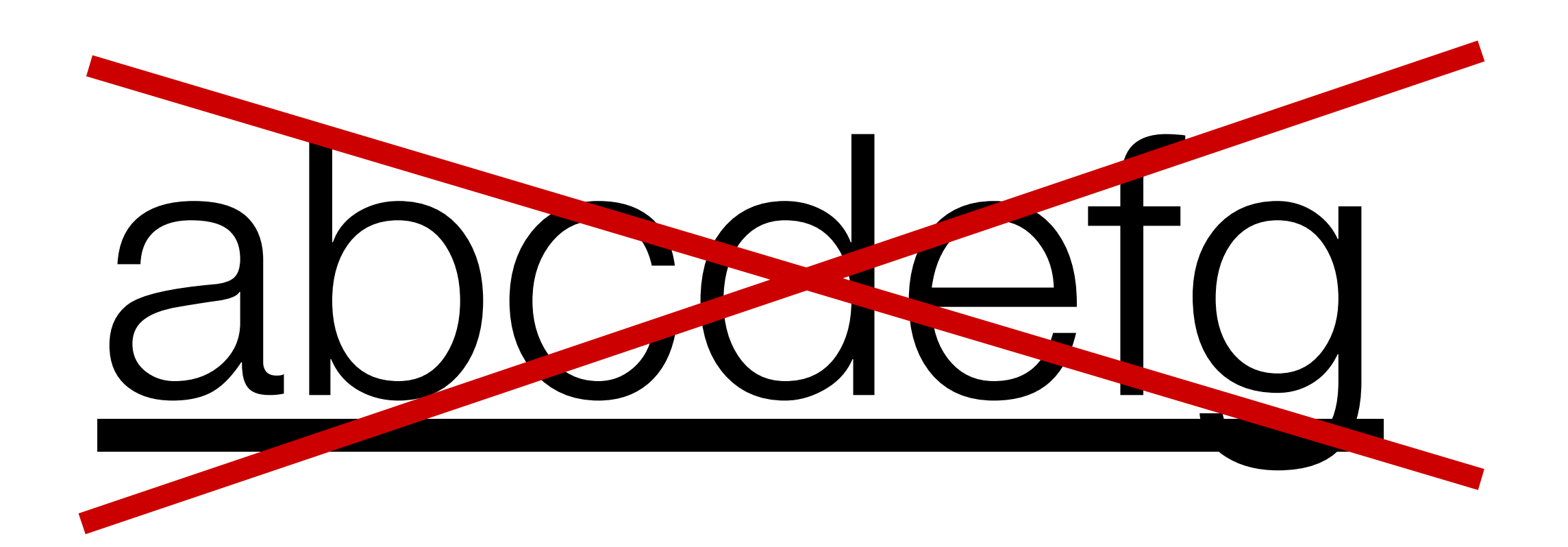

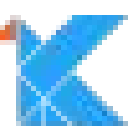

/\* build.gradle \*/ android { lintOptions { baseline file('baseline.xml')

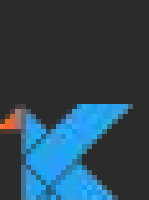

\$ ./gradlew lint

14 errors, 189 warnings Created baseline file /Users/tnorbye/dev/samples/plaid/app/baseline.xml

FAILURE: Build failed with an exception.

 $\boldsymbol{\theta}$ 

 $\sim 0.001$ 

 $\sim 1000$ 

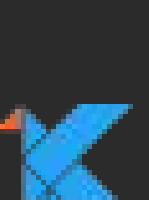

```
$ head app/baseline.xml
<?xml version="1.0" encoding="UTF-8"?>
<issues format="4" by="lint 3.1.0-dev">
```

```
<issue
 id="FontValidationWarning"
 message="For `minSdkVersion`=21 only `app:` attributes should be used"
 errorLine1=" android:fontProviderAuthority="com.google.android.gms.fonts""
  errorLine2="
                           <location
   file="src/main/res/font/roboto mono.xml"
   line="18"column="5"\langle /issue
```
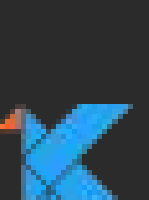

\$ ./gradlew lint

baseline.xml: Information: 14 errors and 189 warnings were filtered out because they are listed in the baseline file, baseline.xml [LintBaseline]

0 errors, 1 warnings (14 errors, 189 warnings filtered by baseline baseline.xml)

### BUILD SUCCESSFUL in 20s

49 actionable tasks: 3 executed, 46 up-to-date

 $\boldsymbol{\theta}$ 

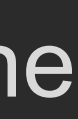

\$ ./gradlew lint baseline.xml: Information: 14 errors and 188 warnings were filtered out because they are listed in the baseline file, baseline.xml [LintBaseline] src/main/java/io/plaidapp/ui/DesignerNewsStory.java:826: Warning: Implicitly using the default locale is a common source of bugs: Use toLowerCase(Locale) instead. For strings meant to be internal use Locale.ROOT, otherwise Locale.getDefault(). [DefaultLocale] .toString().toLowerCase());

0 errors, 2 warnings (14 errors, 188 warnings filtered by baseline baseline.xml)

FAILURE: Build failed with an exception.

 $~\sim$   $~\sim$   $~\sim$   $~\sim$   $~\sim$   $~\sim$   $~\sim$   $~\sim$   $~\sim$   $~\sim$   $~\sim$   $~\sim$   $~\sim$   $~\sim$ 

 $\mathbf \theta$ 

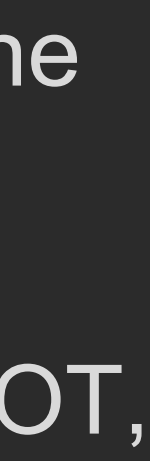

## **Lint Features** Custom Checks

Write your own checks!

~/.android/lint/\*.jar \$ANDROID\_LINT\_JARS

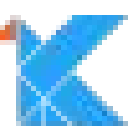

## **Lint Features** Custom Checks

 compile 'com.android.support:appcompat-v7:27.0.0' compile 'com.android.support:appcompat-v7:27.0.0**@aar**'

AAR (Android ARchive files) :

Code, manifest, resources, extra proguard rules, …

...and lint checks!

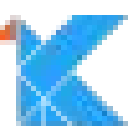

216 Fri Jan 20 14:45:28 PST 2017 AndroidManifest.xml 8533 Fri Jan 20 14:45:28 PST 2017 classes.jar 10111 Fri Jan 20 14:45:28 PST 2017 lint.jar 39 Fri Jan 20 14:45:28 PST 2017 proguard.txt 0 Fri Jan 20 14:45:24 PST 2017 aidl/ 0 Fri Jan 20 14:45:28 PST 2017 assets/ 0 Fri Jan 20 14:45:28 PST 2017 jni/ 0 Fri Jan 20 14:45:28 PST 2017 res/ 0 Fri Jan 20 14:45:28 PST 2017 libs/

// build.gradle: dependencies { compile 'com.jakewharton.timber:timber:4.5.1'

```
$ jar tvf ~/.gradle/caches/.../com.jakewharton.timber/timber/4.5.1/?/timber-4.5.1.aar
```
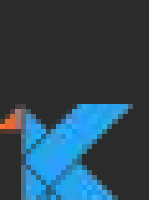

# **Lint Features** Custom Checks via lintChecks()

New packaging mechanism in 3.0

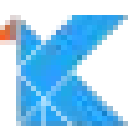
// Custom checks project named 'checks' apply plugin: 'java-library' apply plugin: 'kotlin' dependencies { compileOnly "com.android.tools.lint:lint-api:\$lintVersion"

 $\begin{array}{ccccc} \bullet & \bullet & \bullet & \bullet \end{array}$ 

// Usage of lint: // If app: Analyze this project using the lint rules in the checks project. // If library: Package the given lint checks library into this AAR. dependencies {

compile project( .100) lintChecks project("checks")

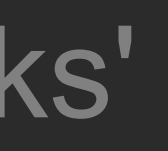

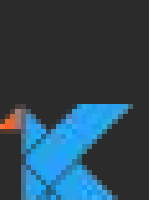

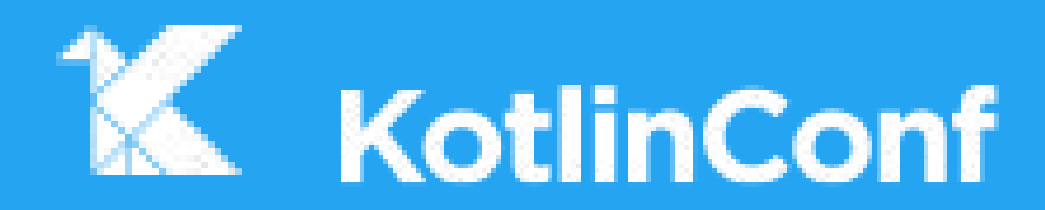

# **Writing a Lint check**

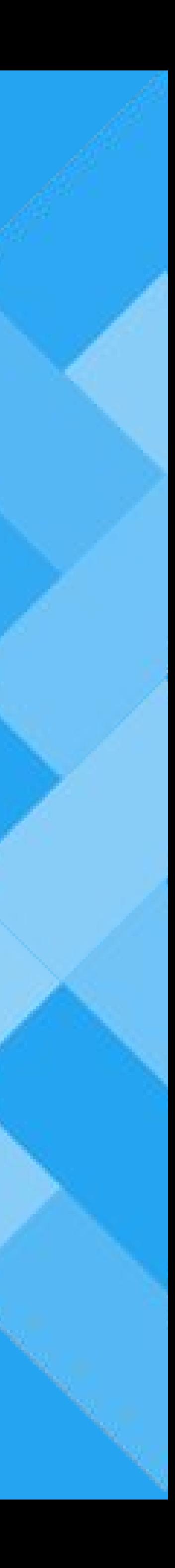

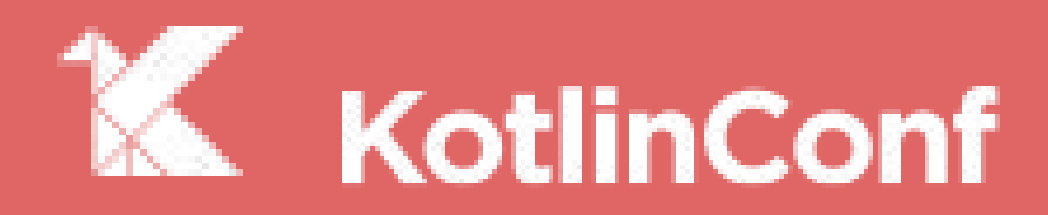

# **Warning: Unofficial API!**

APIs have and will change, etc etc etc.

*<blink>* You've been warned! *</blink>*

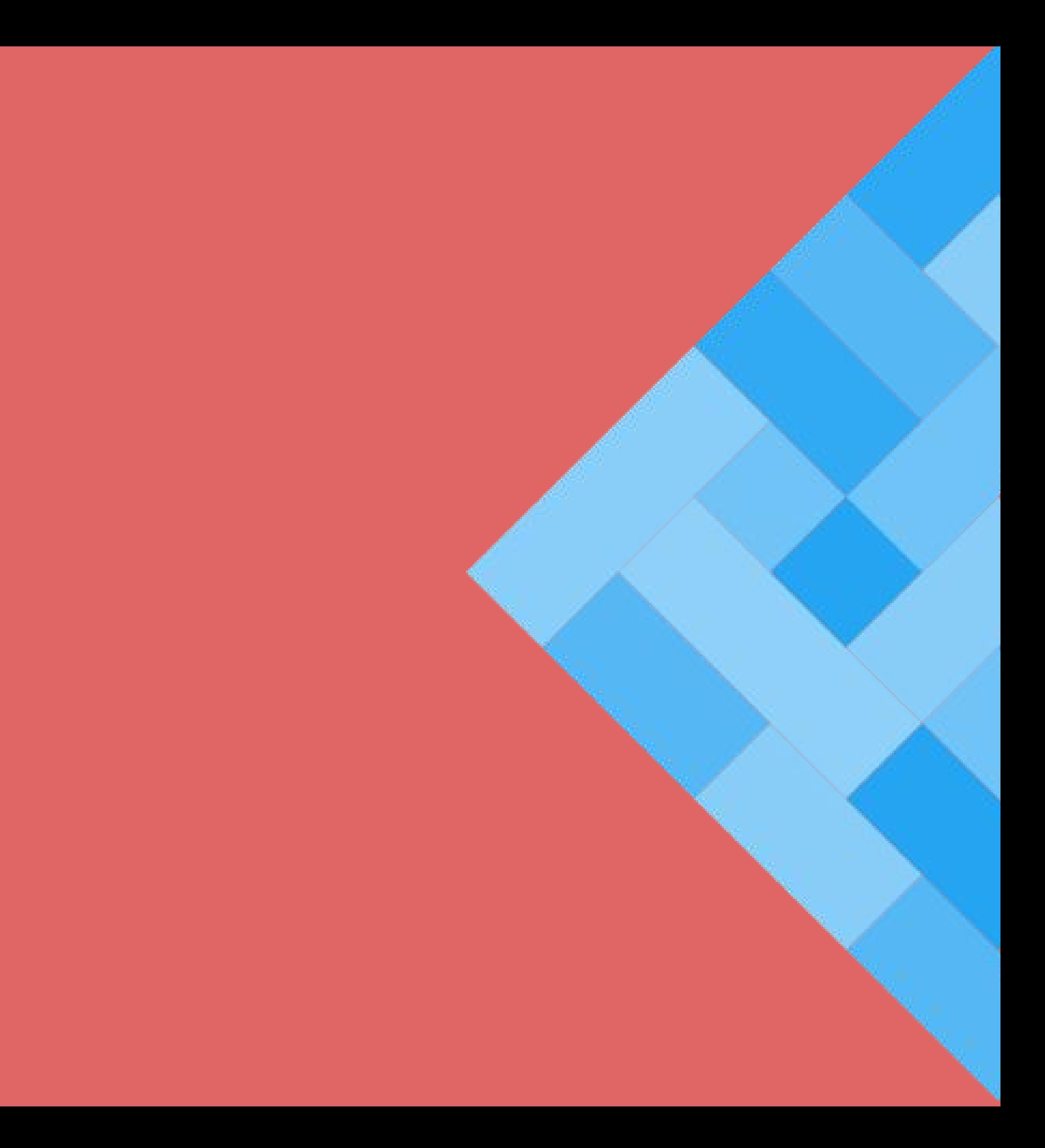

## **Write your checks in Kotlin**

 $/*$ \* Returns a suitable location for storing cache files. Note that the \* directory may not exist. You can override the default location \* using \$ANDROID\_SDK\_CACHE\_DIR' (though note that specific \* lint integrations may not honor that environment variable; for example, \* in Gradle the cache directory will \*\*always\*\* be build/intermediates/lint-cache/.) **@param** create if true, attempt to create the cache dir if it does not exist <u>@return</u> a suitable location for storing cache files, which may be null if the create flag was false, or if for some reason the directory

could not be created

@Deprecated("Use {@link #getCacheDir(String, boolean)} instead", ReplaceWith("getCacheDir(null, create)")) open fun getCacheDir(create: Boolean): File? = getCacneDir(null, create)

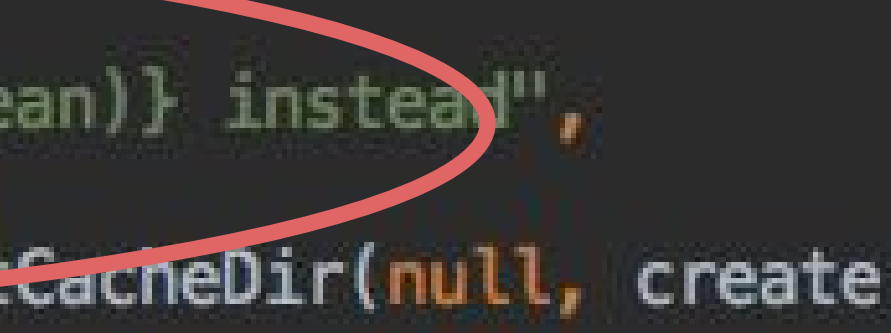

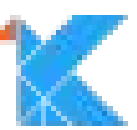

## **Custom Check Project**

apply plugin: 'java-library' apply plugin: 'kotlin' dependencies { compileOnly "**com.android.tools.lint:lint-api**:*\$lintVersion*" compileOnly "com.android.tools.lint:lint-checks:*\$lintVersion*" testCompile "junit:junit:4.12" testCompile "com.android.tools.lint:lint:*\$lintVersion*" testCompile "**com.android.tools.lint:lint-tests**:*\$lintVersion*" testCompile "com.android.tools:testutils:*\$lintVersion*"

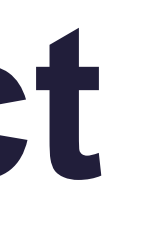

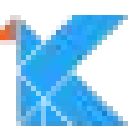

}

## **Custom Check Project**

### buildscript { ext { gradlePluginVersion = '3.1.0-alpha01'  $\text{lintVersion} = 26.1.0\text{-alphabet}$  } }

## **lintVersion = gradlePluginVersion + 23**.0.0

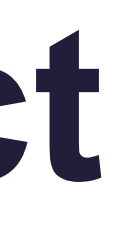

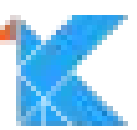

## **Client API vs Detector API**

Lint has 2 APIs:

**Client API**: Integrate (and run) lint from within a tool

**Detector API:** Implement a new lint check

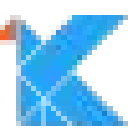

## **Client API: LintClient**

Interface implemented by the tool (IDE, Gradle, etc.)

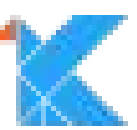

/\*\* Report the given issue. This method will only be called if the configuration \* provided by [.getConfiguration] has reported the corresponding \* issue as enabled and has not filtered out the issue with its \* [Configuration.ignore] method.

- \* @param context the context used by the detector when the issue was found
- \* **@param** issue the issue that was found
- \* @param severity the severity of the issue
- \* @param location the location of the issue
- \* @param message the associated user message
- \* @param format the format of the description and location descriptions
- \* @param fix an optional quick fix descriptor  $\frac{\star}{ }$

abstract fun report(

context: Context,

issue: Issue,

severity: Severity,

location: Location,

message: String  $\mathbf{U}$ 

format:  $TextFormat = TextFormat.RAW,$ 

 $f$ ix: LintFix? = null)

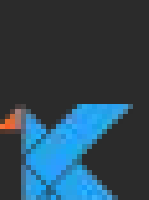

 $/**$ 

\* Reads the given text file and returns the content as a string

\* **@param** file the file to read

\* **@return** the string to return, never null (will be empty if there is an I/O error)

abstract fun readFile(file: File): CharSequence

 $7**$ 

 $\star/$ 

\* Reads the given binary file and returns the content as a byte array. \* By default this method will read the bytes from the file directly, \* but this can be customized by a client if for example I/O could be \* held in memory and not flushed to disk yet.

\* **@param** file the file to read

\* @return the bytes in the file, never null  $\star/$ 

@Throws(IOException::class) open fun readBytes(file: File): ByteArray = Files.toByteArray(file)

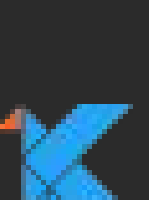

```
7*** Opens a URL connection.
```
\* Clients such as IDEs can override this to for example consider the user's IDE proxy \* settings.

- 
- \* @param url the URL to read
- \* **@param** timeout the timeout to apply for HTTP connections (or 0 to wait indefinitely)
- \* @return a [URLConnection] or null
- \* @throws IOException if any kind of IO exception occurs including timeouts  $\frac{\star}{ }$
- @Throws(IOException::class)

open fun openConnection(url: URL, timeout: Int): URLConnection? {

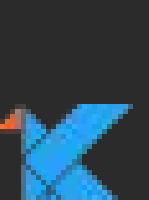

// Set up exactly the expected maven.google.com network output to ensure stable // version suggestions in the tests

.networkData("https://maven.google.com/master-index.xml", ""

- + "<?xml version='1.0' encoding='UTF-8'?>\n"
- + "<metadata>\n"
- + " <com.android.tools.build/>"
- + "</metadata>")

.networkData("https://maven.google.com/com/android/tools/build/group-index.xml", ""

- + "<?xml version='1.0' encoding='UTF-8'?>\n"
- + "<com.android.tools.build>\n"
- + " < gradle versions=\"2.3.3,3.0.0-alpha1\"/>\n"
- + "</com.android.tools.build>");

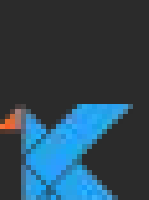

## **Creating a lint check**

- Create an **Issue**, and return it from an **IssueRegistry**
- Implement a new **Detector** which reports the issue
- Write a test for the detector

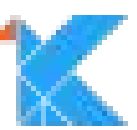

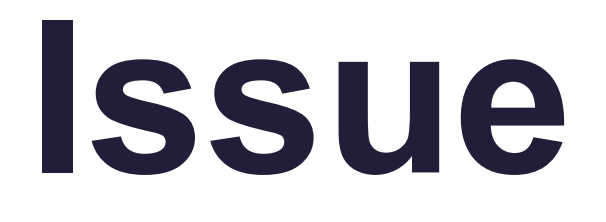

### Static metadata about a class of problems.

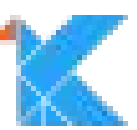

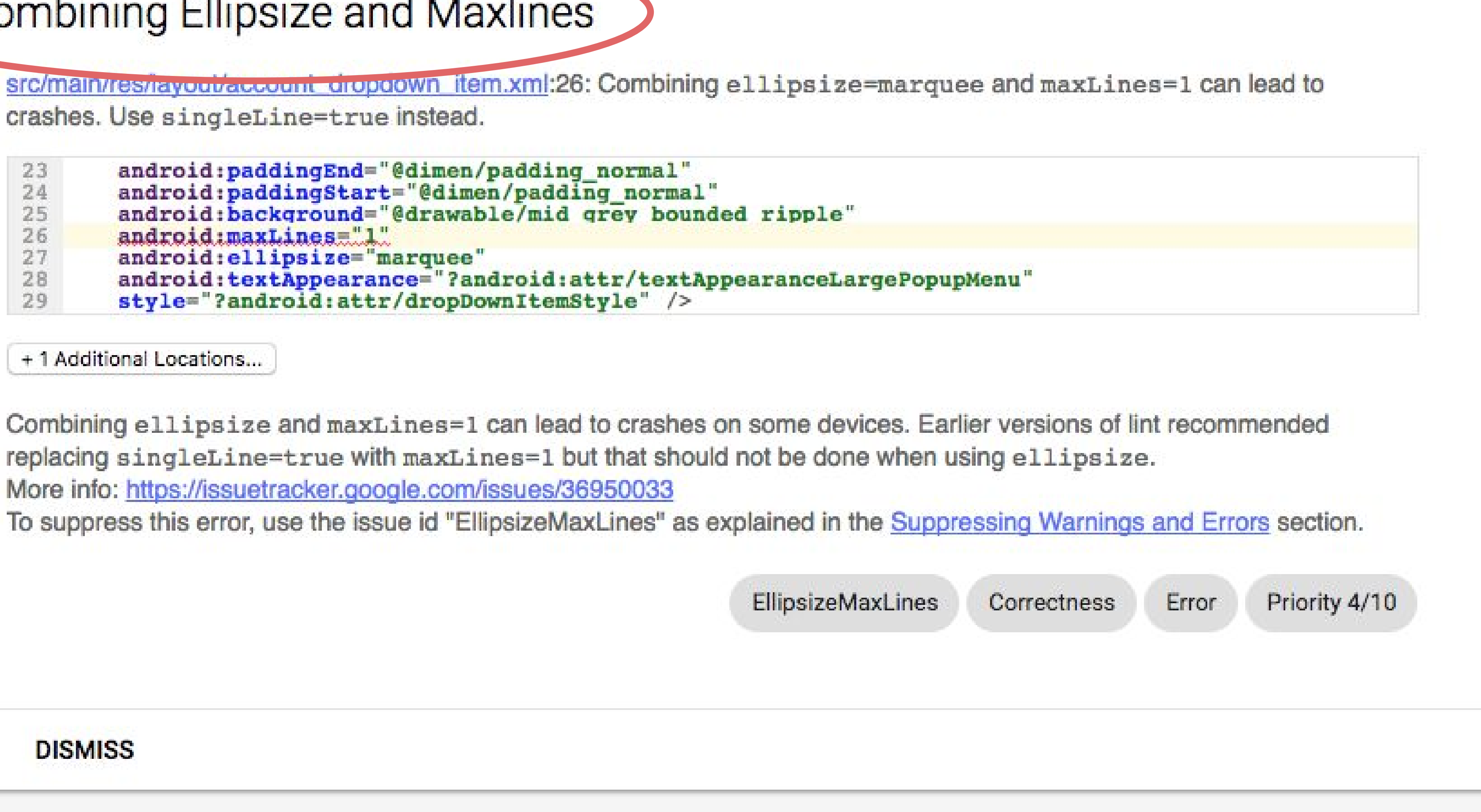

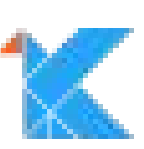

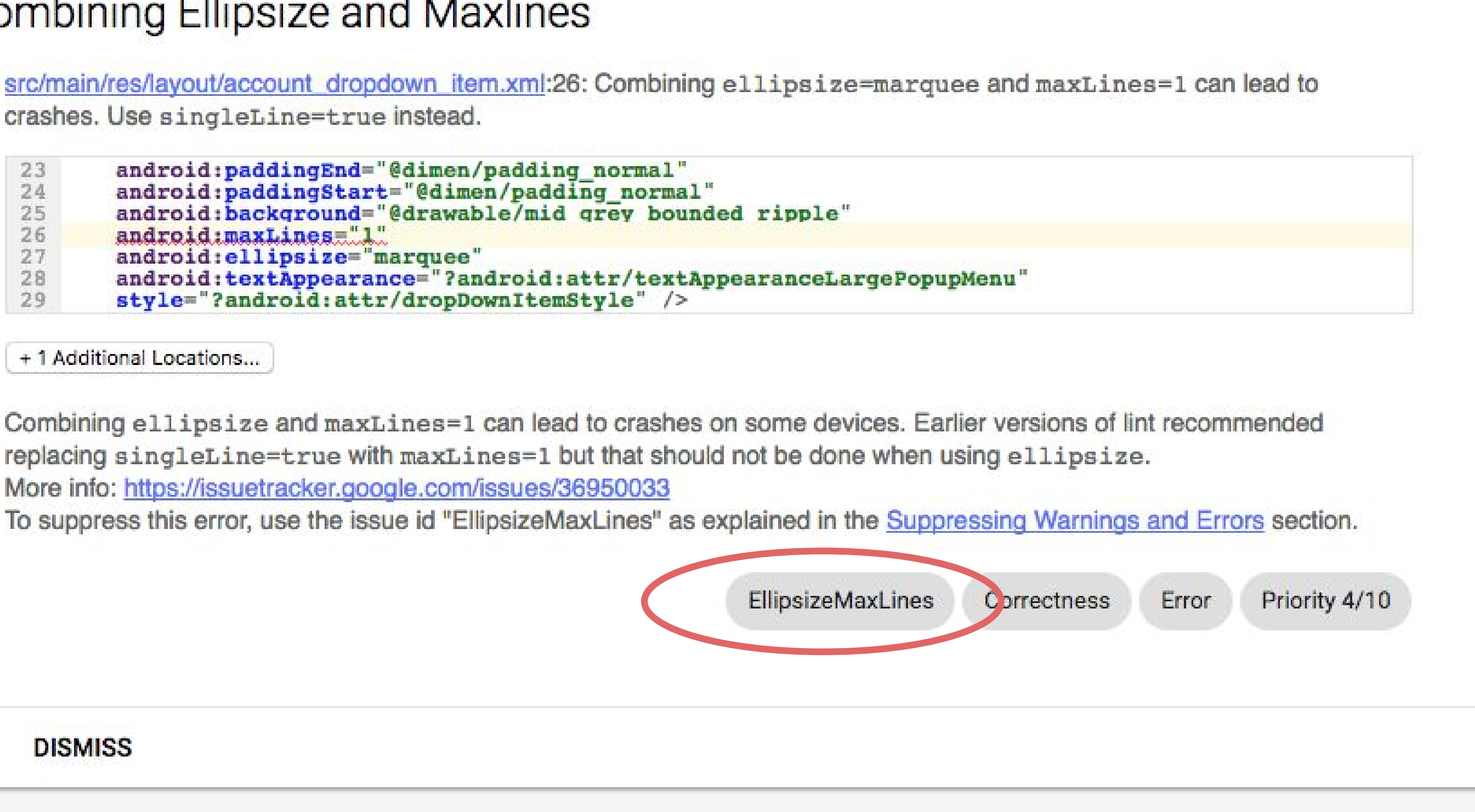

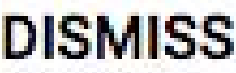

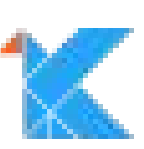

## **Issue ID**

Unique

Typically Upper Camel Case

Used to suppress: @SuppressWarnings("**MyIssueId**") //noinspection **MyIssueId**

Used to configure issues in gradle: android.lintOptions.error **'MyIssueId'**

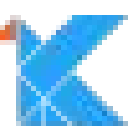

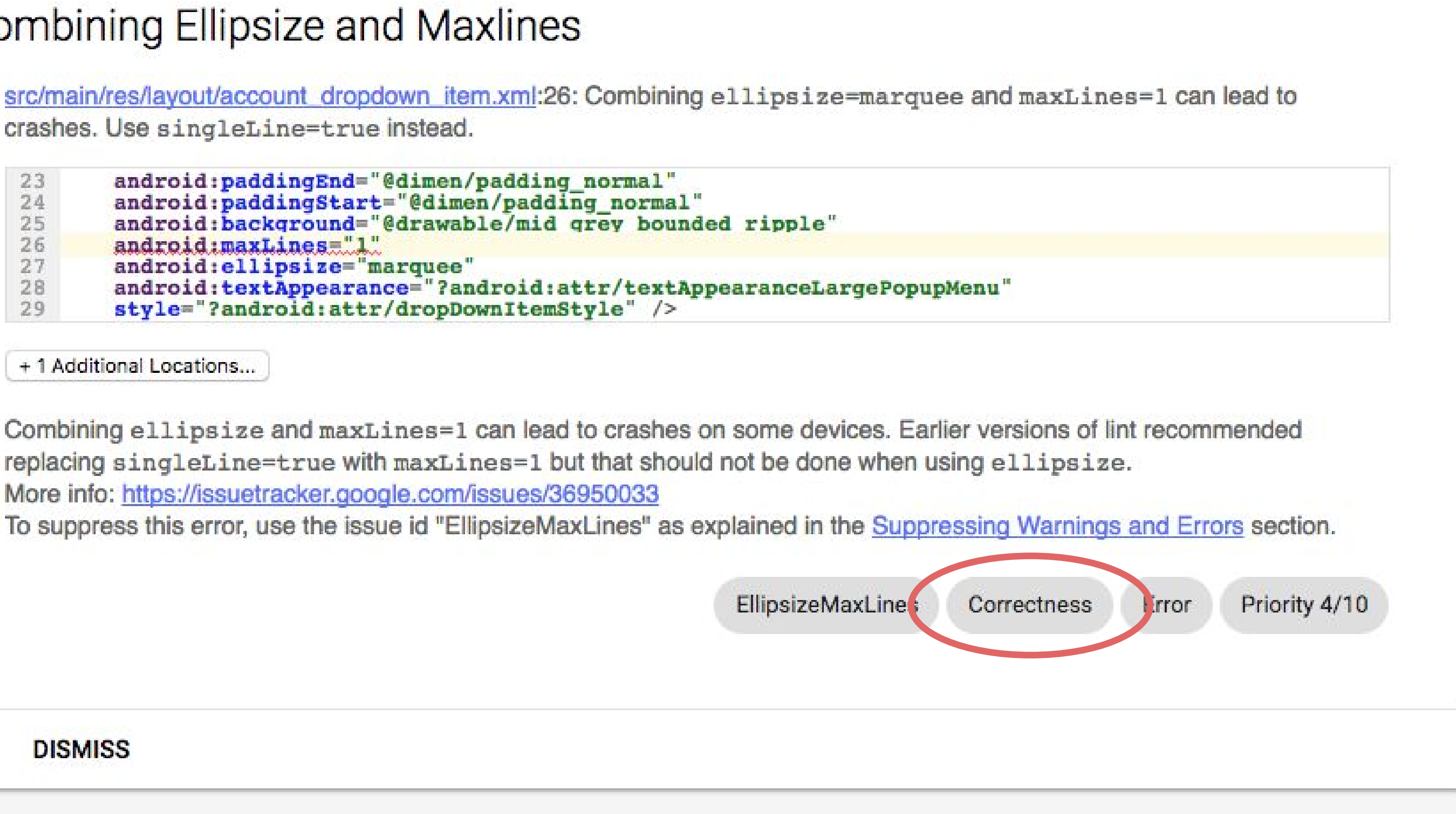

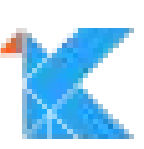

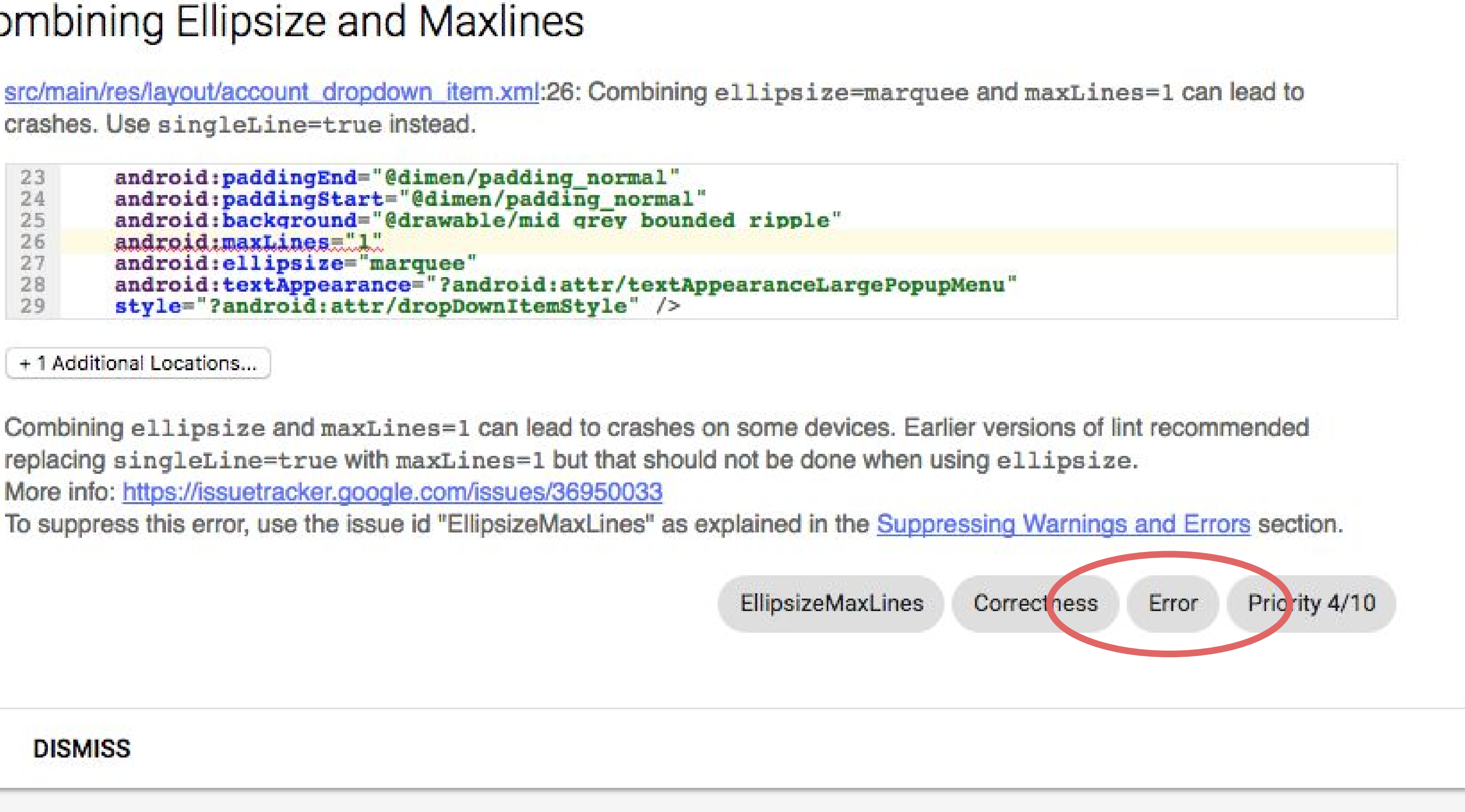

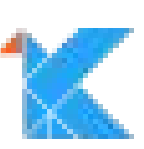

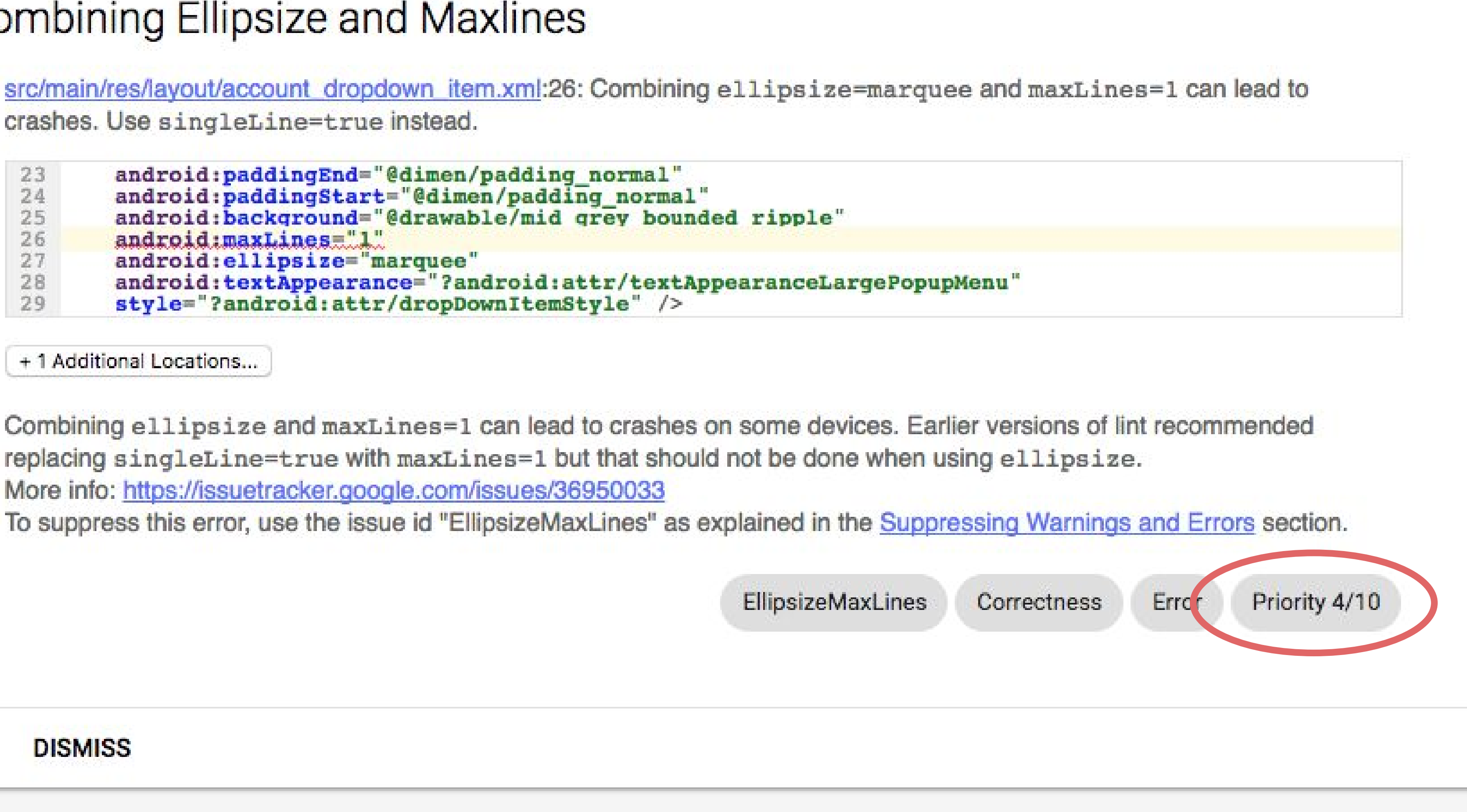

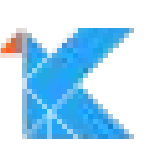

src/main/res/layout/account dropdown item.xml:26: Combi crashes. Use singleLine=true instead.

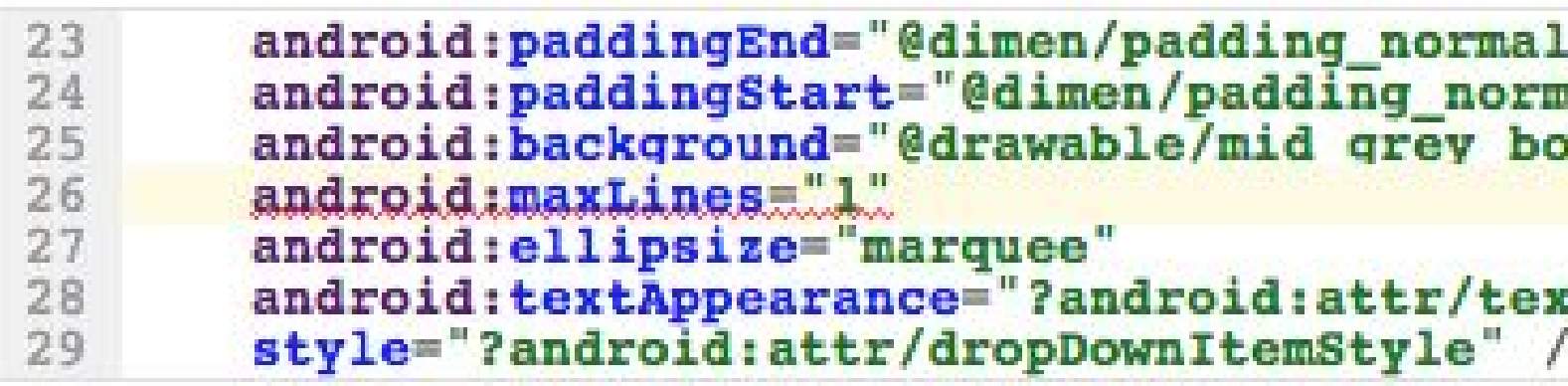

+ 1 Additional Locations...

Combining ellipsize and maxLines=1 can lead to crash replacing singleLine=true with maxLines=1 but that sh More Info: https://issuetracker.google.com/issues/36950033

To suppress this error, use the issue id "EllipsizeMaxLines"

### **DISMISS**

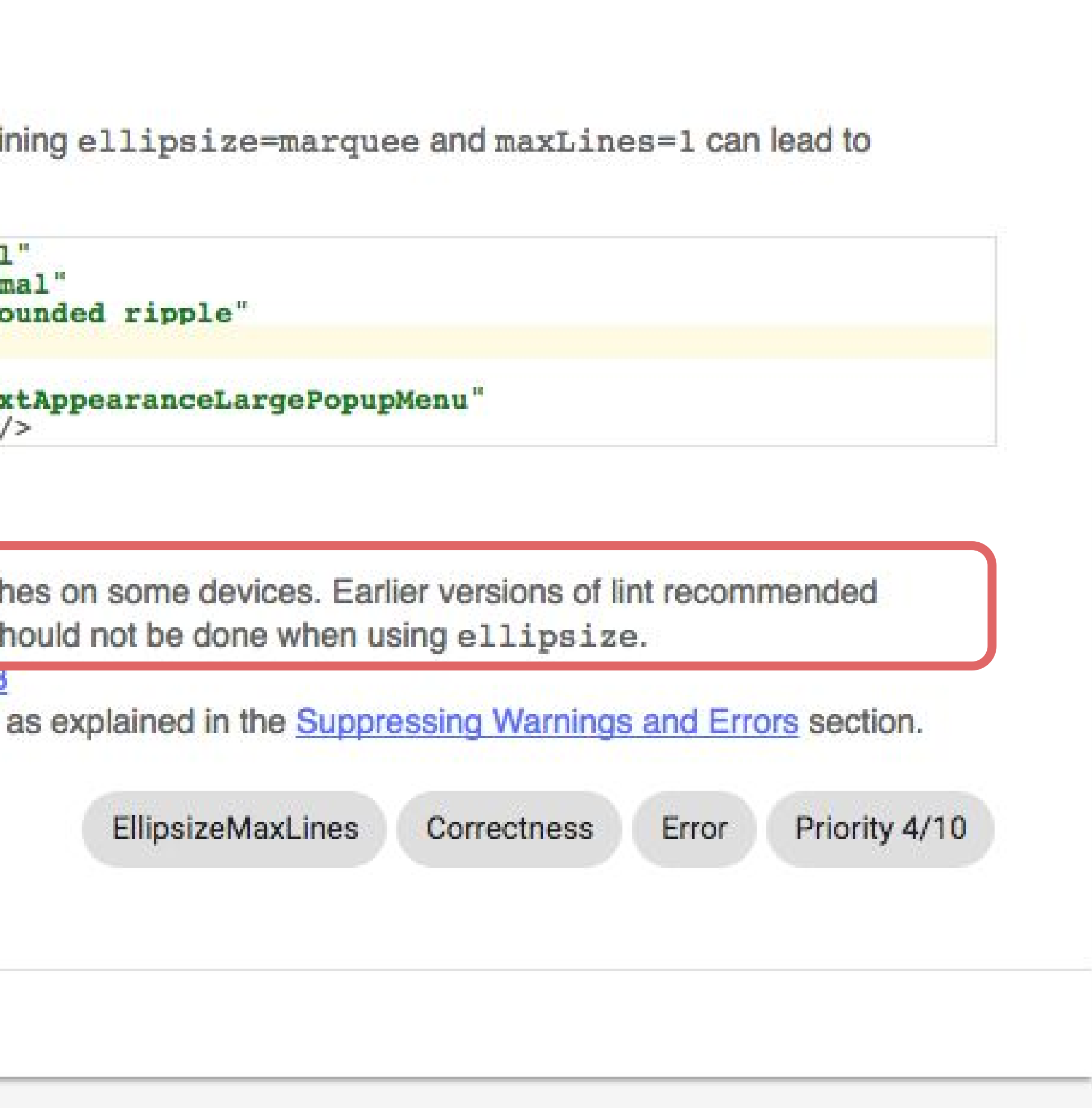

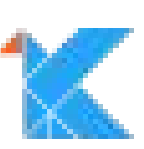

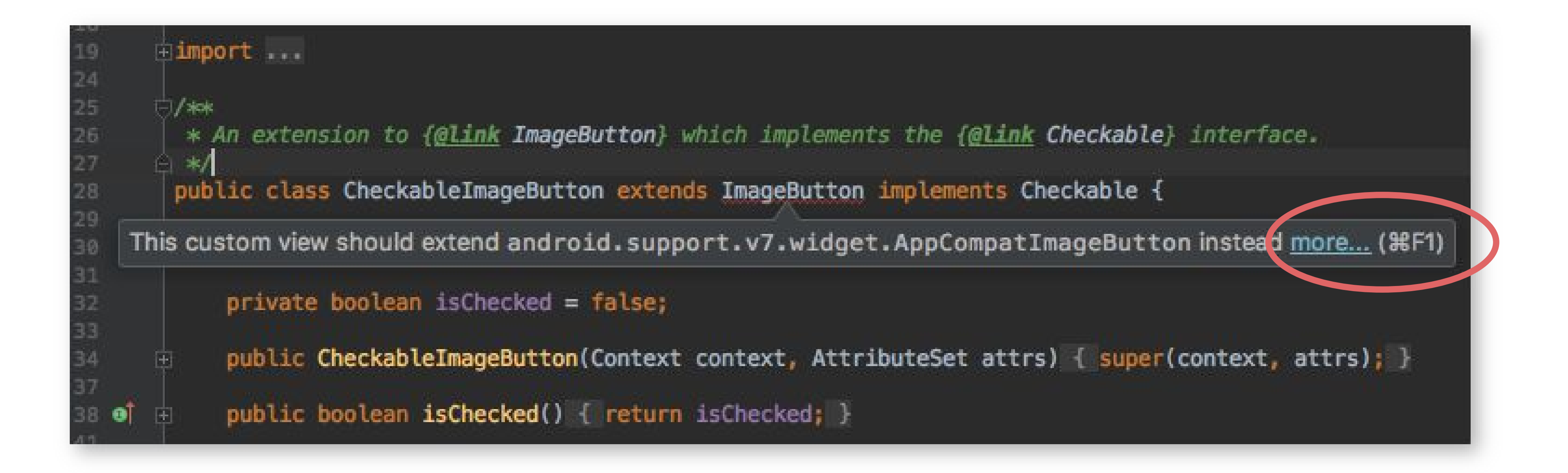

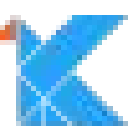

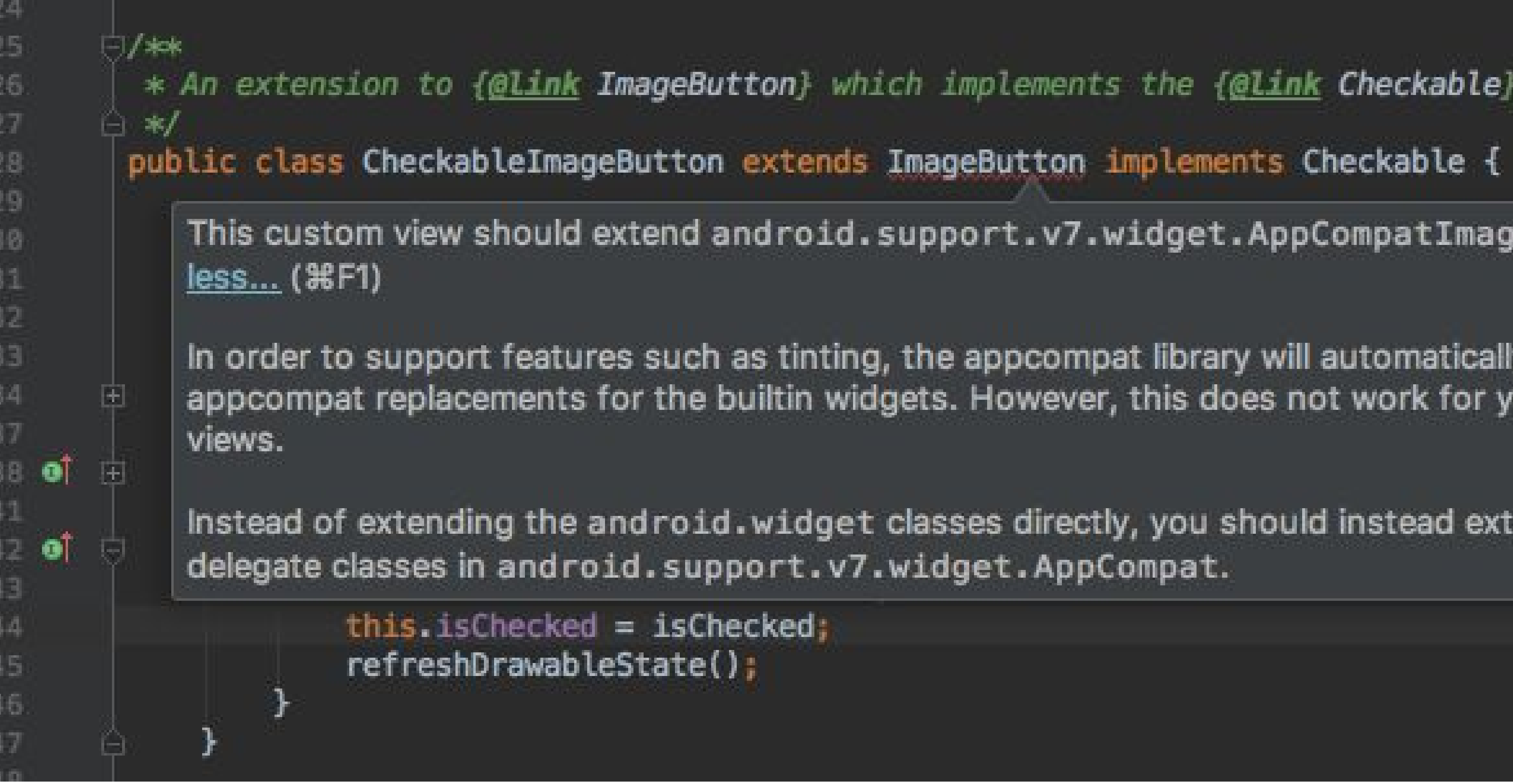

\* An extension to {@link ImageButton} which implements the {@link Checkable} interface.

This custom view should extend android.support.v7.widget.AppCompatImageButton instead

In order to support features such as tinting, the appcompat library will automatically load special appcompat replacements for the builtin widgets. However, this does not work for your own custom

Instead of extending the android.widget classes directly, you should instead extend one of the

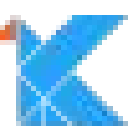

## **Text Format**

This is a `code symbol`  $\rightarrow$  This is a code symbol This is \*italics\* → This is *italics* This is \*\*bold\*\* → This is **bold** [http://, https://](http://foo.bar)  $\longrightarrow$  http://, https://  $\lambda^*$ not italics<sup>\*</sup>  $\longrightarrow$   $\rightarrow$   $\star$ not italics<sup>\*</sup>

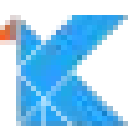

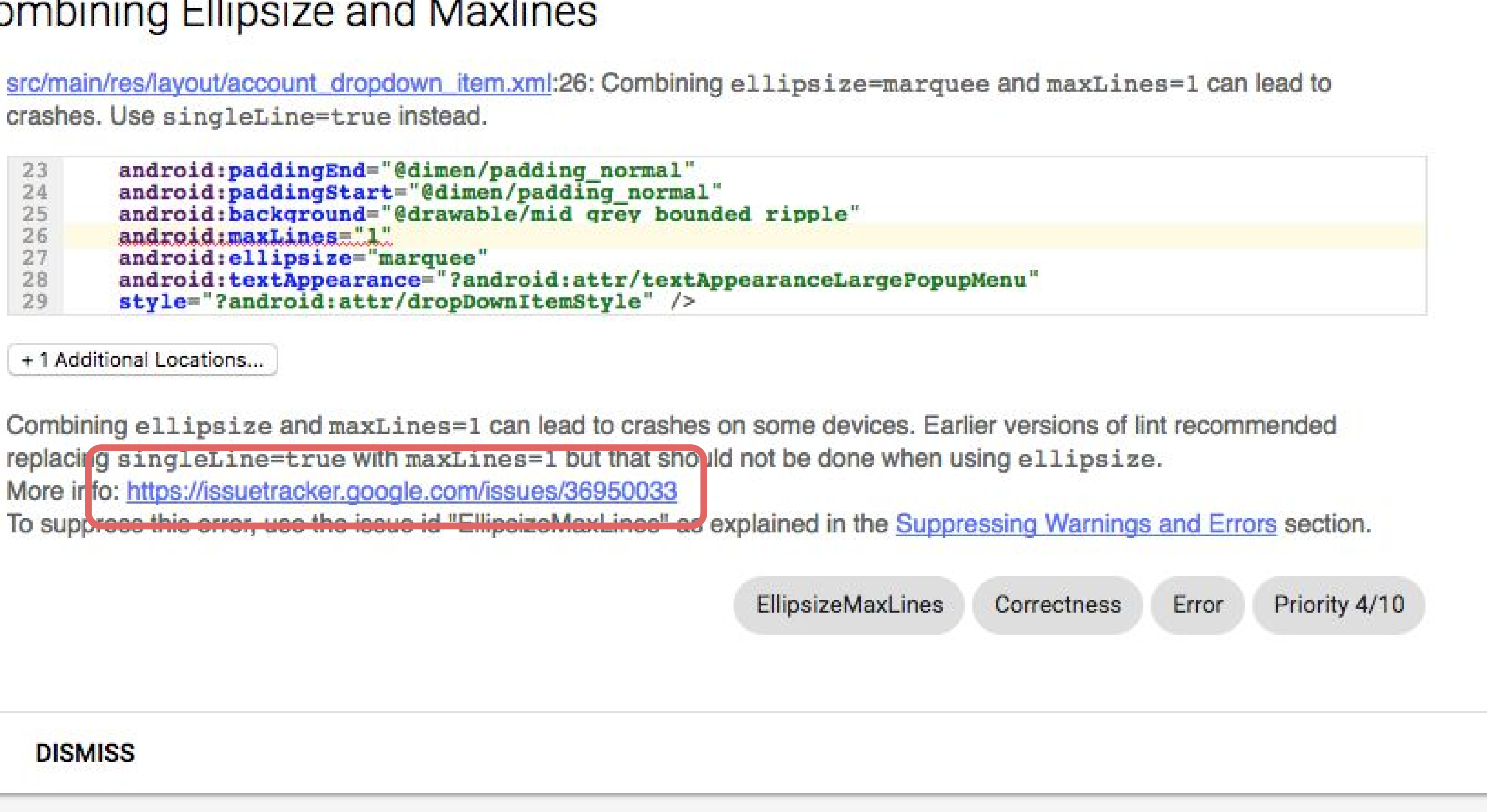

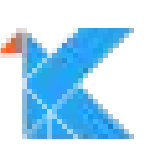

```
val ISSUE = Issue.create(
    "Myld",
    "Short title for my issue",
```
**WWW** 

This is a longer explanation of the issue. Many paragraphs here, with links, \*\*emphasis\*\*, etc. """.trimIndent(),

Category.CORRECTNESS, 2, Severity.ERROR, Implementation( MyDetector::class.java, Scope.MANIFEST\_SCOPE)) .addMoreInfo("https://issuetracker.google.com/12345")

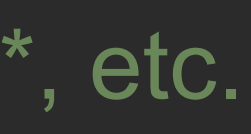

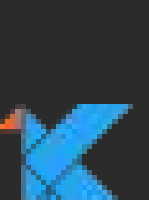

import com.android.tools.lint.client.api.IssueRegistry

class MyIssueRegistry : IssueRegistry() { override fun getIssues() = *listOf*(*ISSUE*) }

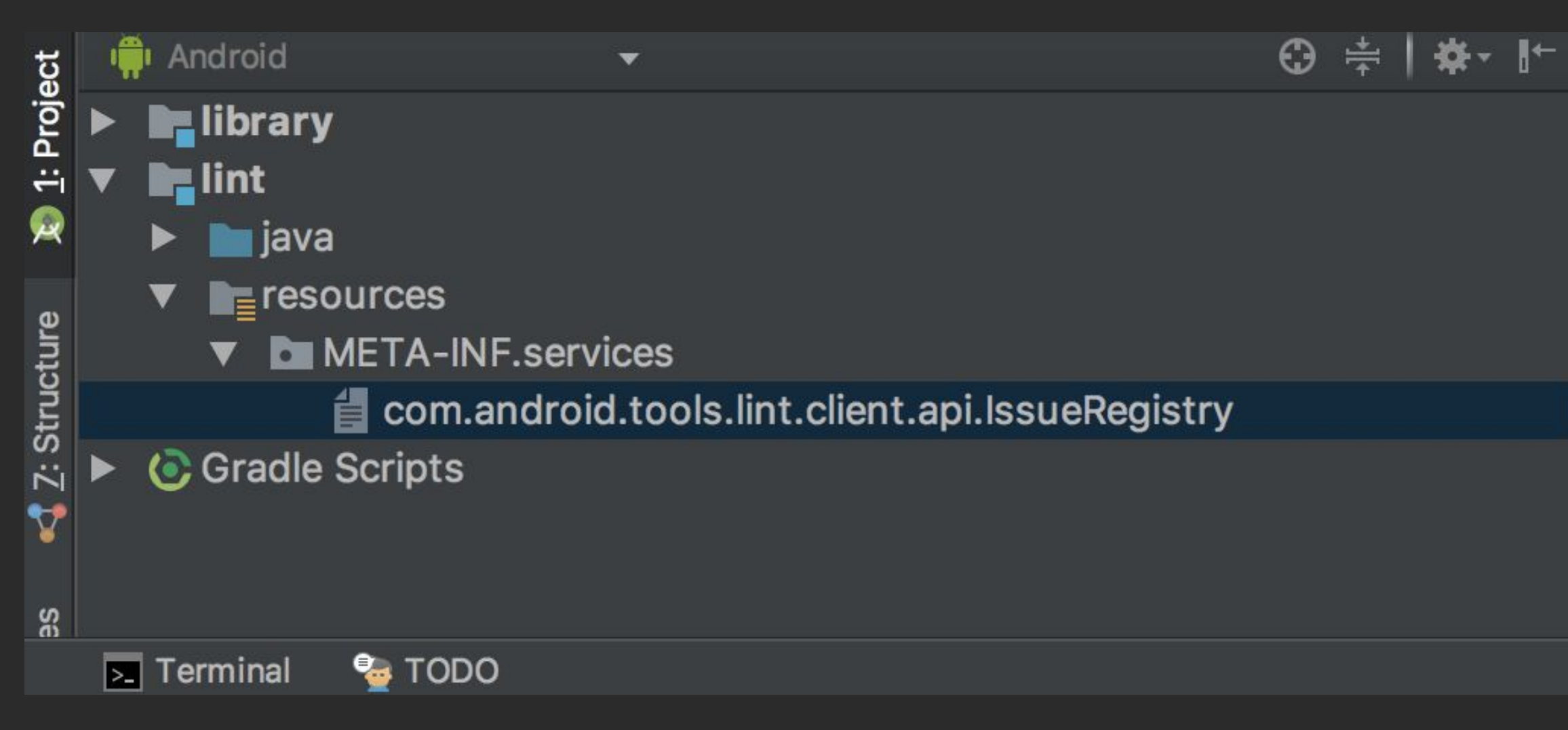

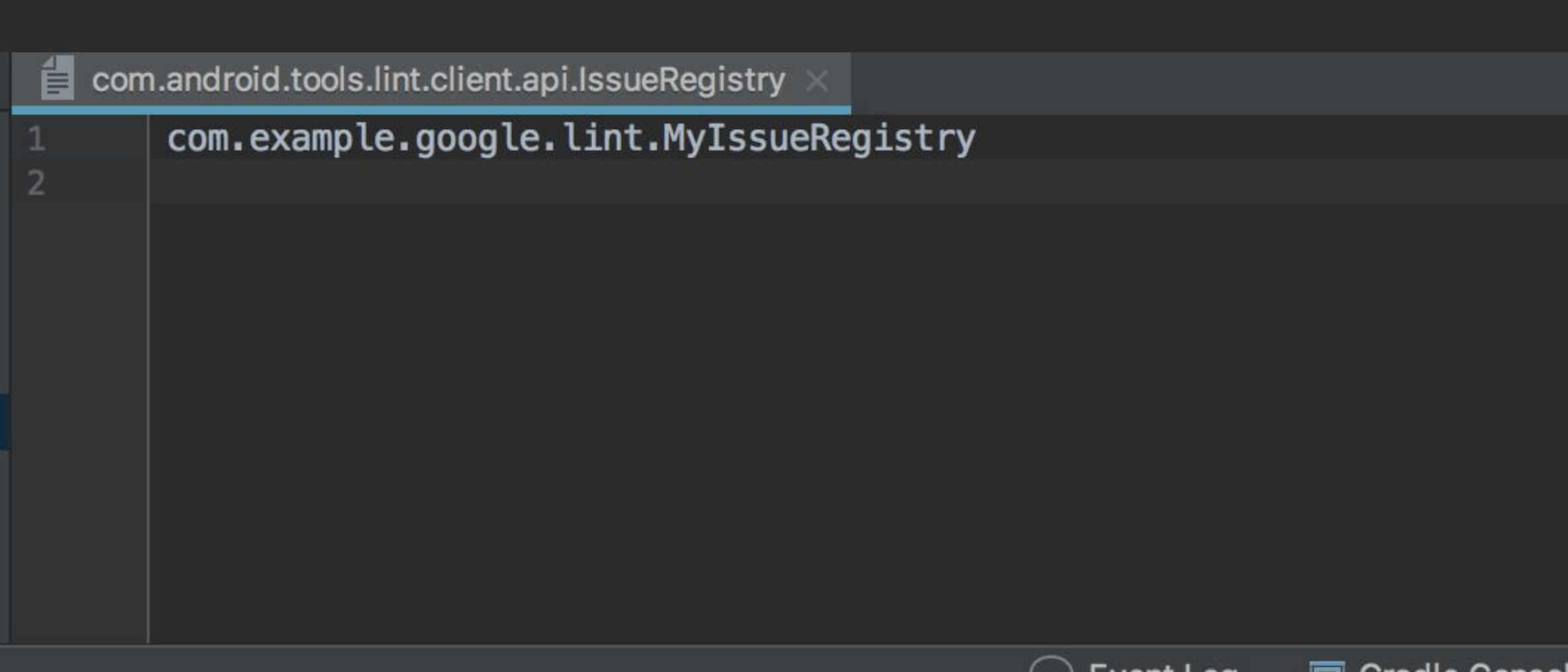

 $\cup$  event Log

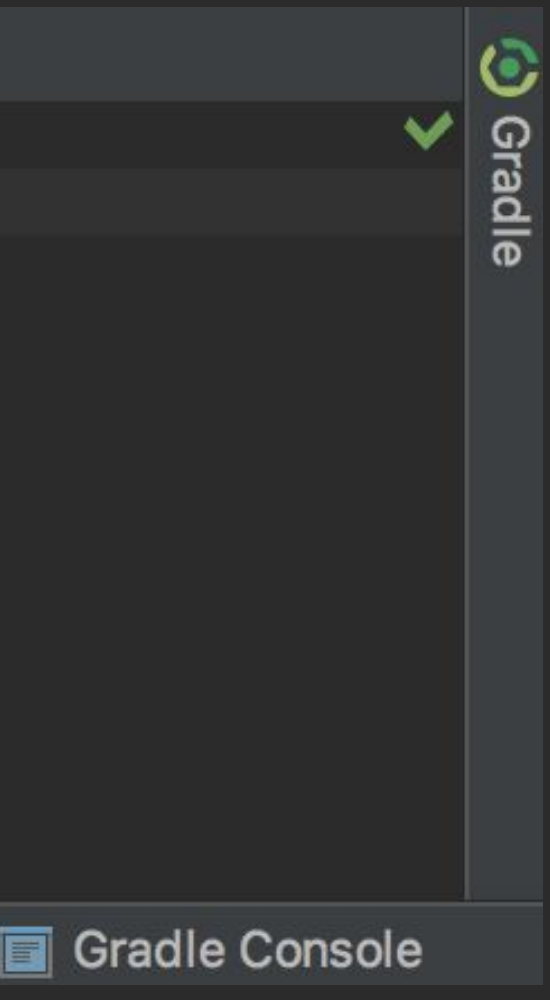

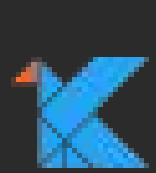

```
val ISSUE = Issue.create(
    "Myld",
    "Short title for my issue",
```
**WWW** 

This is a longer explanation of the issue. Many paragraphs here, with links, \*\*emphasis\*\*, etc. """.trimIndent(),

Category.CORRECTNESS, 2, Severity.ERROR, Implementation( MyDetector::class.java, Scope.MANIFEST\_SCOPE))

.addivioreinio("https://issuetracker.google.com/12345")

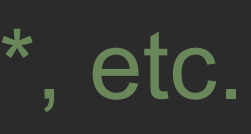

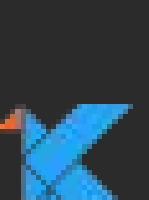

### **Detector**

### **Responsible for detecting occurrences of an issue in the source code**

Detector class registered via an Issue

Multiple issues can register the same detector

- 
- 

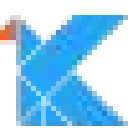

### class MyDetector: Detector() { override fun run(context: Context) { context.report(ISSUE, Location.create(context.file), "I complain a lot")

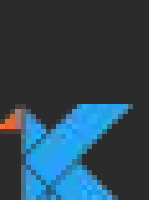

## **Detector Interfaces**

There are a number of Detector specializations:

- **XmlScanner** XML files (visit with DOM)
- **UastScanner** Java and Kotlin files (visit with UAST)
- **ClassScanner** .class files (bytecode, visit with ASM)
- **BinaryResourceScanner** binaries like images
- **ResourceFolderScanner** android res folders
- **GradleScanner** Gradle build scripts
- **OtherFileScanner** Other files

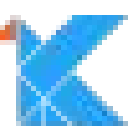

## **XmlScanner**

- getApplicableElements(): List<String>
- visitElement(element: org.w3c.dom.Element)
- getApplicableAttributes(): List<String>
- visitAttribute(attribute: org.w3c.dom.Attr)
- visitDocument(org.w3c.dom.Document)

(XmlScanner.ALL: Visit all attributes or all elements)

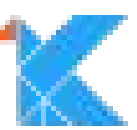

import com.android.tools.lint.detector.api.Detector import com.android.tools.lint.detector.api.Detector.XmlScanner import com.android.tools.lint.detector.api.Location import com.android.tools.lint.detector.api.XmlContext import org.w3c.dom.Element

class MyDetector: Detector(), XmlScanner { override fun getApplicableElements() = listOf("placeholder")

override fun visitElement(context: XmlContext, element: Element) { context.report(*ISSUE*, context.getLocation(element), "I complain a lot")

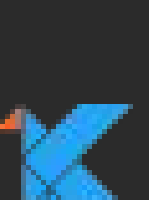

import com.android.tools.lint.checks.infrastructure.LintDetectorTest import com.android.tools.lint.checks.infrastructure.LintDetectorTest.\* import com.android.tools.lint.checks.infrastructure.TestLintTask.\* import org.junit. Test

```
class MyDetectorTest {
  @Test
 fun 'Check basic scenario'() {
    lint().files(
        manifest("""
           <manifest xmlns:android="http://schemas.android.com/apk/res/android">
              <placeholder android:targetSdkVersion="23" />
            \le/manifest>
         """).indented())
         .issues(ISSUE)
         .run()expect("")
```
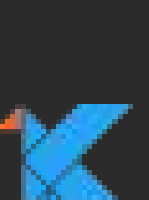

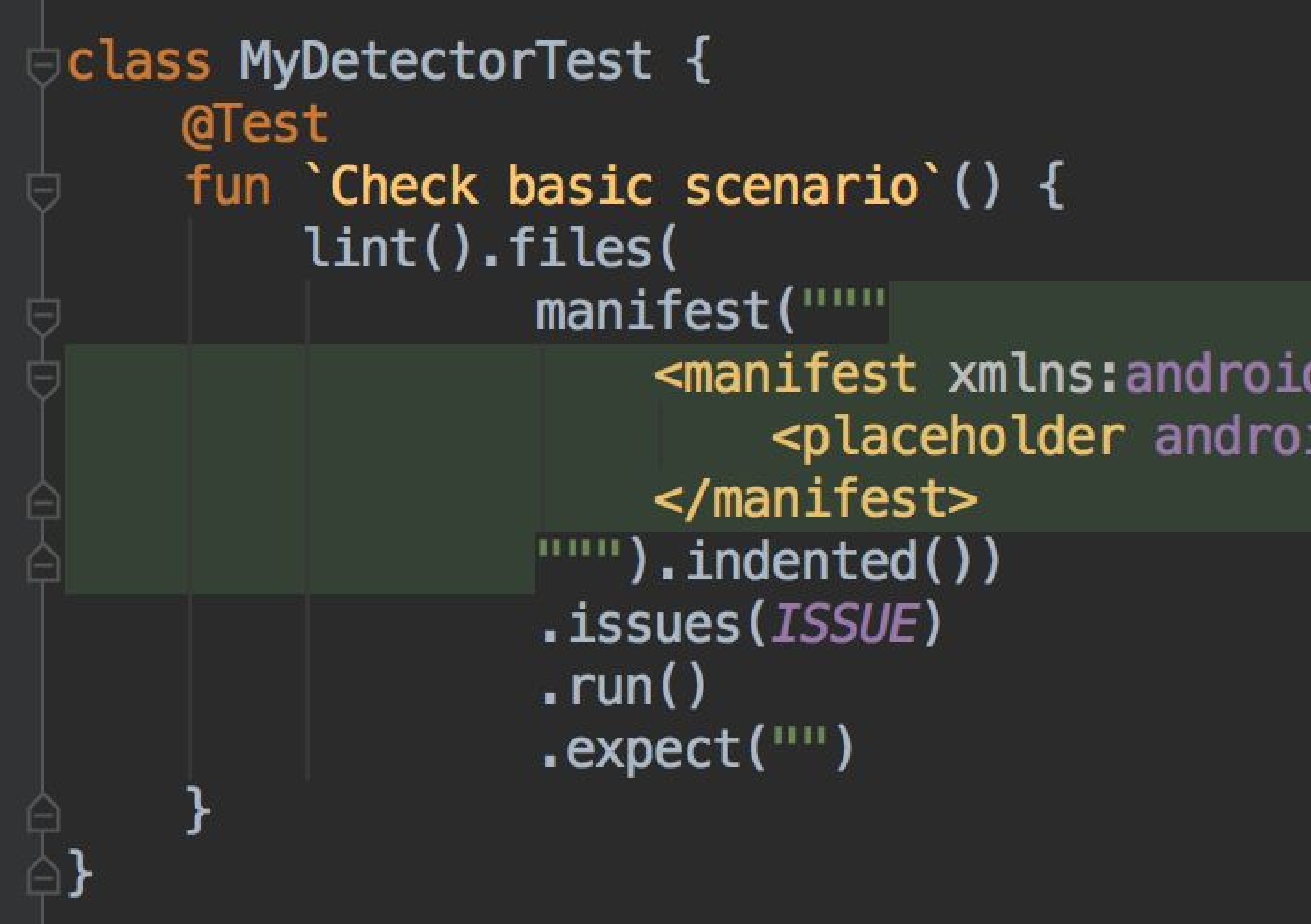

<manifest xmlns:android="http://schemas.android.com/apk/res/android"> <placeholder android:targetSdkVersion="23" />

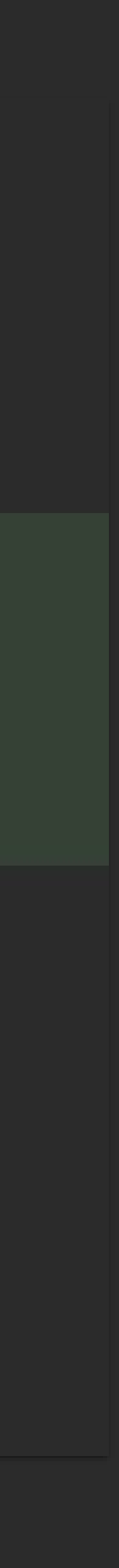

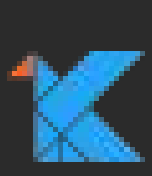

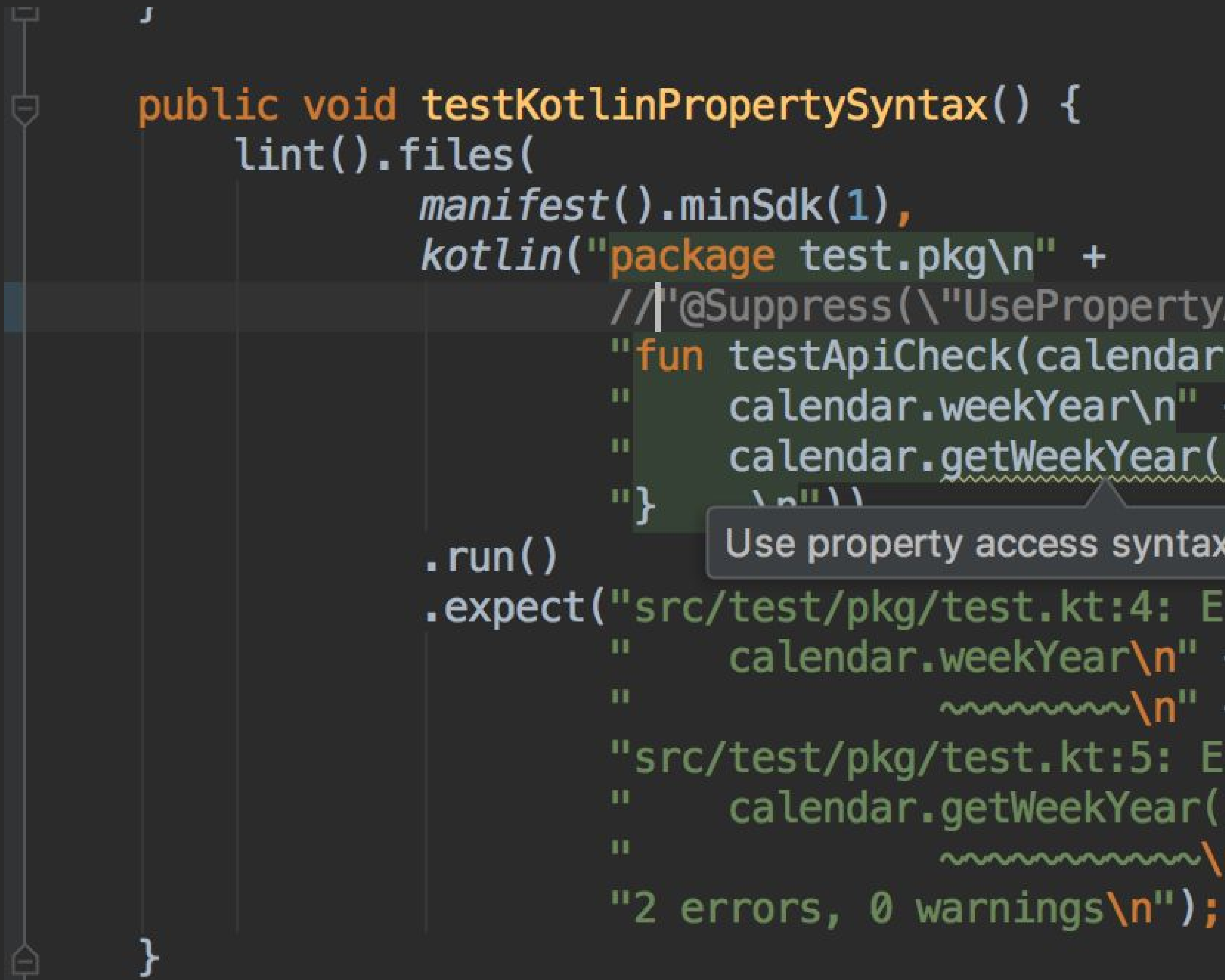

```
//"@Suppress(\"UsePropertyAccessSyntax\")\n" +
"fun testApiCheck(calendar: java.util.Calendar) {\n" +
     calendar.weekYear\n" +
     calendar.getWeekYear()\n" +
```
Use property access syntax more... ( #F1)

```
.expect("src/test/pkg/test.kt:4: Error: Call requires API level 24 (
              calendar.weekYear\n" +
                         \sim ~~~~~~~~~~~~~ \n<sup>"</sup> +
         "src/test/pkg/test.kt:5: Error: Call requires API level 24 (only
               calendar.getWeekYear()\n" +
                         \sim ~~~~~~~~~~~~~~~~~~~~~~
```
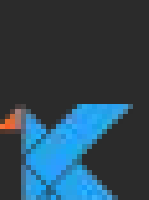
import com.android.tools.lint.checks.infrastructure.LintDetectorTest import com.android.tools.lint.checks.infrastructure.LintDetectorTest.\* import com.android.tools.lint.checks.infrastructure.TestLintTask.\* import org.junit. Test

```
class MyDetectorTest {
  @Test
 fun 'Check basic scenario'() {
    lint().files(
        manifest("""
            <manifest xmlns:android="http://schemas.android.com/apk/res/android"
              package="test.pkg.library" >
              <placeholder android:targetSdkVersion="23" />
            </manifest>
         """).indented())
         .issues(ISSUE)
         .run().expect(""
```
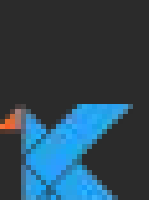

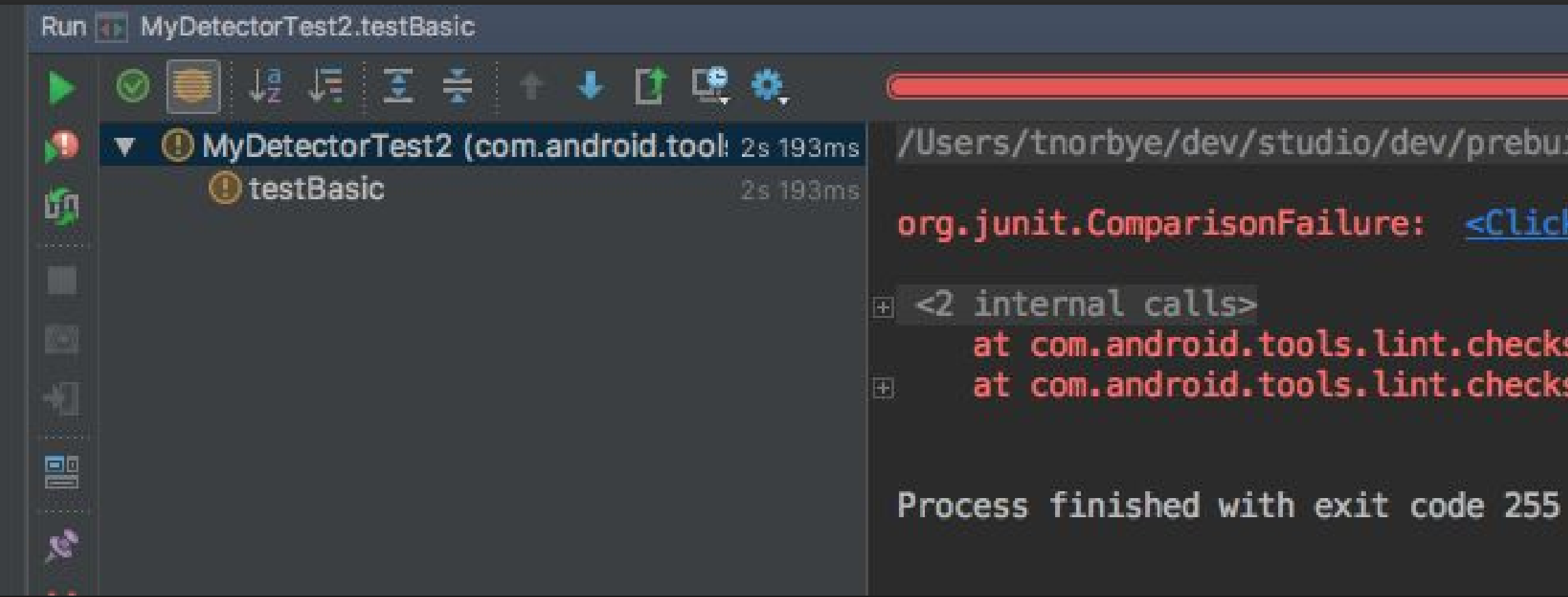

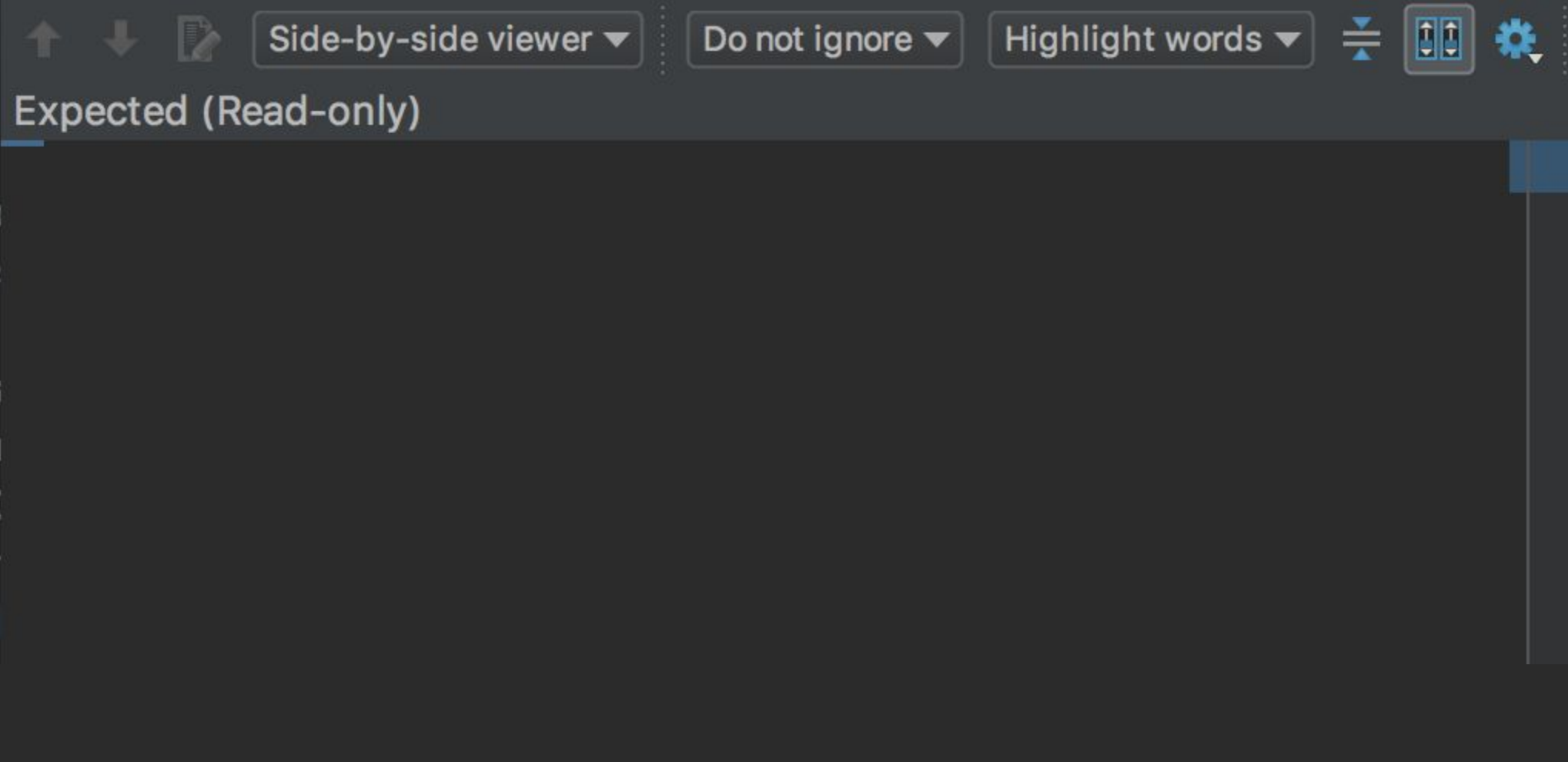

1 test failed - 2s 193ms

/Users/tnorbye/dev/studio/dev/prebuilts/studio/jdk/mac/Contents/Home/bin/java ...

org.junit.ComparisonFailure: < Click to see difference>

at com.android.tools.lint.checks.infrastructure.TestLintResult.expect(TestLintResult.java:109) at com.android.tools.lint.checks.MyDetectorTest2.testBasic(MyDetectorTest2.kt:45) <18 internal call

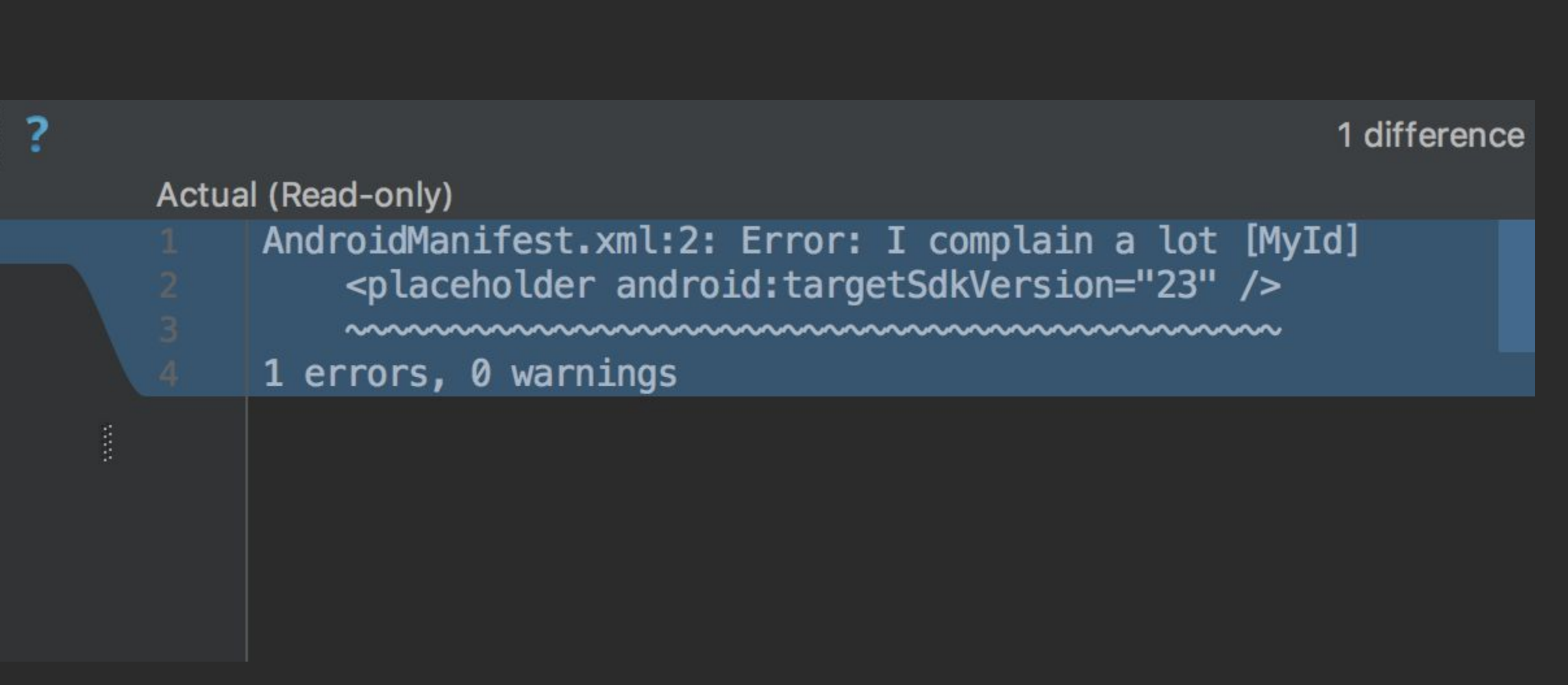

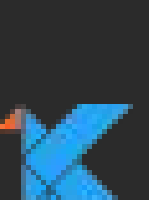

## <manifest xmlns:android="http://schemas.android.com/apk/res/android">

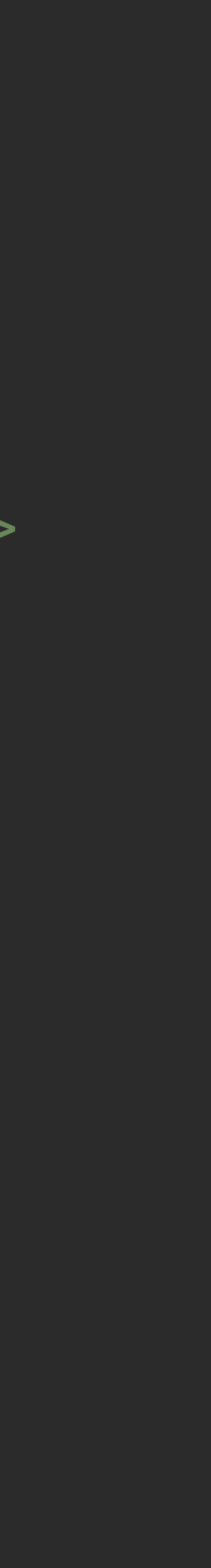

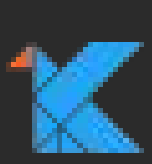

```
class MyDetectorTest {
    @Test
    fun `Check basic scenario`() {
        lint().files(
           manifest(""""
                <placeholder android:targetSdkVersion="23" />
            </manifest>
           """).indented())
            .issues(ISSUE)
            .run()
            .expect("""
            AndroidManifest.xml:2: Error: I complain a lot [MyId]
                <placeholder android:targetSdkVersion="23" />
                 ~~~~~~~~~~~~~~~~~~~~~~~~~~~~~~~~~~~~~~~~~~~~~
            1 errors, 0 warnings""")
 }
}
```
## <manifest xmlns:android="http://schemas.android.com/apk/res/android">

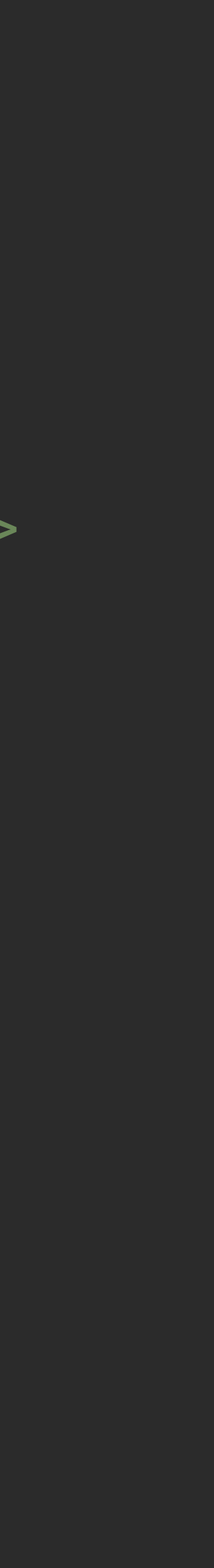

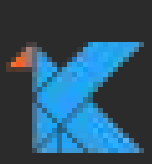

```
class MyDetectorTest {
    @Test
    fun `Check basic scenario`() {
        lint().files(
           manifest(""""
                 <placeholder android:targetSdkVersion="23" />
            </manifest>
           """).indented())
            .issues(ISSUE)
           .run() .expectWarningCount(0) // Avoid
            .expectErrorCount(1)
            .check { it.contains("Warning 2") }
 }
}
```
override fun visitElement(context: XmlContext, element: Element) { context.report(/SSUE, context.getLocation(element), "I complain a lot") context.report(ISSUE, context.getNameLocation(element), "I complain a lot")

override fun visitAttribute(context: XmlContext, attribute: Attr) { context.report(/SSUE, context.getLocation(attribute), "Warning 1") context.report(ISSUE, context.getNameLocation(attribute), "Warning 2") context.report(ISSUE, context.getValueLocation(attribute), "Warning 3")

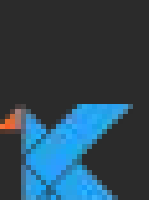

## <manifest xmlns:android="http://schemas.android.com/apk/res/android">

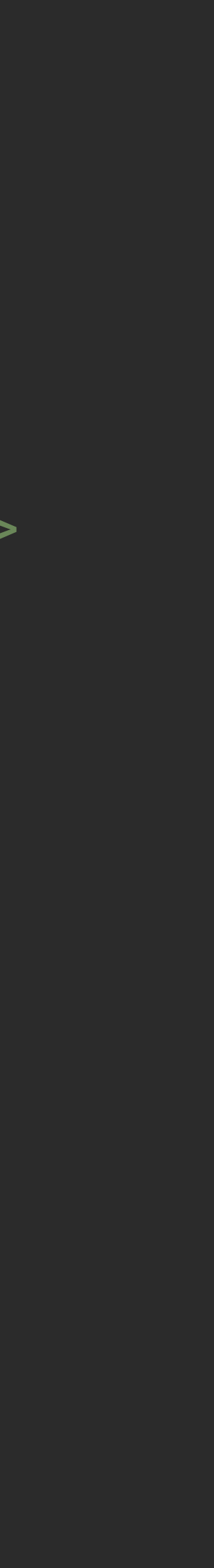

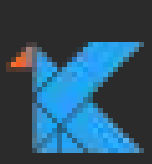

```
class MyDetectorTest {
    @Test
    fun `Check basic scenario`() {
         lint().files(
            manifest("""
                   <placeholderandroid:targetSdkVersion="23" />
              </manifest>
             """).indented())
              .issues(ISSUE)
              .run()
             .expect(""""
             AndroidManifest.xml:2: Error: I complain a lot [MyId]
                  <placeholder android:targetSdkVersion="23" />
                   ~~~~~~~~~~~~~~~~~~~~~~~~~~~~~~~~~~~~~~~~~~~~~
             AndroidManifest.xml:2: Error: I complain a lot [MyId]
                  <placeholder android:targetSdkVersion="23" />
                   ~~~~~~~~~~~
               2 errors, 0 warnings
\begin{pmatrix} 1 & 1 & 1 & 1 \\ 1 & 1 & 1 & 1 \\ 1 & 1 & 1 & 1 \end{pmatrix} }
}
```
## **Locations**

File, start and end positions Typically created from "AST" nodes Can be linked Can be described Can create location range between nodes +/- delta

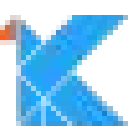

## **Linked Locations**

### Duplicate definitions of resources

src/main/res/values/styles.xml:134: android: statusBarColor has already been defined in this <style>

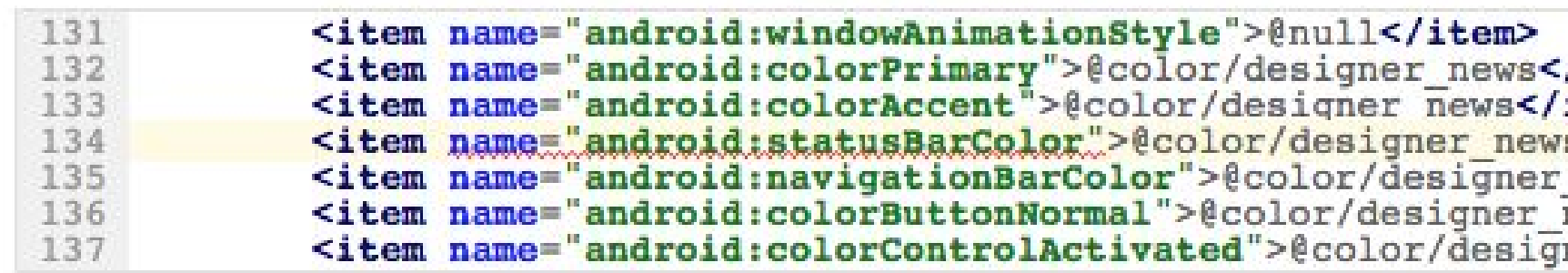

src/main/res/values/styles.xml:129: Previously defined here

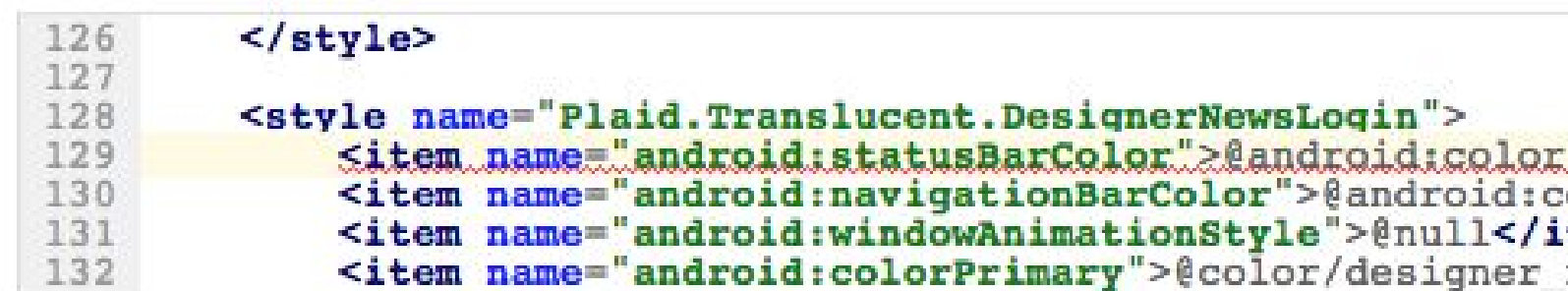

Location secondary = context.getLocation(previous); secondary.setMessage("Previously defined here"); location.setSecondary(secondary);

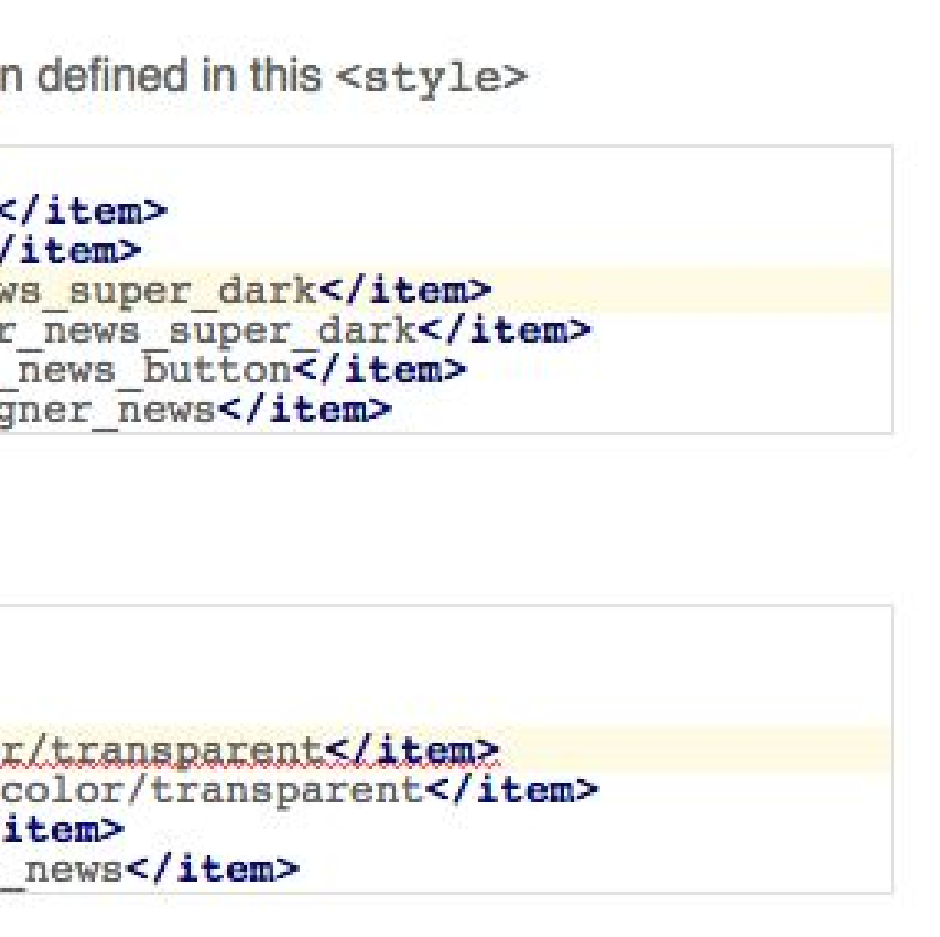

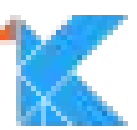

### final TextView title = (TextView) findViewById(R.id.*story\_title*); title.setText(story.title);

### designer news story item.xml

android { android:layout height="0dp"

### <io.plaidapp.ui.widget.BaselineGridTextView

- android:id="@+id/story\_title"
- android:layout\_width="match\_parent"
	-
- android:layout\_marginStart="@dimen/padding\_normal"
- android:layout marginTop="@dimen/padding normal"

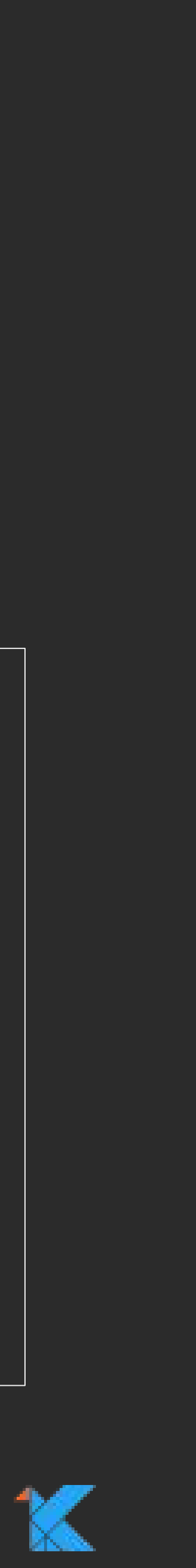

### DesignerNewsStory.java: UastScanner MyDetector

android { android:layout height="0dp"

 final TextView title = (TextView) findViewById(R.id.*story\_title*); title.setText(story.title);

designer\_news\_story\_item.xml: XmlScanner

- <io.plaidapp.ui.widget.BaselineGridTextView
	- android:id="@+id/story\_title"
	- android:layout width="match parent"
		-
	- android:layout marginStart="@dimen/padding\_normal" android:layout marginTop="@dimen/padding normal"

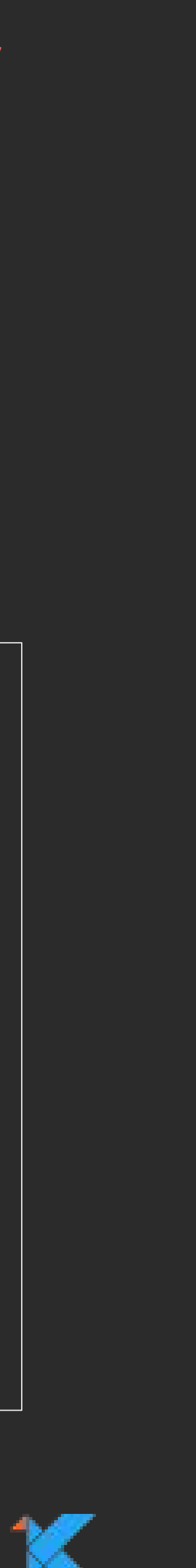

# **Detector Lifecycle**

Issue registers Detector class, not Detector instance

New detector instantitated for each analysis run

You can stash data in the detector instance.

- 
- 
- 

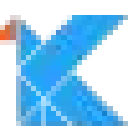

# **Predefined Iteration Order**

- Manifest
- Android resources (alphabetical by folder type)
- Java & Kotlin
- Bytecode (.class files)
- Gradle files
- ProGuard files
- Property Files
- Other files

Detectors are invoked based on Issue scope registration.

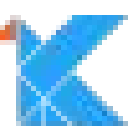

# **Multipass Analysis**

If you want to process the sources more than once: context.driver.requestRepeat(this, …)

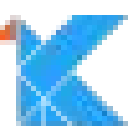

```
override fun afterCheckProject(context: Context) {
 if (context.phase == 1 && haveUnusedResources()) {
    // Request another scan through the resources such that we can
    // gather the actual locations
    context.driver.requestRepeat(this, Scope.ALL RESOURCES SCOPE);
```

```
override fun visitElement(context: XmlContext, element: Element) {
 int phase = context
```

```
Attr attribute = element.getAttributeNode(ATTR NAME);
if (attribute == null || attribute.getValue().isEmpty()) {
  if (phase == 2) {
```
 $\alpha$  , and  $\alpha$  , and  $\alpha$ 

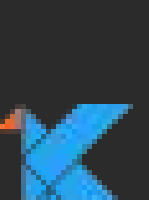

# **Scopes: On the fly analysis**

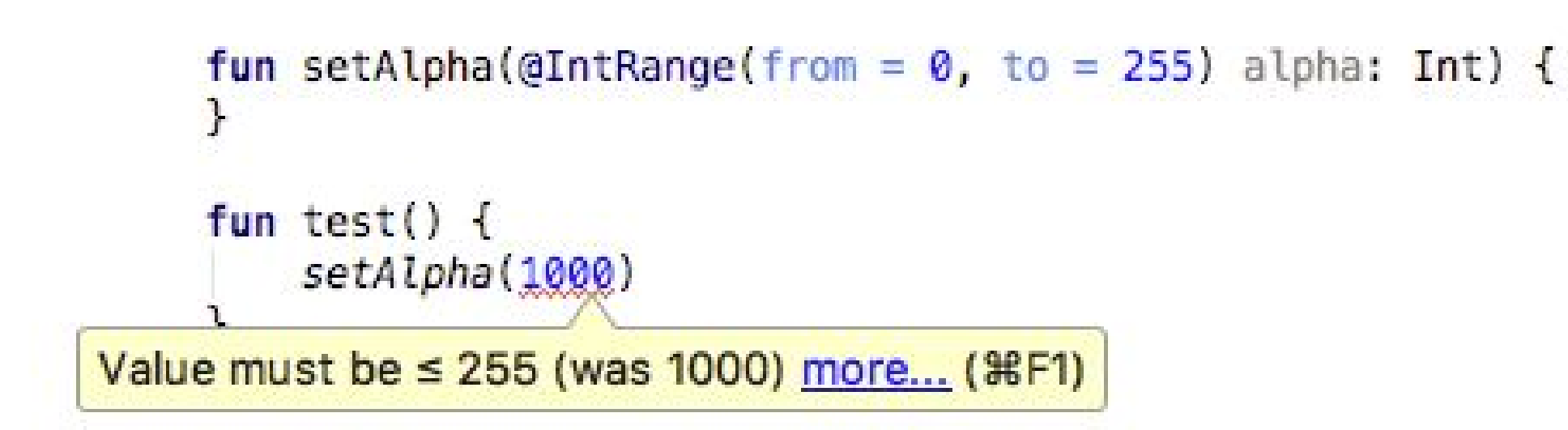

Checks run on the fly if analysis runs on a single file

Determined by issues scopes, not Detector interfaces!

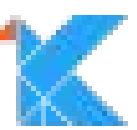

public static final Issue *ISSUE* = Issue.*create*(

"HardcodedText",

"Hardcoded text",

 "Hardcoding text attributes directly in layout files is bad for several reasons:\n" + "\* <description omitted on this slide>",

Category.*I18N*, 5, Severity.*WARNING*,

new Implementation(

 HardcodedValuesDetector.class, Scope.*RESOURCE\_FILE\_SCOPE*));

public static final Issue *UNUSED\_ISSUE* = Issue.*create*(

"UnusedResources",

"Unused resources",

 "Unused resources make applications larger and slow down builds.", Category.*PERFORMANCE*, 3, Severity.*WARNING*, new Implementation(

UnusedResourceDetector.class,

 EnumSet.*of*(Scope.*MANIFEST*, Scope.*ALL\_RESOURCE\_FILES*, Scope.*ALL\_JAVA\_FILES*, Scope.*BINARY\_RESOURCE\_FILE*, Scope.*TEST\_SOURCES*)));

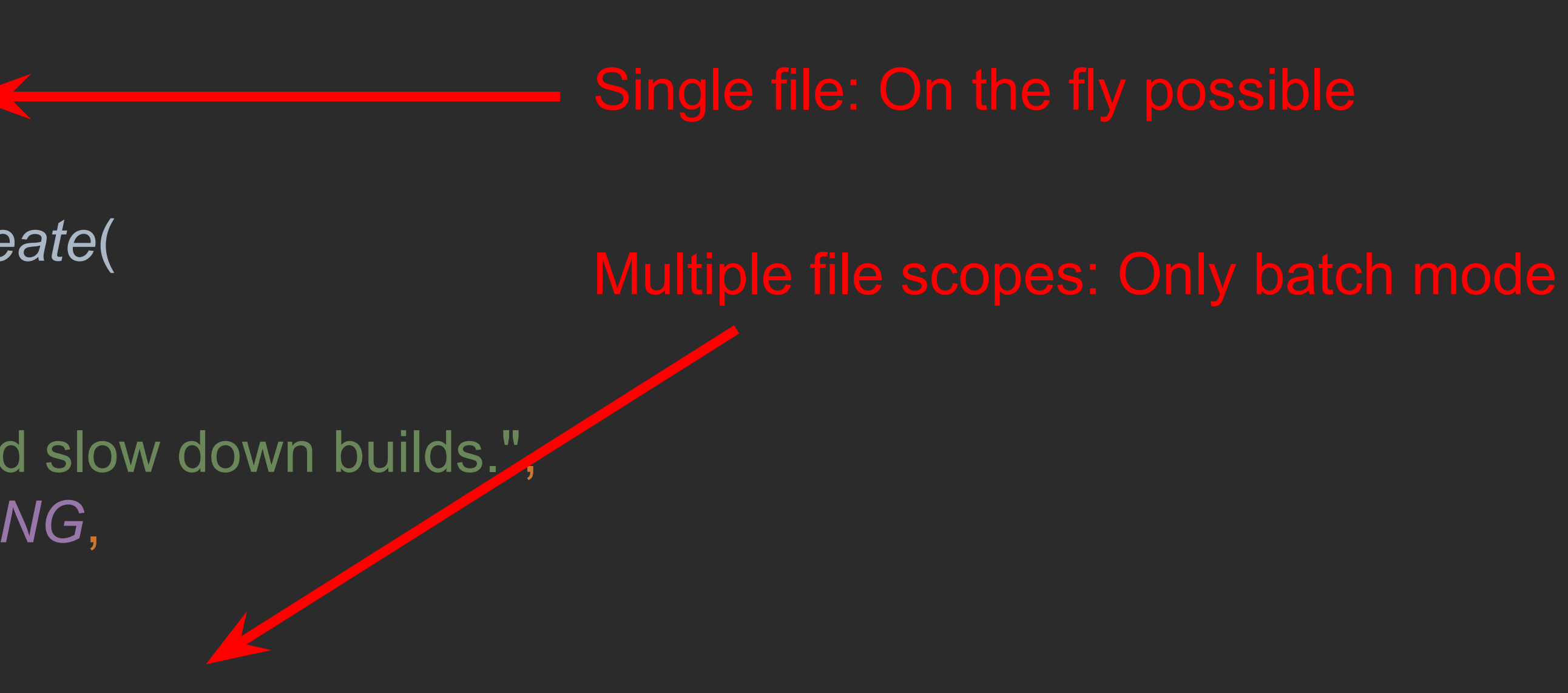

# **Scopes: On the fly analysis**

Separate issues in detector can allow single file analysis

**public** Implementation( @NonNull Class<? **extends** Detector> detectorClass, @NonNull EnumSet<Scope> scope, @NonNull EnumSet<Scope>... analysisScopes) {

*// ApiDetector.UNSUPPORTED issue registration*

**new** Implementation(

ApiDetector.**class**,

 EnumSet.*of*(Scope.*JAVA\_FILE*, Scope.*RESOURCE\_FILE*, Scope.*MANIFEST*), Scope.*JAVA\_FILE\_SCOPE*, Scope.*RESOURCE\_FILE\_SCOPE*, Scope.*MANIFEST\_SCOPE*));

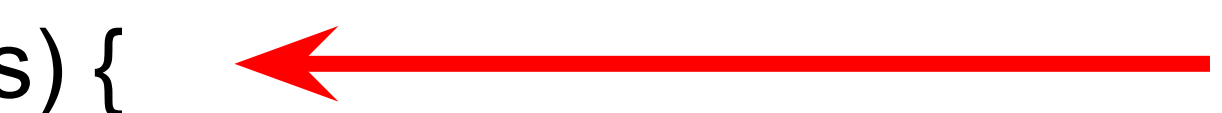

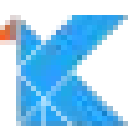

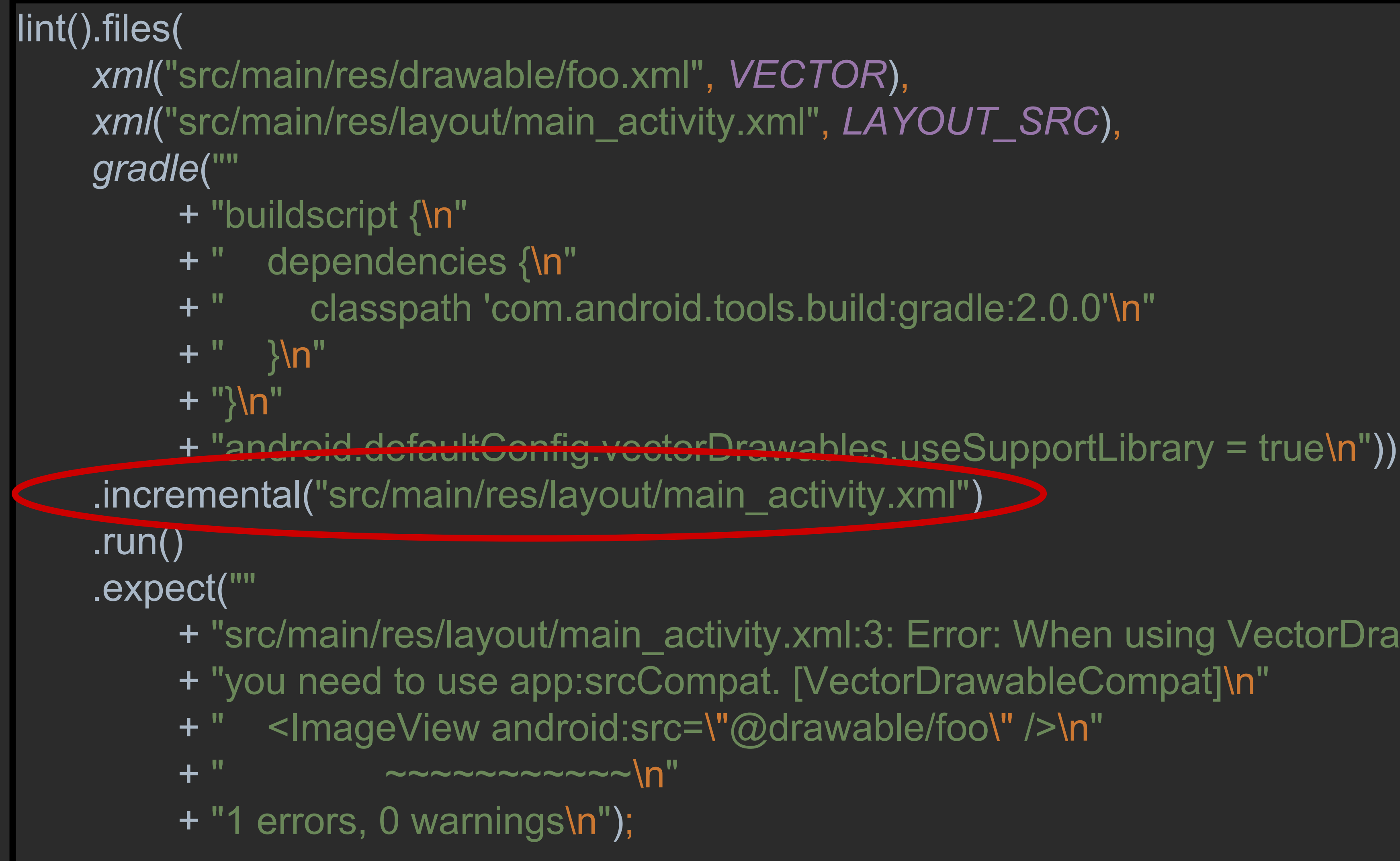

+ "src/main/res/layout/main\_activity.xml:3: Error: When using VectorDrawableCompat, "

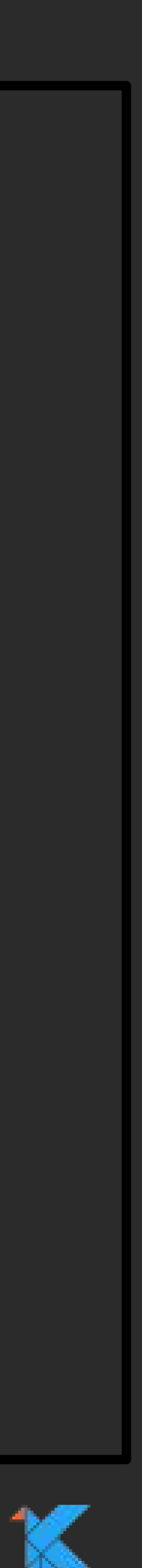

### **JavaScanner**

### Callback for Java sources

@Deprecated(**"Use UastScanner instead"**, ReplaceWith(**"UastScanner"**)) **class** JavaScanner { … }

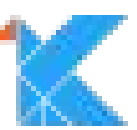

### **UAST** Universal Abstract Syntax Tree

Created by JetBrains

Describes superset of Java and Kotlin

Allows single analysis covering both

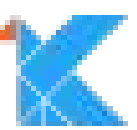

## **UAST** Hierarchy

- UElement: Root of everything
- UFile: Compilation unit
- UClass: A class declaration
- UMember: A member such as a method or field
- UField: A field declaration
- UMethod: A method declaration

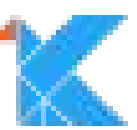

## **UAST** Hierarchy

- UComment
- UDeclaration
- UExpression
- UBlockExpression
- UCallExpression
- USwitchExpression
- ULoopExpression (UForEachExpression, UDoWhile...,)
- UReturnExpression
- ...

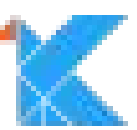

```
// MyTest.java
package test.pkg;
```

```
public class MyTest {
 String s = "/sdcard/mydir";
```

```
// MyTest.kt
package test.pkg
```

```
class MyTest {
 val s: String = "/sdcard/mydir"
```
**Uldentifier s** 

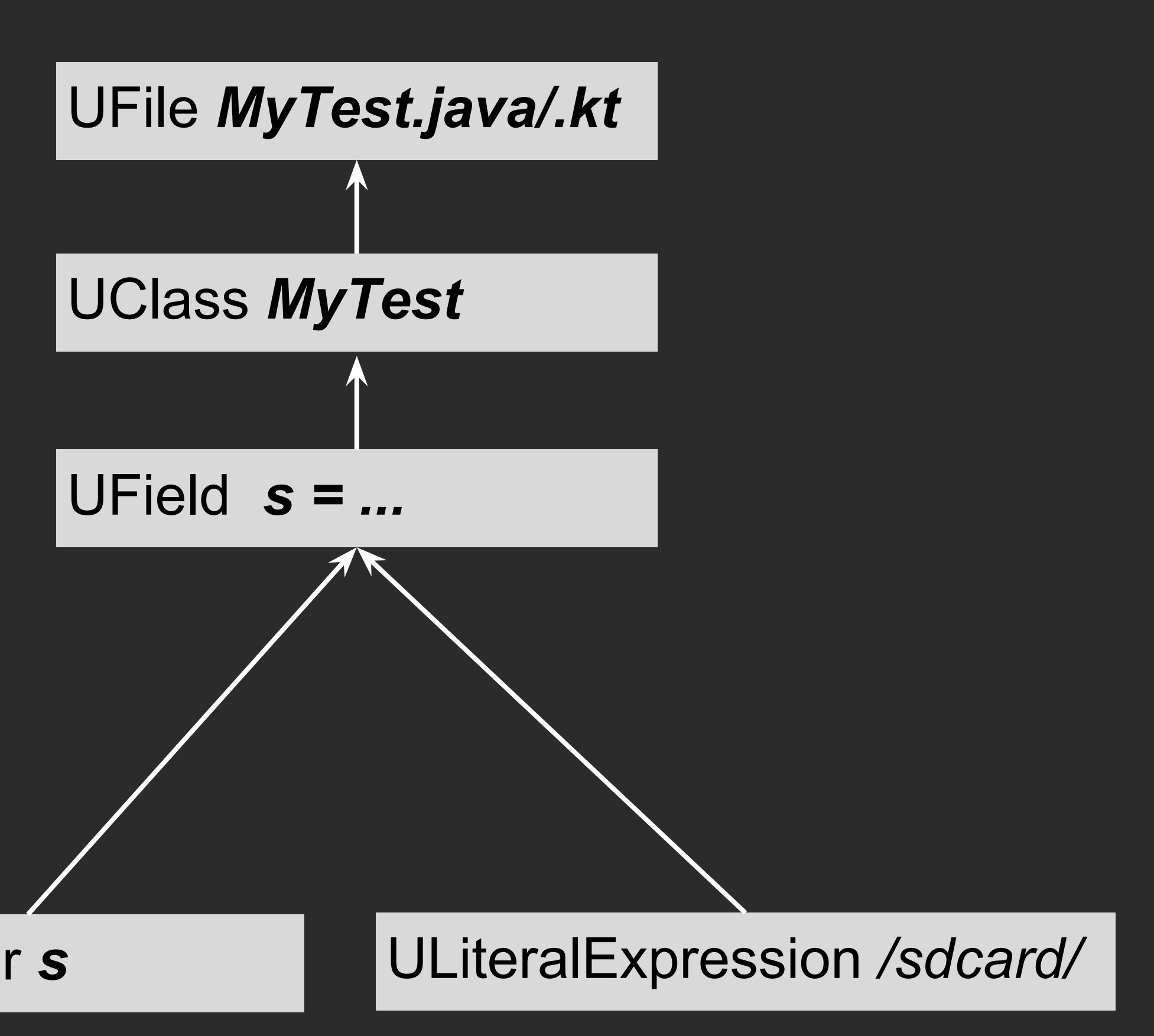

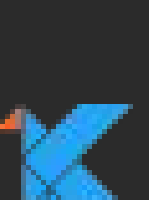

### lint().files( kotlin("" + "package test.pkg\n"  $+$  "\n" + "class MyTest {\n" +" val s: String = \"/sdcard/mydir\"\n"

override fun createUastHandler(context: JavaContext): UElementHandler? { println(context.uastFile?.asRecursiveLogString())

UFile (package = test.pkg) UClass (name = MyTest) UField (name  $= s$ ) UAnnotation (fqName = org.jetbrains.annotations.NotNull) ULiteralExpression (value = "/sdcard/mydir") UAnnotationMethod (name = getS) UAnnotationMethod (name = MyTest)

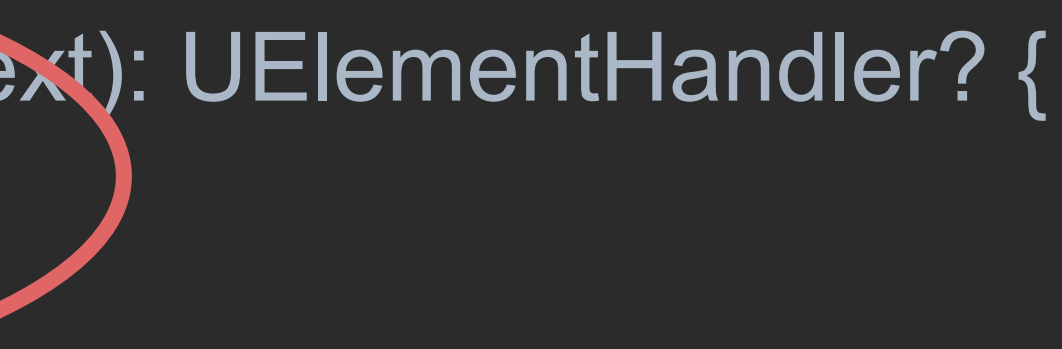

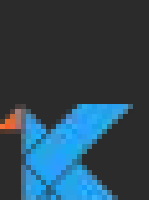

### **UAST** Resolving

References and calls can be resolved; for this call: label.setText(**"myText"**)

 **val** call: UCallExpression = ...  **val** resolved = call.**resolve**()

Returns the method, or field, or parameter, etc.

You can then look inside method, or at field initializer etc.

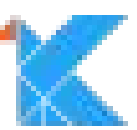

### **UAST** Resolving returns PSI!

 **val** call: UCallExpression = ...  **val** resolved: **PsiElement?** = call.resolve()

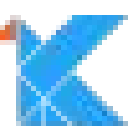

Used in IntelliJ to model Java code, Groovy, XML, properties etc.

Many UElements also implement PSI interfaces:

## **UAST versus PSI** PSI: Program Structure Interface

 **interface UClass** : UDeclaration, **PsiClass** {  **interface UMethod** : UDeclaration, **PsiMethod** {  **interface UField** : UVariable, **PsiField** {  **interface UParameter** : UVariable, **PsiParameter** {

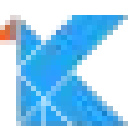

# **PSI exterior, UAST interior**

Use PSI outside methods. Use UAST inside methods.

When you resolve, you're in PSI space.

Do **not** call psiMethod.getBody() or psiField.getInitializer(). Use UastContext.getMethod(psiMethod), getVariable(psiField), etc. For PsiAnnotation, for now use JavaUAnnotation.wrap

- 
- 
- 

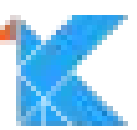

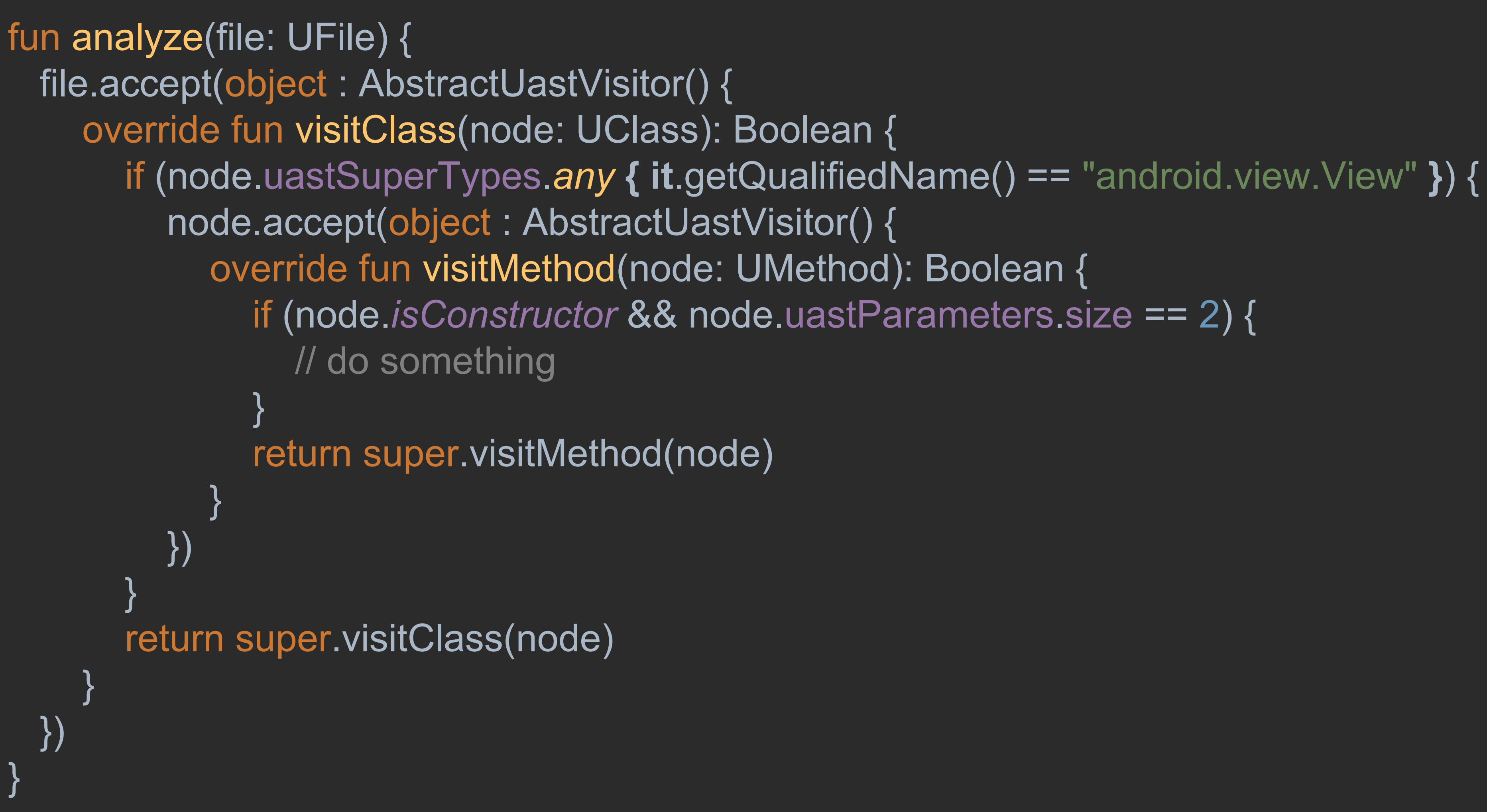

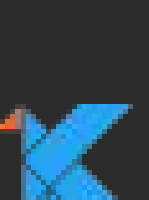

## **UastScanner**

Convenience callbacks to

- Check any calls to a method of a given name
- Check any instantiations of a given class
- Check any symbol reference of a given name
- Check any subclass declaration from super class names
- Check any Android resource reference
- Visit annotation usages for a given set of annotations
- Visit any AST nodes by type

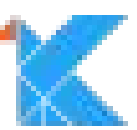

// Sample code public void test(AlarmManager alarmManager) { alarmManager.setRepeating(AlarmManager.ELAPSED\_REALTIME, 100, 0, null);

// Detector code class AlarmDetector: Detector(), Detector.UastScanner {

override fun getApplicableMethodNames(): List<String>? = listOf("setRepeating")

override fun visitMethod(context: JavaContext, node: UCallExpression, method: PsiMethod) { val evaluator = context.evaluator if (evaluator.isMemberInClass(method, "android.app.AlarmManager") && evaluator.getParameterCount(method) ==  $4$ ) {

 $\mathbf{u}=\mathbf{u}+\mathbf{u}$ 

- 
- 
- 
- 

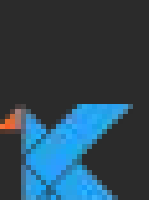

// Sample code public void test(AlarmManager alarmManager) { alarmManager.setRepeating(AlarmManager.ELAPSED\_REALTIME, 100, 0, null);

### // Detector code

 $\mathbf{u}=\mathbf{u}+\mathbf{u}$ 

class AlarmDetector: Detector(), Detector.UastScanner {

override fun getApplicableMethodNames(): List<String>? = listOf("setRepeating"

override fun visitMethod(context: JavaContext, node: UCallExpression, method: PsiMethod) { val evaluator = context.evaluator if (evaluator.isMemberInClass(method, "android.app.AlarmManager") && evaluator.getParameterCount(method) ==  $4$ ) {

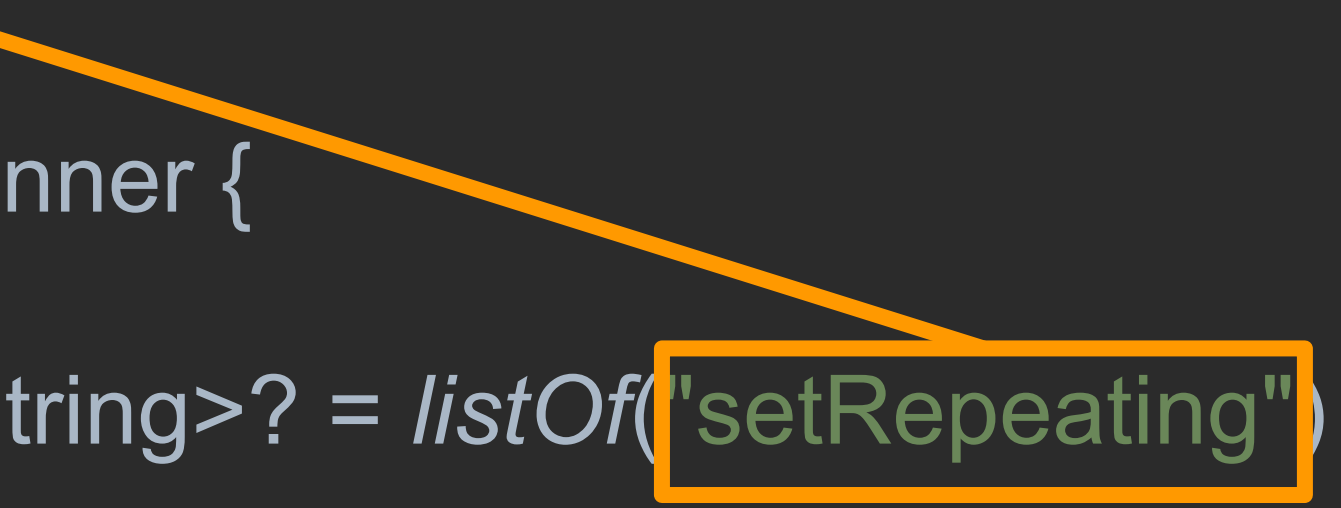

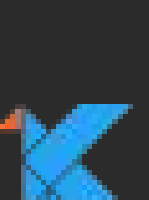

# **Single Tree Iteration**

Internally, lint builds up lookup tables:

Method names: ["setRepeating", {AlarmDetector}], ["setHostnameVerifier", {AllowAllHostnameDetector}], ["findViewById", {CutPasteDetector, ViewTypeDetector}],

Super types: ["android.app.Fragment", {FragmentDetector}], ["android.app.Activity", {OnClickDetector, RegistrationDtor}

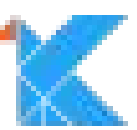

// Sample code public static final int  $MY$  DELAY = 200; public void test(AlarmManager alarmManager) { alarmManager.setRepeating(AlarmManager.ELAPSED\_REALTIME, MY\_DELAY, 0, null);

// Detector code class AlarmDetector: Detector(), Detector.UastScanner {

override fun visitMethod(context: JavaContext, node: UCallExpression, method: PsiMethod) { val evaluator = context.evaluator if (evaluator.isMemberInClass(method, "android.app.AlarmManager") && evaluator.getParameterCount(method) ==  $4$ ) { val argument = node.valueArguments[1] val value = ConstantEvaluator.evaluate(context, argument) if (value is Number && value.toLong() <  $5000L$ ) { val message = "Value will be forced up to 5000 as of Android 5.1; " + "don't rely on this to be exact" context.report(ISSUE, argument, context.getLocation(argument), message)

- 
- 

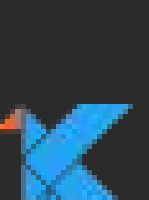

// Sample code public static final int MY\_DELAY = 200; < public void test(AlarmManager alarmManager) { alarmManager.setRepeating(AlarmManager.ELAPSED\_REALTIME, MY\_DELAY, D, null);

// Detector code class AlarmDetector: Detector(), Detector.UastScanner {

override fun visitMethod(context: JavaContext, node: UCallExpression, method: PsiMethod) { val evaluator = context.evaluator if (evaluator.isMemberInClass(method, "android.app.AlarmManager") && evaluator.getParameterCount(method) == 4) { val argument = node valueArguments[1] val value = ConstantEvaluator.evaluate(context, argument) if (value is Number && value.toLong() < 5000L) { val message = "Value will be forced up to 5000 as of Android 5.1; " + "don't rely on this to be exact" context.report(ISSUE, argument, context.getLocation(argument), message)

- 
- 
- 
- 
- 
- 

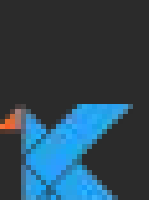

# **Important Helpers**

JavaEvaluator

ConstantEvaluator

**TypeEvaluator** 

ResourceEvaluator

Utils: LintUtils, SdkUtils, UastLintUtils, XmlUtils

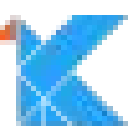
## **Java Evaluator**

- Does class extend (even indirectly) some other class?
- Does class implement some interface?
- Is a given method a member (even indirectly) of a class?
- Does a method match these parameter types?
- Is the given method public/protected/final/static/etc?
- Find the super method of the given method
- Find the PsiClass for a given qualified name string
- Get the erasure of the given type (List<String> to List)
- Find the package containing the given element
- Compute argument mapping **...and more!**

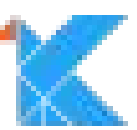

## **Constant Evaluator**

- Given an element, compute the constant
	- Looks up field constants
	- Combines them (+,-,!,etc)
- Optionally willing to use non-final initial field values
- Optionally willing to drop unknown values

Note that UAST has an evaluator framework; lint may soon use it.

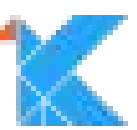

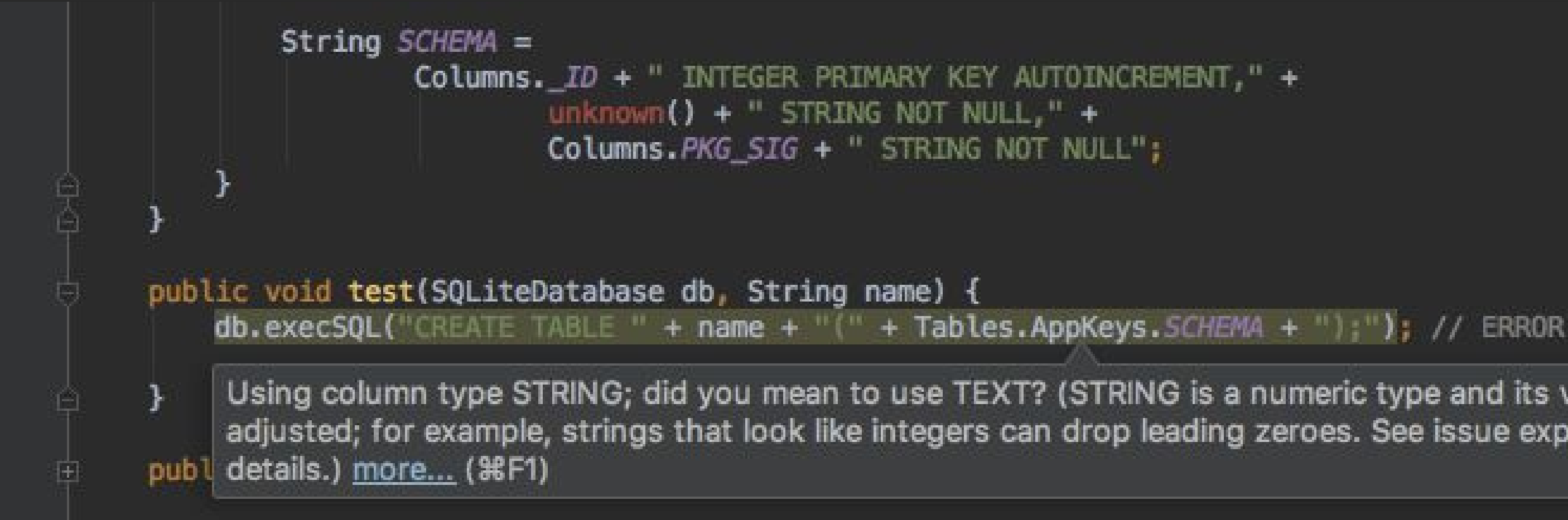

// Try to resolve the String and look for STRING keys UExpression argument = call.getValueArguments().get(0); String sql = ConstantEvaluator.evaluateString(context, argument, true); if (sql != null  $88$  (sql.startsWith("CREATE TABLE") || sql.startsWith("ALTER TABLE")) && sql.matches(".\*\\bSTRING\\b.\*")) { String message = "Using column type STRING; did you mean to use TEXT? " + "(STRING is a numeric type and its value can be adjusted; for example, " + "strings that look like integers can drop leading zeroes. See issue " + "explanation for details.)"; context.report(/SSUE, call, context.getLocation(call), message);

Using column type STRING; did you mean to use TEXT? (STRING is a numeric type and its value can be adjusted; for example, strings that look like integers can drop leading zeroes. See issue explanation for

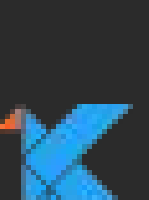

## **Type Evaluator**

Given an element, try to guess the concrete type: **var** view: Activity? = **null**

 $view = ListActivity()$ 

...

...

*println*(view) *// What is the type of view here?*

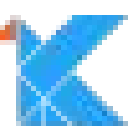

## **Resource Evaluator**

Given an element, figure out the resource that the element is referring to:

**val** resource = R.drawable.*ic\_launcher\_foreground*

...

**val** icon = *resources*.getDrawable(resource, **null**)

?

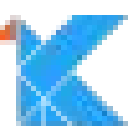

## **LintUtils**

- editDistance(s, t): # of edits required to turn s into t (useful for "abcdf: Did you mean abcde?")
- isDataBindingExpression(s), isManifestPlaceholder(s)
- isReferenceMatch ("@+id/foo" == "@id/foo")
- etc

Others: SdkUtils, UastLintUtils, XmlUtils

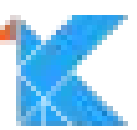

## **Annotation Support**

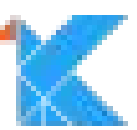

Specify applicable annotations Callback for each annotation usage

- Method: Checks each exit point
- Parameter: Checks each variable reference and call argument
- Variable: Checks each reference and initialization

Includes annotations on member, class, package

### class CheckResultDetector: AbstractAnnotationDetector(), Detector.UastScanner {

override fun applicableAnnotations(): List<String> = listOf( "android.support.annotation.CheckResult", "edu.umd.cs.findbugs.annotations.CheckReturnValue", // findbugs "javax.annotation.CheckReturnValue", // JSR 305 "com.google.common.annotations.CanIgnoreReturnValue"// errorprone

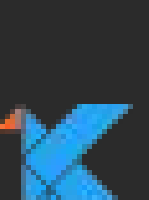

override fun visitAnnotationUsage( context: JavaContext, element: UElement, annotation: UAnnotation, qualifiedName: String, method: PsiMethod?, annotations: MutableList<UAnnotation>, allMemberAnnotations: MutableList<UAnnotation>, allClassAnnotations: MutableList<UAnnotation>, allPackageAnnotations: MutableList<UAnnotation>) {

val expression = element.getParentOfType<UExpression>( UExpression::class.java, false) ?: return

if (isExpressionValueUnused(expression)) { val message = String.format("The result of  $\%1\$ s is not used", getMethodName(expression)) val location = context.getLocation(expression) report(context, CHECK\_RESULT, expression, location, message)

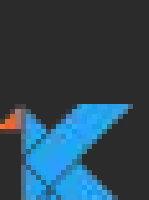

# **Kotlin Argument Mapping**

**fun** adjust(x:  $Int = 0$ , y:  $Int = 0$ , w:  $Int = 0$ , h:  $Int = 0$ ) adjust( $w = 50$ ,  $x = 0$ )

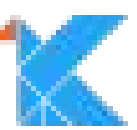

Automatically handled for annotations

**override fun** computeArgumentMapping( call: UCallExpression, method: PsiMethod)

: Map<UExpression, PsiParameter> { … }

### **Quickfixes** Automatic fix action in the IDE

LintFix: A simple **descriptor** of action to address the problem

Limited facility; more complex operations implemented directly in IDE.

More powerful support planned.

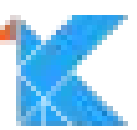

```
String name = method.getName();
String replace = null;
if (GET ACTION BAR.equals(name)) {
 replace = "getSupportActionBar";
} else if (START ACTION MODE.equals(name)) {
 replace = "startSupportActionMode";
} else if (SET_PROGRESS_BAR_VIS.equals(name)) {
 replace = "setSupportProgressBarVisibility";
} else if (REQUEST WINDOW FEATURE.equals(name)) {
 replace = "supportRequestWindowFeature";
```

```
if (replace != null) {
  String message = String.format("Should use `%1$s` instead of `%2$s` name", replace, name);
 LintFix fix = fix().name("Replace with " + replace + "()").replace()
       .text(name).with (replace).build();context.report(/SSUE, node, context.getLocation(node), message, fix);
```
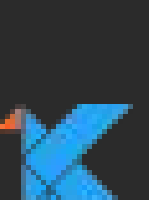

### .run() .expect(""" getActionBar();

~~~~~~~~~~

 $\sim$   $\sim$   $\sim$   $\sim$   $\sim$   $\sim$   $\sim$   $\sim$ 

src/test/pkg/AppCompatTest.java:5: Warning: Should use getSupportActionBar instead of getActionBar name

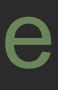

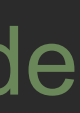

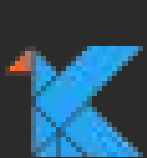

0 errors, 2 warnings """"" .expectFixDiffs(""" Fix for src/test/pkg/AppCompatTest.java line 4: Replace with getSupportActionBar():  $\omega \omega$  -5 +5 getActionBar(); + getSupportActionBar(); Fix for src/test/pkg/AppCompatTest.java line 7: Replace with startSupportActionMode():  $@@ -8 +8$ startActionMode(null); + startSupportActionMode(null);  $\cdots$ 

src/test/pkg/AppCompatTest.java:8: Warning: Should use startSupportActionMode instead of startActionMode startActionMode(null);

## **Quickfixes**

- fix().name("Quickfix description")
- composite(LintFix...)
- group(LintFix...)
- set(namespace, attribute, value)
- unset(namespace, attribute, value)

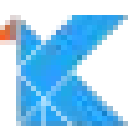

## **Quickfixes - String Replacements**

- fix().replace():
	- .**all**() or .**text**(old: String)) or .**pattern**(pattern: String)
	- .**with**(replacement: String)
	- .**range**(location: Location)
	- .**shortenNames**()
	- .**reformat**()

Pro Tip: Back references with \k<*n*>

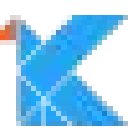

LintFix  $fix = fix()$ .replace() .name("Add cast") .text("findViewById") .shortenNames() .reformat(true) .with("(android.view.View)findViewById").build();

context.report(ADD\_CAST, context.getLocation(findViewByIdCall), "Add explicit cast here; won't compile with language level 1.8" + "without it", fix);

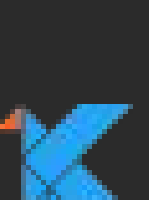

### **Write-UAST** Not a thing.

A write-API for UAST is not in the works.

Convenience helpers are.

For now need to handle each UAST language separately.

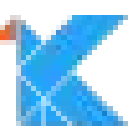

## **Merged Manifest Support**

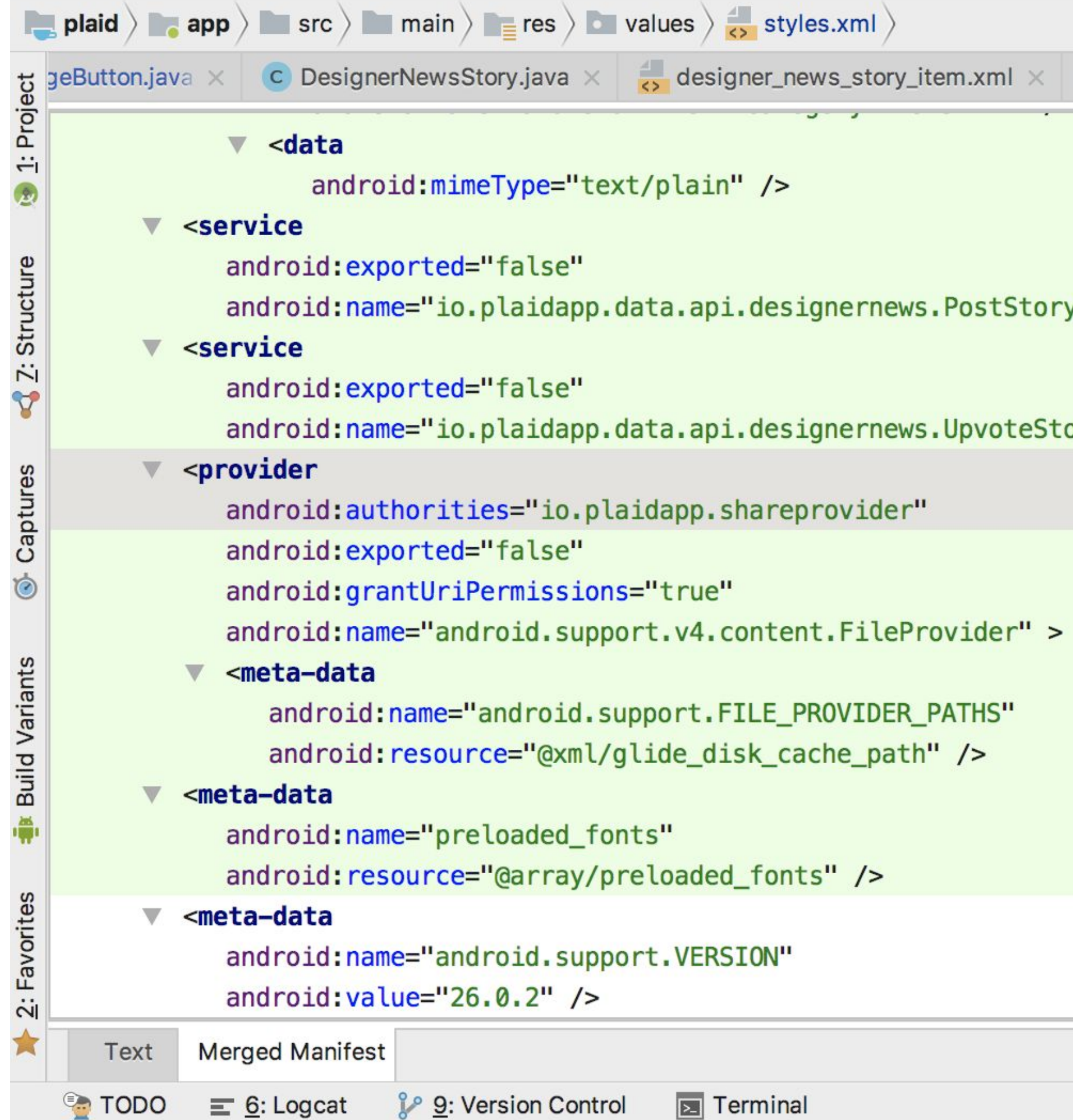

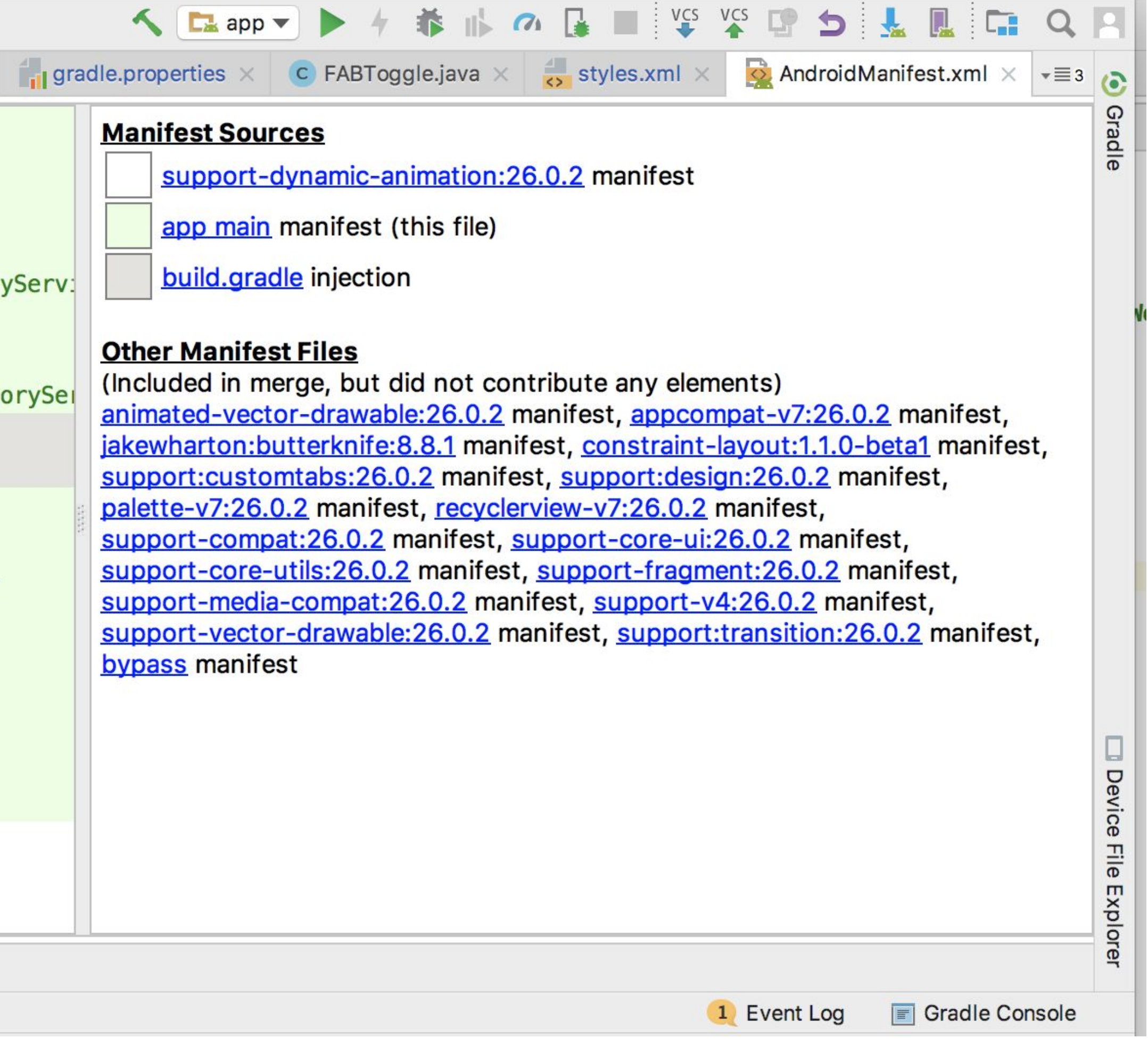

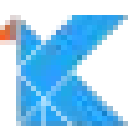

## **Merged Manifest Support**

Originally, scan through source manifests yourself 3.0: Project.getMergedManifest(): Document Can report errors on merged manifest nodes Locations mapped back to source

- 
- 
- 

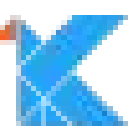

```
val project = context.getMainProject()
val mergedManifest = project.mergedManifest ?: return false
val manifest = mergedManifest.documentElement ?: return false
val application = getFirstSubTagByName(manifest, "application") ?: return false
var usesLibrary = getFirstSubTagByName(application, "uses-library")
```

```
while (usesLibrary != null) {
 val name = usesLibrary.getAttributeNS(ANDROID URI, "name")
 if (name == "com.google.android.things") {
    // something
```
usesLibrary = getNextTagByName(usesLibrary, "uses-library")

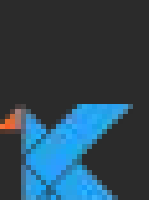

# **Call Graph Support**

### New (and **experimental**) in 3.1

*/\*\**

*\* Whether this implementation wants to access the global call graph \* with a call to {@link #analyzeCallGraph(Context, CallGraphResult)}. \*/*

**void** analyzeCallGraph(@NonNull Context context, @NonNull CallGraphResult callGraph);

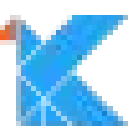

**boolean** isCallGraphRequired();

*/\*\**

*\* Analyze the call graph requested with {@link #isCallGraphRequired()} \*/*

## **Test DSL**

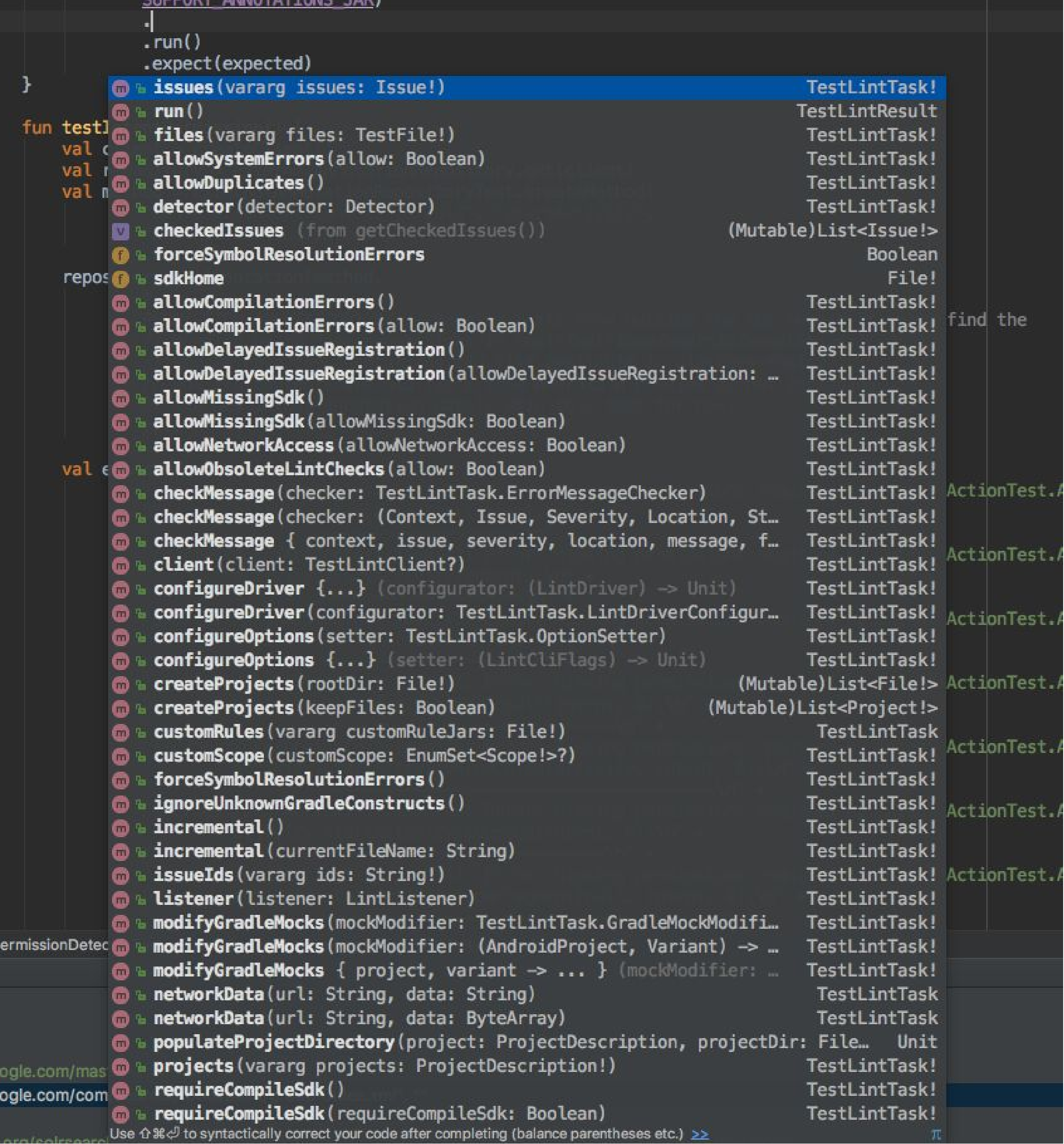

CUDDADT ANNIATATTANI

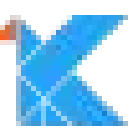

Have at least one unit test for Kotlin sample source

Catch accidental usage of PSI (such as psiMethod.body())

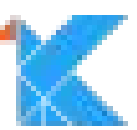

When looking for return values, don't just look for UReturn nodes!

Expression body methods don't have return nodes

fun double(int: Int)  $= 2$  \* int

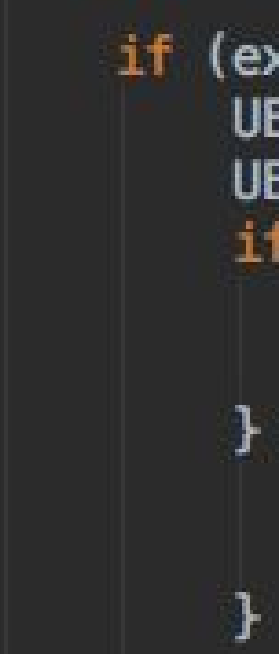

```
if (expressions.size() = 1) {
    UExpression statement = expressions.get(0);UExpression returnValue = null;if (statement instanceof UReturnExpression) {
       UReturnExpression returnStatement = (UReturnExpression) statement;
        return Value = return Statement.getReturnExpression();
    } else if (statement != null) {
       // Kotlin: may not have an explicit return statement
        return Value = statement;
```
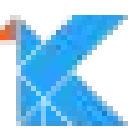

Variables may not have type declarations; handle that gracefully.

val  $x =$  something()

Here the UVariable.typeReference() will be null

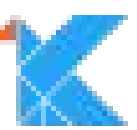

### When handling UastBinaryOperator.**EQUALS**, don't forget **IDENTITY\_EQUALS**

 $==$  versus  $==$ 

(Ditto for NOT\_EQUALS and IDENTITY\_NOT\_EQUALS)

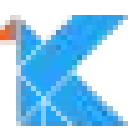

# **Lint 2.0 Plans**

- UAST ✔
- More powerful quickfix API
- Improved registration API
- Resource repository lookup
- KTS support
- Simple detector options API (boolean, strings, ranges)
- Finish Callgraph and interprocedural API support
- **Stable API**
	- Rip out old support (Lombok, ResolvedNode, PSI)
	- Renaming (Java -> Uast)
	- Replacing \*Utils with Kotlin extension methods

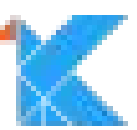

### Community: https://groups.google.com/forum/#!forum/lint-dev

(or just search for lint-dev)

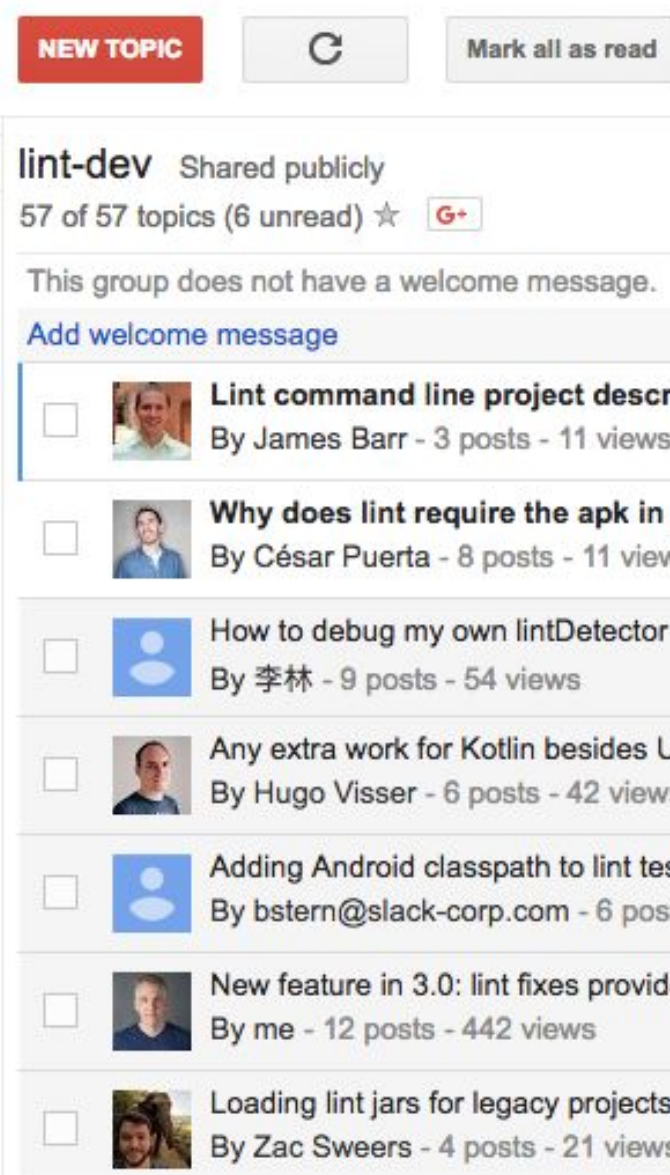

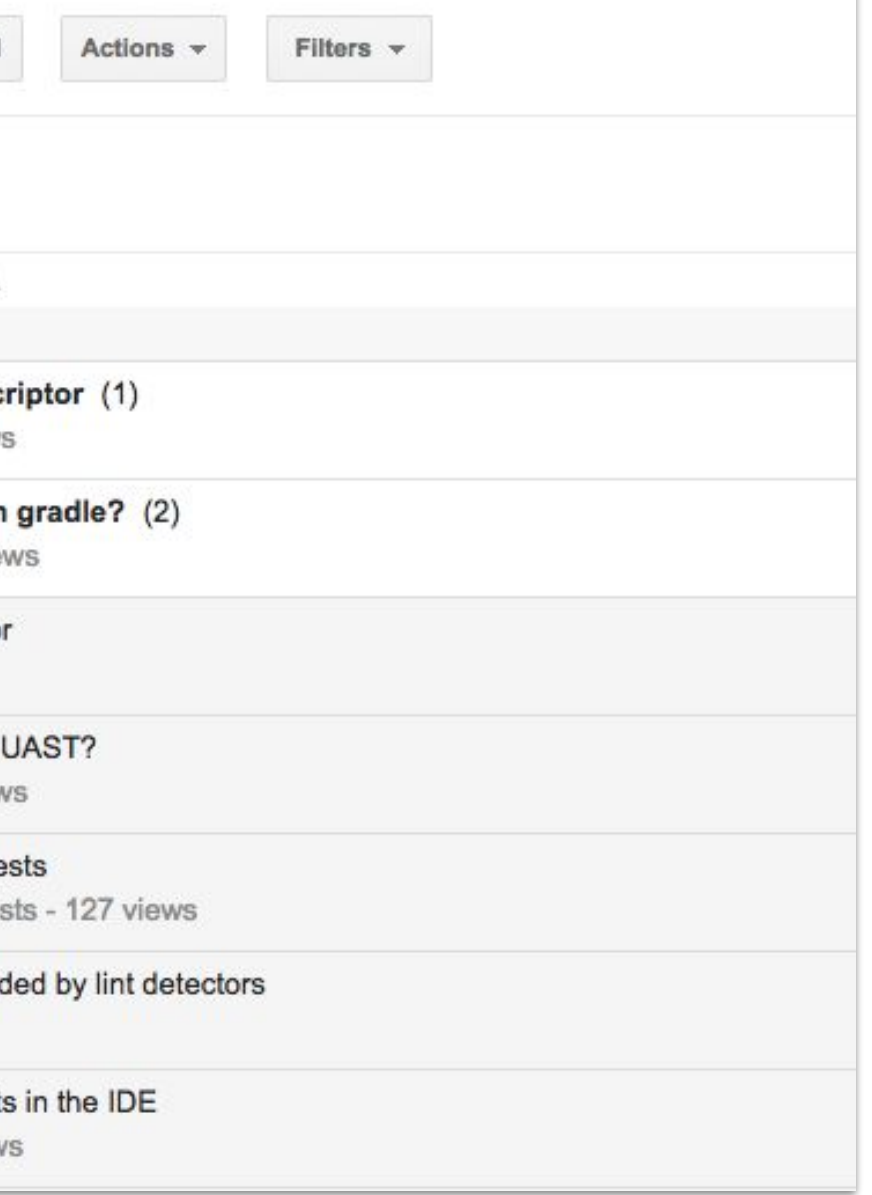

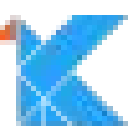

# Thank you!

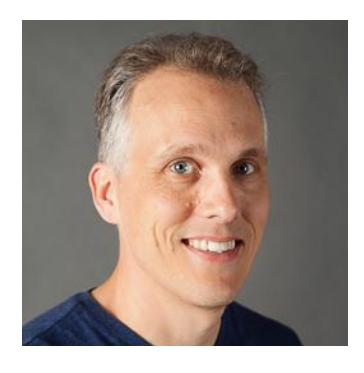

**Tor Norbye** @tornorbye

#kotlinconf17

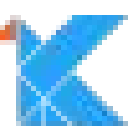